# **UNIVERSIDAD NACIONAL AUTÓNOMA DE MÉXICO FACULTAD DE FILOSOFÍA Y LETRAS COLEGIO DE GEOGRAFÍA**

# **MAPINFO como soporte logístico del Banco Compartamos: uso interno del sistema en la actualidad (2022)**

**Informe Académico por Actividad Profesional que para obtener el título de** 

**Licenciada en Geografía** 

**Presenta** 

# **Leticia Carvajal Larios**

**Número de Cuenta: 301025072** 

**Asesor: Dr. Eduardo Antonio Pérez Torres** 

**Ciudad Universitaria, Cd. Mx., agosto de 2022** 

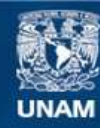

Universidad Nacional Autónoma de México

**UNAM – Dirección General de Bibliotecas Tesis Digitales Restricciones de uso**

#### **DERECHOS RESERVADOS © PROHIBIDA SU REPRODUCCIÓN TOTAL O PARCIAL**

Todo el material contenido en esta tesis esta protegido por la Ley Federal del Derecho de Autor (LFDA) de los Estados Unidos Mexicanos (México).

**Biblioteca Central** 

Dirección General de Bibliotecas de la UNAM

El uso de imágenes, fragmentos de videos, y demás material que sea objeto de protección de los derechos de autor, será exclusivamente para fines educativos e informativos y deberá citar la fuente donde la obtuvo mencionando el autor o autores. Cualquier uso distinto como el lucro, reproducción, edición o modificación, será perseguido y sancionado por el respectivo titular de los Derechos de Autor.

#### **AGRADECIMIENTOS**

A la Universidad Nacional Autónoma de México, por brindarme un proceso educativo sólido y con valores.

A mi asesor, por ser siempre un excelente profesor y uno de los pilares más grandes en mi formación académica, por ser siempre paciente e impulsar mi formación, pues sin su ayuda y motivación no hubiera podido llegar a esta conclusión profesional.

A Dios, por permitirme llegar hasta acá.

A mis padres, por ser mi motor de vida e impulsarme a ser mejor cada día con su ejemplo y dedicación.

A mis hermanos, por estar y ser parte de mí, por todos y cada uno de los momentos que pasamos juntos soñando y acompañándonos en nuestros procesos de vida.

A Gabriel, gracias por ser maestro y apoyo durante los momentos difíciles.

A Paty, gracias por ser mi soporte, amiga y confidente, por ser mi apoyo y la impulsora de mis sueños, gracias por todo el esfuerzo que me brindaste día a día con tus pensamientos, tus acciones, tu dinero, tu amor, peros sobre todo con tu ejemplo de vida.

A Liliana, gracias por apoyarme con tu inteligencia y estrategia cuando más lo necesite y te lo pedí.

Gracias Anita, se que no hay palabras para expresar lo que significa tu apoyo para mi, sólo sé que sin ti no lo hubiera logrado, te quiero hermanita.

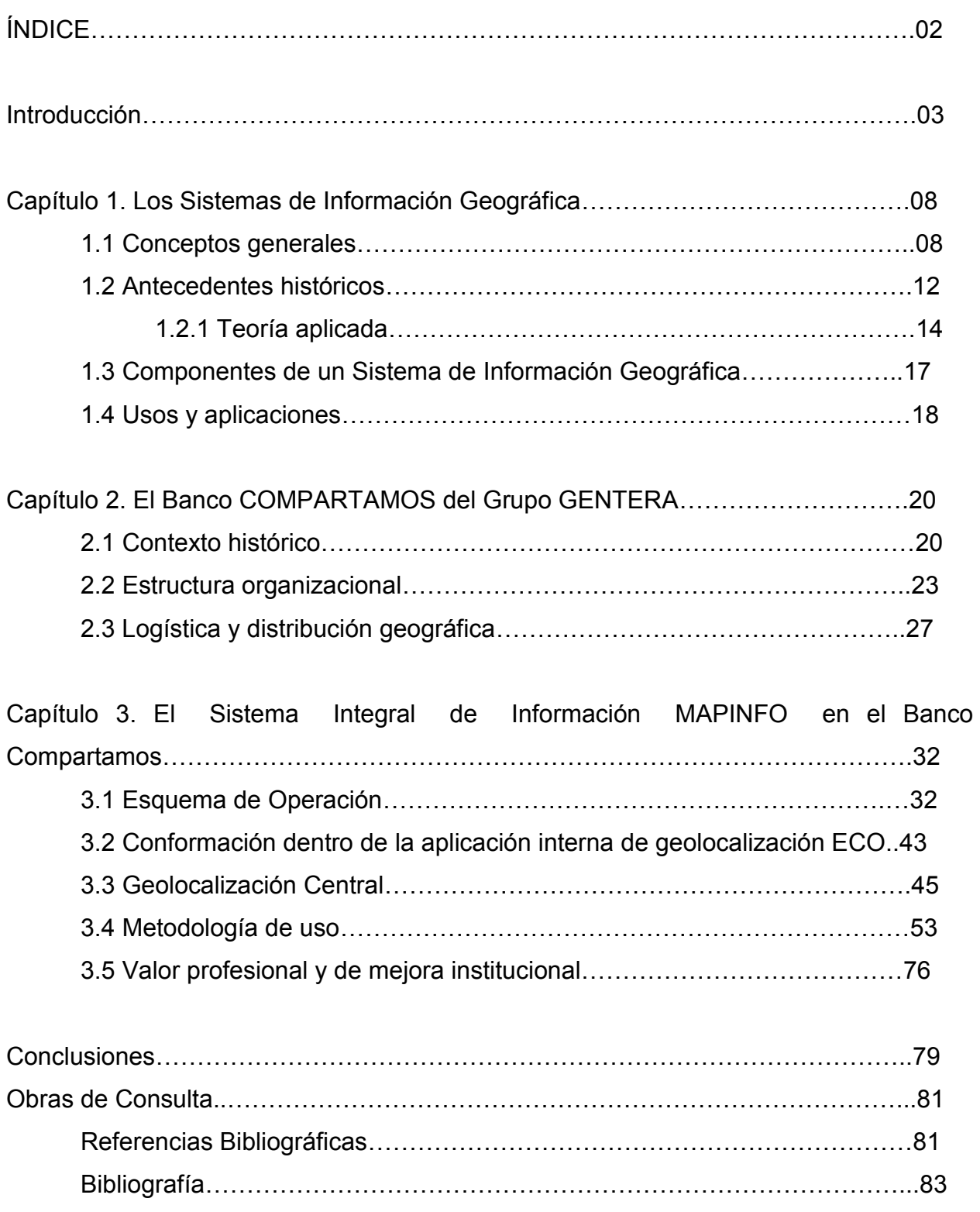

#### **Introducción**

La documentación de procesos derivados del uso de los Sistemas de Información Geográfica (SIG), es casi nula en el ámbito de la experiencia bancaria, generando un problema para los profesionales de la geografía quienes requerimos sustentos reales que nos permitan, como práctica forense, adentrarnos a los conocimientos técnicos sobre el mejor uso e implementación de los SIG en nuestro día a día.

En este sentido, considero que compartir la forma de hacer las cosas (*how to know*), coadyuvará a la formación de perfiles más capaces al generar materiales de consulta académica especializada, como lo es el informe de prácticas profesionales en el ambiente económico, donde infiero que la labor geográfica lo requiere.

Esto se debe a que en el caso particular de mi experiencia en el Banco de microfinanzas COMPARTAMOS del Grupo GENTERA, no tuve acceso a algún documento académico que me permitiera el reconocimiento técnico-geográfico previo, para implementar el sistema MAPINFO en el área financiera al inicio de mi encargo.

Lo cual considero se convierte hoy, en una oportunidad para registrar y compartir cómo, en la práctica, se usa este sistema (a partir de la vinculación que se da con un desarrollo propio denominado Ejecución Comercial Orientada al Cliente -ECO-), creando diferentes productos de análisis a partir de ello.

De esta manera, al documentar cómo realizo mi labor profesional, es que pretendo coadyuvar no sólo al perfeccionamiento del perfil profesiográfico, sino también al entendimiento integral del sistema en su uso cotidiano, estableciendo los beneficios y mejoras que el software aporta al crecimiento de la institución.

Así, se puntualiza que el espacio de observación y documentación de este Informe está sustentado en el área de Planeación Logística de referido banco, misma que se generó hace 11 años y actualmente se encuentra en la Dirección de Operaciones dentro de la

Subdirección de Canales (Compartamos, 2012), que está integrada a su vez por tres Liderazgos de Planeación Logística (grados correspondientes al de Jefatura de Departamento dentro de la Administración General) posición que ocupo actualmente.

Dicha área de Planeación Logística es la encargada de entregar el análisis a los clientes internos para que estos puedan tomar decisiones basados en aspectos geográficos y de mercado, permitiéndoles generar los resultados esperados por la institución. De esta manera, el objetivo del área es el de crear soluciones logísticas estableciendo un análisis óptimo para las diferentes plazas financieras, colaborando en el ofrecimiento de un mejor servicio a los clientes tanto internos como externos.

En consecuencia, se pretende documentar el sistema MAPINFO, con el propósito de reconocer la interrelación de patrones y procesos derivados de esta herramienta, porque considero que esto ayudará a mejorar la capacidad de respuesta ante preguntas que requieren información geográfica especializada en aspectos multidimensionales como lo es el espacio, las coordenadas y el tiempo, variables que involucran un nivel y perfil específico para lograr el correcto procesamiento de datos en el banco, impulsando a través de esto la inteligencia geográfico-empresarial del gremio, al demostrar que se extraen productos que requieren la especialización como elemento fundamental para su desarrollo cotidiano.

Bajo estas consideraciones y después de una cuidadosa búsqueda de la temática MAPINFO en el campo de la Geografía, con un rango cronológico que va de 2010 a la fecha (dentro de la plataforma TESIUNAM), se enfatiza que sólo existe un trabajo recepcional que hace mención a este sistema, cuyo objetivo es el análisis del marketing empresarial, por lo que se motiva con esta ausencia de investigaciones, la pertinencia de realizar el presente informe, ya que se considera pionero en la temática bancaria, pues hasta el momento no existen aproximaciones a MAPINFO desde la orientación financiera, lo que se expresa como una oportunidad, para reflejar su impacto social y su trascendencia académica, debido a la especialización que se requiere para su implementación, como ya se ha mencionado.

A este tenor, se fundamentará la práctica geográfica, en la teoría que expone Francisco Alonso Sarría (2006) sobre cartografía digital, ya que esta teoría señala que: "*la incorporación de bases de datos temáticas y el conjunto de desarrollos tecnológicos globalmente denominados tecnologías de la información…han permitido manejar grandes volúmenes de datos espaciales a muy bajo coste a través del desarrollo de herramientas de digitalización y automatización de la cartografía*".

Ante lo cual, podemos sustentar el uso de los Sistemas de Información Geográfica, como parte primordial de la práctica que se expone en este informe, ya que Sarría (2006) refiere tres tipos de programas utilizados tradicionalmente para el manejo de datos espaciales, siendo el rubro que denomina *"programas de cartografía automática*" el que se incluirá en la observación del presente trabajo.

Así, nos sumamos además a la percepción de Sarría (2006) en la que señala la importancia de los profesionales en la aplicación de los SIG, pues menciona que: "*La interacción de [los] profesionales ha supuesto que el desarrollo no haya seguido siempre la misma dirección y que aparezcan incluso perspectivas bastante diferentes de lo que es un SIG.… pensando en la importancia que se otorga al campo de conocimiento de quien los requiere*".

Ya que con esto, cimentamos la importancia de la profesionalización en la esfera laboral, puesto que el uso de estos sistemas se puede moldear según las necesidades de información, características y capacidades (en cuanto a conocimiento), del profesional que los utiliza, dándoles la importancia necesaria para respaldar el impacto del conocimiento previo de la práctica forense sobre el desempeño real del profesional en geografía, pues este requiere de cierto expertís, capacidad, nivel de objetividad, etc. como condiciones previas a desarrollar un trabajo especializado.

En este sentido, dentro del Banco Compartamos, la capacidad profesional es primordial para su desempeño, ya que la ordenación territorial y la modelización de procesos de georreferenciación que se presentan en su desarrollo institucional, surgen a partir de la

inteligencia geográfica del profesional financiero que utiliza la imbricación del sistema MAPINFO en la aplicación del sistema interno ECO, puesto que se requiere un espectro muy específico de consultas, usos y decisiones de impacto socio-económico como resultado de ese perfil profesional.

El carácter técnico-geográfico de este trabajo, requiere del abordaje de conceptos específicos como: Producto Financiero, Cartografía Digital y SIG-MAPINFO para clarificar el entendimiento de este tópico.

Así, el objetivo de este informe será entonces, el de explicar las funciones de manejo del sistema MAPINFO a través de la óptica del puesto de Líder de planeación logística del Banco Compartamos en la actualidad 2022, particularmente al:

- Describir las características generales del Banco Compartamos a partir de enunciar su origen, funciones y distribución,
- Describir la cartografía digital abordando su concepto y ahondando en MAPINFO como sistema; y
- Describir la labor realizada con el Sistema MAPINFO en el Banco Compartamos.

Con lo cual, la metodología partirá de la explicación sobre cartografía digital, desarrollada en el capítulo 1 correspondiente a los Sistemas de Información Geográfica, en el que se integrarán además sus conceptos generales, antecedentes históricos y componentes, especificando el sistema de información geográfica MAPINFO a partir de sus usos y aplicaciones dentro de la cartografía digital.

Posteriormente, se delinearán las características generales del Banco Compartamos, enunciando su origen, funciones y distribución, desde la recuperación que se logre al buscar información en folletos, papelería interna y página WEB del banco, con el objetivo de definir su origen, desarrollo y los lugares en los que tiene presencia, para crear un contexto histórico que permita reconocer su estructura organizacional, concluyendo así con la redacción del capítulo 2.

Y finalmente se reseñará, con el desarrollo del capítulo 3, la labor realizada con el Sistema MAPINFO en el Banco Compartamos, describiendo el proceso de instalación del sistema con base en el mecanismo de créditos a la palabra y pago solidario que se emplea como parte del esquema de operación, del que derivan las búsquedas de cartografía digital en la conformación interna de geolocalización de zonas de trabajo, por lo que se especificará como parte de la temática del valor profesional y de mejora institucional, mi participación en el establecimiento de los ajustes que se hacen respecto de estas localizaciones, incluyendo las delimitaciones hechas a consecuencia de la pandemia, en las que se generaron reasignaciones de personal y de trabajo de campo, a consecuencia del cierre de oficinas.

## **Capítulo 1. Los Sistemas de Información Geográfica**

#### **1.1 Conceptos generales**

Para comprender mejor qué son los Sistemas de Información Geográfica en el ambiente financiero, es necesario clarificar el uso de algunos conceptos que forman parte de su estudio, dichas nociones son desglosadas a continuación con el objetivo de procurar una mayor comprensión del tema aquí tratado y generar a partir de ellas, una homologación de términos. Así tenemos que:

#### **A) Producto financiero**

El producto financiero se entiende dentro de los procesos económicos que existen en el mercado mexicano, como una operación, que, por su especialización en el manejo de cartera, es de sumo interés para cualquier tipo de industria, comercio o empresa, marcando la diferencia en acceso a los recursos por parte de cualquier interesado, fomentando a través de ella la inclusión financiera.

En este sentido, el producto financiero se define por la escuela de negocios Euroinnova Bussines School (2020), como: "un instrumento que una persona física o jurídica puede adquirir con el objetivo de ayudarle a ahorrar o invertir. Asimismo, los productos financieros, dependiendo de sus características, se puede ajustar al usuario en cuestión en cuanto al nivel de riesgo que conlleva asumirlo".

Para el Banco Compartamos del Grupo Gentera [\(https://www.compartamos.com.mx/compartamos,](https://www.compartamos.com.mx/compartamos) 2022), los productos financieros son los instrumentos que ayudan a ahorrar e invertir de formas diversas, proporcionando una ganancia para el banco (a corto o largo plazo), aumentando la liquidez de las personas a las que se les ofrece.

Los instrumentos referidos son concebidos como herramientas que tienen el objetivo de brindar al cliente la ayuda financiera que necesita, generando así un abanico de posibilidades para invertir, ahorrar o gestionar sus finanzas, cubriendo estas necesidades a partir de comprender cuál de todos los productos bancarios, que ofrece el banco, es el conveniente para ellos.

De este modo, la clasificación de los distintos tipos de productos financieros que se ofrecen se presenta atendiendo al tipo o clase de activo subyacente, su volatilidad, riesgo y rendimiento.

En la página oficial de Compartamos se ofrecen los siguientes:

- **Crédito Mujer:** Prestamos desde \$6,000 hasta \$80,000. Crédito grupal para mujeres. Tasa fija individualizada durante el plazo del crédito (4, 5 y 6 meses). Frecuencia de pago: semanal y bisemanal.
- **Crédito Comerciante:** Crédito grupal para hombres y mujeres con negocios que necesitan financiamiento a corto plazo para capital de trabajo y/o inversión. Prestamos desde \$7,000 hasta \$80,000. Tasa fija individualizada durante el plazo del crédito (5, 6 y 7 meses). Créditos para negocios con frecuencia de pago bisemanal.
- **Crédito Individual:** Préstamos personales para personas que tienen un negocio establecido con un año de antigüedad y cuentan con un aval. Prestamos hasta \$200,000. Tasa fija durante el plazo del crédito. Plazos hasta de 24 meses para pagar tu crédito. Frecuencia de Pago: Semanal, bisemanal y mensual
- **Crédito Adicional Plus Compartamos:** Préstamo personal con redisposición preautorizado que permitirá cubrir necesidades en tu negocio, vivienda, imprevisto u otros a partir de la aprobación de un crédito previo. Desde \$5,000 hasta \$70,000. Con pagos mensuales y bimestrales (de 3 a 18 meses).
- **Cuentas Compartamos:** Estas son:
	- o **Mis ahorros compartamos:** Cuenta de ahorro con tarjeta visa.
- o **Cuenta a mi favor:** Para solicitar el desembolso de los créditos anteriores.
- o **Mi grupo compartamos:** Para administrar el crédito grupal.
- o **Inversiones compartamos:** De rendimiento con hasta 8% anual.
- o **Cuenta alianzas compartamos:** De débito con tarjeta visa.

Por lo que podemos concluir entonces, que los productos financieros son los instrumentos ofrecidos por un banco para ayudar a ahorrar e invertir.

#### **B) Cartografía Digital**

Según la página oficial del Instituto Nacional de Estadística y Geografía (INEGI, 2022), "…Para conocer nuestro territorio, el Instituto elabora información geográfica del relieve, la vegetación, clima, suelo, agua y localidades, entre otros temas... y la presenta mediante cartas impresas y cartografía digital".

Por lo que, como lo refiere en su artículo *Guía para la interpretación de cartografía uso del suelo y vegetación : Escala 1 :250 000 : Serie III* (2009), la cartografía digital es entonces, la información que brinda de manera electrónica, la cual "ofrece una ventaja sobre la analógica, ya que puede ser editada de acuerdo con las necesidades de los usuarios y visualizada en cualquier equipo de cómputo con el software adecuado para… su consulta, análisis y edición, así como para su integración a un Sistema de Información Geográfica (SIG), lo que la convierte en un insumo importante para apoyar las políticas de planeación regional".

Bajo este orden de ideas, el INEGI en su Manual de Cartografía \_\_ AMCA (2017), señala que: "La Cartografía Geoestadística es el conjunto de cartas, planos, croquis y catálogos en los que se encuentra representado el Marco Geoestadístico Nacional y sirve para apoyar a las actividades de planeación, ejecución y obtención de resultados de los censos y encuestas que el INEGI realiza… como un sistema único y de carácter nacional, diseñado por el INEGI para ubicar correctamente la información estadística en referencia a los lugares geográficos correspondientes; que,… [como insumos digitales,] están integrados por los diferentes niveles de desagregación del Marco Geoestadístico en formato digital y asociado a otras capas de información, así como a la imagen de satélite… con datos de las diferentes capas de información que comparten el mismo espacio geográfico, lo que permite la superposición de información… permitiendo el análisis de los datos, para cumplir con los diferentes objetivos".

Por lo tanto, podemos afirmar, que la cartografía digital es entendida como una forma de representación que utiliza la tecnología informática para la proyección gráfica de mapas, utilizando los sistemas de información geográfica (SIG), para codificar y gestionan variables y datos geoespaciales mediante diferentes recursos como las bases de datos, las aplicaciones estadísticas, los programas de diseño asistido por computadora (CAD), etc.

#### **C) SIG-MAPINFO**

Para definir este aspecto, debemos comenzar por determinar que es un SIG y en este sentido, Francisco Alonso Sarría (2006), refiere que: "Un SIG es un caso particular de sistema de información, en el que la información aparece georreferenciada, es decir, incluye su posición en el espacio utilizando un sistema de coordenadas estandarizado resultado de una proyección cartográfica (generalmente UTM), [por lo que,] …cuando se habla de Sistemas de Información, suele pensarse en grandes sistemas informáticos que prestan apoyo a empresas u organismos de cierta envergadura. Este apoyo implica: El almacenamiento de la información relativa al capital de la empresa y a todas las transacciones, permitir la consulta de datos particulares con cierta facilidad y desde diferentes puntos, analizar estos datos para obtener un mejor conocimiento de las vicisitudes que atraviesa la empresa y ayudar en la toma de decisiones importantes".

Por lo que, los distintos tipos de elaboración automatizada de información espacial se han gestado como soluciones para muchos problemas que frecuentemente requieren acceso a varios tipos de información y que sólo pueden ser relacionadas por geografía o distribución espacial, creando diferentes tipos de sistemas para dar respuesta al variopinto informativo.

De tal suerte que, como lo refiere el Instituto de Investigación de Recursos Biológicos Alexander Von Humboldt (2006) "los Sistemas de Información Geográfica se han constituido durante los últimos veinte años en una de las más importantes herramientas de trabajo para investigadores, analistas y planificadores, etc., en todas sus actividades que tienen como insumo el manejo de la información (Bases de Datos) relacionada con diversos niveles de agregación espacial o territorial, lo cual está creando la necesidad de que estos usuarios de información espacial conozcan acerca de esta tecnología".

En consecuencia, la creación de diferentes sistemas ha sido el resultado de estos avances, conformando como uno de sus principales referentes, al SIG MAPINFO, el cual, según la página oficial de MAPINFO Corporation (2011), es: "el sistema de información geográfica de servicios basados en la ubicación para dispositivos de comunicaciones móviles que permite Capturar, Consultar, Editar, Analizar y Reportar Información Geográfica dinámicamente, relacionándola con Bases de Datos, para gestionar la creación de mapas desde cualquier lugar de trabajo y para cualquier punto geográfico, a partir de vinculaciones específicas que analiza y visualiza".

De esta manera se concluye que MAPINFO, es un sistema de información geográfica creado para Capturar, Consultar, Editar, Analizar y Reportar Información georreferenciada, relacionándola con bases de datos para la creación de mapas.

#### **1.2 Antecedentes históricos**

Según comenta Deyán Dayana y otros (2007), la orientación espacial de la información se conservó a partir de la creación de mapas temáticos especializados, que se superponían sobre mapas topográficos previamente diseñados, esto, a partir de que en el siglo XIX se generaron grandes volúmenes de información geomorfológica que debía ser cartografiada, lo cual se aunó al avance tecnológico y del conocimiento científico de la Tierra, dando como resultado, con el transcurso del tiempo, la integración de un trabajo multidisciplinario que culminó en los Sistemas de Información Geográfica (SIG).

A este tenor, Arianna Aguirre-Araus (2013), refiere que: "En el año 1962 se utilizaron realmente los Sistemas de Información Geográfica (SIG) por primera vez en el mundo, concretamente en Ottawa (Ontario, Canadá), a cargo del Departamento Federal de Silvicultura y Desarrollo Rural. Desarrollado por Roger Tomlinson", señalando que este sistema tenía como objetivo la gestión de los vastos recursos naturales del país con información cartográfica relativa a tipos y usos del suelo, agricultura, espacios de recreo, vida silvestre, aves acuáticas y silvicultura.

Posteriormente, durante las décadas de los 60 y 70, refiere Gutiérrez García Hellen Adriana (2012), comenzó el auge de la tecnología y los computadores desarrollándose la tecnología automatizada, donde los programas geográficos creados, estaban dirigidos a la sistematización del trabajo cartográfico, explorando además dos nuevos métodos para el manejo de información espacial: 1. La producción automática de dibujos con un alto nivel de calidad pictórica; y 2. La producción de información basada en el análisis espacial, pero con el costo de una baja calidad gráfica.

Igualmente, comenta Ana Paulina Perdomo Guzmán (2011) que: "la producción automática de dibujo se basó en la tecnología de diseño asistido por computadora (CAD), utilizándose en la cartografía para aumentar la productividad de la generación y actualización de mapas, puesto que este modelo ofrecía como ventaja el manejo de información espacial a través de dibujos electrónicos compuestos por entidades gráficas organizadas en capas, lo que se aplicó para la manipulación de cartas geográficas y dibujos permitiendo la optimización del manejo gerencial de la información cartográfica. [Sin embargo, no obstante, las ventajas que ofrecía el desarrollo CAD], se tenía el inconveniente del manejo de la información tabular o de

base de datos asociada a cada uno de los elementos representados en el dibujo digitalizado".

Así, hacia la década de los 80, algunas empresas comenzaron a emerger como respuesta a esta carencia, generando programas computacionales que incorporaban visualizadores y editores de cartografía digital, mismos que eran vinculados a bases de datos relacionales. Ahí es donde encontramos a MAPINFO que, según nos indica su página oficial, MapInfo Corporation (2011), "fue fundada en 1986 por Laszlo Bardos, Andrew Dressel, John Haller y Sean O'Sullivan, quienes buscaban un desarrollo de mapeo económico para PC, con lo cual obtuvieron un producto para la navegación en automóviles, que originalmente tenía la intención de crear un paquete de software fácil de usar y que no requiriera grandes cantidades de potencia informática". Terminando con el desarrollo de servicios basados en la ubicación para dispositivos de comunicaciones móviles.

De esta manera, podemos decir que la década de los 80 y 90 fueron décadas de fuerte crecimiento comercial para este tipo de sistemas, esto, debido al crecimiento de los SIG en estaciones de trabajo UNIX y computadoras personales, donde el interés de las grandes industrias en estos sistemas se vio forjada gracias a la extensa oferta de productos que se popularizaron por su uso en diversas disciplinas que requerían la combinación de planos cartográficos y bases de datos.

#### **1.2.1 Teoría aplicada**

Entendemos por teoría aplicada, la forma en la que los conceptos teóricos presentados anteriormente, son aplicados en la práctica de un trabajo. Para el presente informe entonces, se sustentará la práctica en la teoría que expone Francisco Alonso Sarría (2006), sobre cartografía digital, ya que esta señala que: "A partir de mediados del siglo XX se producen un conjunto de fenómenos que llevan al desarrollo de la cartografía digital [entre los que destacan:] …la incorporación de bases de datos temáticas y el conjunto de desarrollos tecnológicos globalmente denominados tecnologías de la

información que han permitido manejar grandes volúmenes de datos espaciales a muy bajo coste a través de las posibilidades siguientes:

- Desarrollo de herramientas de digitalización y automatización de la cartografía.
- Desarrollo de programas y herramientas destinados a la integración y análisis de la misma, especialmente los Sistemas de Información Geográfica (SIG).
- Disponibilidad de información espacial a intervalos regulares de tiempo (imágenes de satélite).
- Reducción del coste de hardware...con lo que los SIG y la teledetección dejan de ser privativos de grandes centros de investigación o la administración.
- Aparición de CDs y desarrollo de internet, desapareciendo los costes de almacenamiento y distribución de información digital".

Con lo cual, según refiere, tres tipos de programas se han utilizado tradicionalmente para el manejo de datos espaciales y estos son:

- "Programas de CAD (Diseño Asistido por Ordenador). Permiten dibujar puntos, líneas y áreas en pantalla a partir de un sistema de coordenadas definido por el usuario. Se han utilizado sobre todo en arquitectura, ingeniería y diseño. Podían emplearse también, aunque de forma limitada, para hacer mapas.
- Programas de cartografía automática. Programas para crear mapas en impresoras de texto utilizando diferentes caracteres para simbolizar diferentes entidades o valores de variables.
- Programas para teledetección. Permitían generar mapas como nuevas imágenes obtenidas a partir de las imágenes originales captadas por el satélite. Hasta principios de la década de los noventa requerían hardware específico por la escasa potencia de los ordenadores personales".

Así, refiere que todos estos programas, junto con otros como los programas de gestión de bases de datos o las aplicaciones estadísticas, empiezan a converger a principios de los años setenta hacia un nuevo tipo de aplicación informática, siendo los Sistemas de Información Geográfica (SIG), los orientados a la codificación, gestión y cartografía de variables y entidades espaciales.

Además, señala que los SIG, "se han desarrollado por tanto a partir de la confluencia de conceptos, ideas, métodos de trabajo, terminología e incluso prejuicios aportados por profesionales procedentes de diferentes campos. La interacción de estos profesionales ha supuesto que el desarrollo no haya seguido siempre la misma dirección y que aparezcan incluso perspectivas bastante diferentes de lo que es un SIG. Por ejemplo, pensando en la importancia que se otorga al tiempo aparecerían en un extremo los cartógrafos y en el otro los ecólogos. Para los primeros el tiempo no tiene importancia mientras que los segundos estudian procesos que ocurren en el espacio, pero a una velocidad relativamente alta".

En este sentido, es que se deduce que estos argumentos dan sustento a la recopilación de acciones profesionales en la esfera práctica, ya que su uso depende de las necesidades de información de quien los emplea, siendo la pericia y el conocimiento previo del profesional, lo que le permiten coadyuvar al avance científicotecnológico en este campo de acción.

En cuanto a la relación con las funciones básicas y más habitualmente utilizadas de un SIG, el autor refiere que estas son: "el almacenamiento, la visualización, la consulta y el análisis de datos espaciales", añadiendo que un uso algo más avanzado sería la utilización de un SIG para la toma de decisiones en ordenación territorial, que es el caso que se expone en este informe con la aplicación de MAPINFO en el banco Compartamos del Grupo Gentera.

#### **1.3 Componentes de un Sistema de Información Geográfica**

Según Reinhardt (1992), los sistemas de información geográfica son diseñados para soportar la captura, gestión, manipulación, análisis, modelado y visualización de datos espacialmente referenciados para resolver problemas complejos de planteamiento y gestión. Desde un punto de vista práctico, ayudan a complementar datos geográficos o mapas a partir de la asociación de coordenadas que permiten analizar longitudes, perímetros, áreas o puntos a partir de la administración coligada a una base de datos.

Por lo que los SIG pueden integrar mapas fácilmente con diversos datos generando que, cualquier información contenida en una tabla, pueda visualizarse instantáneamente.

En este sentido, podemos comprender que los mapas relacionan información de donde están con cómo son las cosas que se analizan, gestando una diferencia sustancial con los mapas impresos al poder, a través de los componentes de los SIG, combinar diferentes capas o niveles de información.

Bajo esta consideración, podemos referir como elementos esenciales de estos sistemas al:

- Hardware
- Software
- Bases de datos
- Recursos Humanos o personal capacitado para la manipulación de la información.
- Conjunto de protocolos organizacionales (Bolstad, 2016: 15)

De esta manera, las funciones que se logran, al integrar estos componentes en un proceso informático, son la digitalización de datos e imágenes como los procesos aerofotogramétricos; por ejemplo, que permiten el análisis sustancial del contenido informático para generar productos específicos de carácter geográfico. Así, la función de continuidad de objetos sobre un área determinada se puede explicar a partir de la función de coincidencia que deviene de la superposición de objetos dispuestos en un mapa.

Con esto, podemos entender que, al agrupar diversos elementos constitutivos de los SIG, estamos determinando las características comunes a los tipos de modelos y estas dinámicas generalmente obedecen a condiciones específicas de los usuarios, que son precisamente los recursos humanos o personal capacitado y especializado en la manipulación de información geográfica como son los geógrafos.

De ahí la necesidad de comprender la importancia del trabajo del geógrafo en campos específicos, ya que a partir de la comprensión o especialización que mantenga, se pueden definir objetos de dimensión y localización respecto de los atributos gráficos o alfanuméricos relacionados al tema y área específica de su estudio, de donde podemos obtener índices temáticos, realizar arquitectura jerárquica de información y construir representaciones digitales del mundo.

#### **1.4 Usos y aplicaciones**

Considerando que la aportación real de un Sistema de Información Geográfica se encuentra en la ventaja que representa como herramienta para erigir modelos o figuraciones de la realidad, pues a partir de ella se logra la transformación de los datos concentrados en una o varias bases de datos funcionales para crear la simulación o representación de efectos, distancias o formas dentro de un proceso natural o de cualquier acción entrópica causada sobre un determinado escenario y en una época específica, que se requiere analizar, es que podemos inferir que esto constituye un instrumento muy eficaz para estudiar las propensiones de dichos fenómenos, estableciendo los factores que influyen en su origen o consecuencias llevando al

especialista a tomar las decisiones necesarias para la planificación de recursos en el área de su interés, de tal suerte que se administre correctamente la necesidad detectada a partir de su uso.

En este sentido, podemos pensar que existe gran variedad de desarrollos pues pueden aplicarse en la resolución de muchos problemas relacionados con el entorno, como la producción y actualización de la cartografía básica, la administración de servicios públicos y privados, seguridad pública y privada, catastro, protección civil, localización de infraestructura, de usuarios y sucursales, sólo por mencionar algunos.

# **Capítulo 2. El Banco COMPARTAMOS del Grupo GENTERA**

#### **2.1 Contexto histórico**

Según la información recuperada de la intranet del banco Compartamos, este es un banco mexicano y también una entidad bancaria en América Latina para microfinanzas, con más de 2,5 millones clientes. Fue fundado en 1990 y tiene su sede en la Ciudad de México [\(https://www.compartamos.com.mx,](https://www.compartamos.com.mx/) 2022).

El banco se dedica a los sectores de crédito y seguros. En la división de crédito, Compartamos ofrece préstamos, incluyendo Crédito a la mujer, Crédito Adicional, Crédito de mejoramiento del hogar, Crédito Comerciante y Crédito Individual, y en la división de seguros, ofrece seguros de vida y seguro integral. La empresa cuenta con más de 400 oficinas de servicio en el mercado interno mexicano.

Fue fundada por José Ignacio Ávalos Hernández como una ONG en 1990, que pretende mitigar la pobreza proporcionando microcréditos a pequeñas empresas, inicialmente ofreciendo préstamos a las mujeres en la base de la pirámide económica.

Con el fin de hacer crecer el fondo, se decidió incorporarla como empresa con fines lucrativos en el año 2000 obteniendo una licencia de banca comercial hasta el año 2006.

En el año 2007, Compartamos recaudó \$467 millones de pesos de la emisión de una oferta pública de venta, obteniendo grandes beneficios para los inversionistas privados, así como apoyos filantrópicos tales como ACCION International y el Banco Mundial sin aumentar el capital adicional.

En el año 2011, el grupo expandió sus operaciones a Guatemala y adquirió el Financiero Crear en Perú.

En el año 2012, se reconformó el Grupo con el objetivo de permanecer acordes a su razón de ser, ofreciendo oportunidades de inclusión financiera al mayor número de personas en el menor tiempo posible en los mercados donde opera.

Por lo que el Grupo Compartamos y la sociedad tenedora, fueron renombrados como Grupo Gentera en el año 2013, sin perder el nombre del banco que sigue siendo Compartamos.

En el año de 2014, se invierte en MIMONI, una empresa que otorga créditos en línea. Y posteriormente, en el año 2015, se adquiere Intermex como una empresa más de Gentera. Sin embargo, para el año 2019, se da la venta Intermex y en el año 2021, se vende la participación guatemalteca.

Así, con el fin de consolidarse como un grupo de empresas multipaís y multiproducto, la estructura organizacional que presentan es dinámica y flexible, con un claro enfoque en la sustentabilidad. Coordinando la dirección de responsabilidad social e identidad y la de asuntos humanos con las direcciones de finanzas y gestión de negocios para que la vivencia de la mística y el enfoque a la persona sigan siendo el eje conductor y esencia del negocio, lo que constituye su principal diferenciador y valor agregado.

De esta manera su identidad se sustenta en tres grandes pilares que se ven reflejados en el logotipo institucional como lo muestra la figura 1 que se anexa a continuación (Ver figura 1):

#### Figura 1. Logotipo del Grupo Gentera

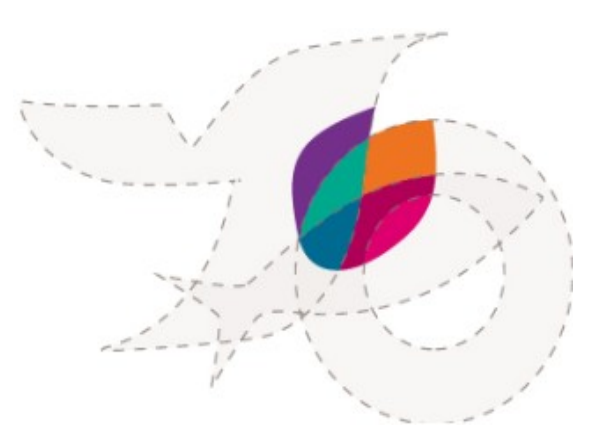

\*Imagen retomada de la Intranet del Banco Compartamos 2022

Donde:

- Llama: Representa el fuego fundacional que encendió e inspiró la historia del banco, que guía y alumbra el camino y esperanza, el cual permanecerá brillando para todos.
- Semilla: Es la inspiración, es el ejemplo de servicio de la Madre Teresa de Calcuta.
- Flor: Es el fuego que refleja la pasión con la que se realizan todas las acciones dentro del banco.

Asimismo, el logotipo se da con la integración de todas sus marcas en un símbolo común que evocan el enfoque en la inclusión financiera con el lema: "todos tenemos cabida, trabajamos por un fin común y somos protagonistas de germinar nuestra semilla, dejando iluminar y entusiasmar por nuestra llama, a todos nuestros proyectos para que estos florezcan".

El Grupo Gentera constituye la identidad que construye su sentido de comunidad bajo un mismo propósito, por lo que cada una de sus empresas se refleja en el logotipo que las identifica, símbolo que refleja la flor que surge de la reunión de las empresas y el propósito, convicciones y valores que los distinguen.

## **2.2 Estructura organizacional**

La estructura que conforma actualmente la organización administrativa del Banco (Compartamos Banco, 2012) es la siguiente (Ver organigramas 1,2,3 y 4):

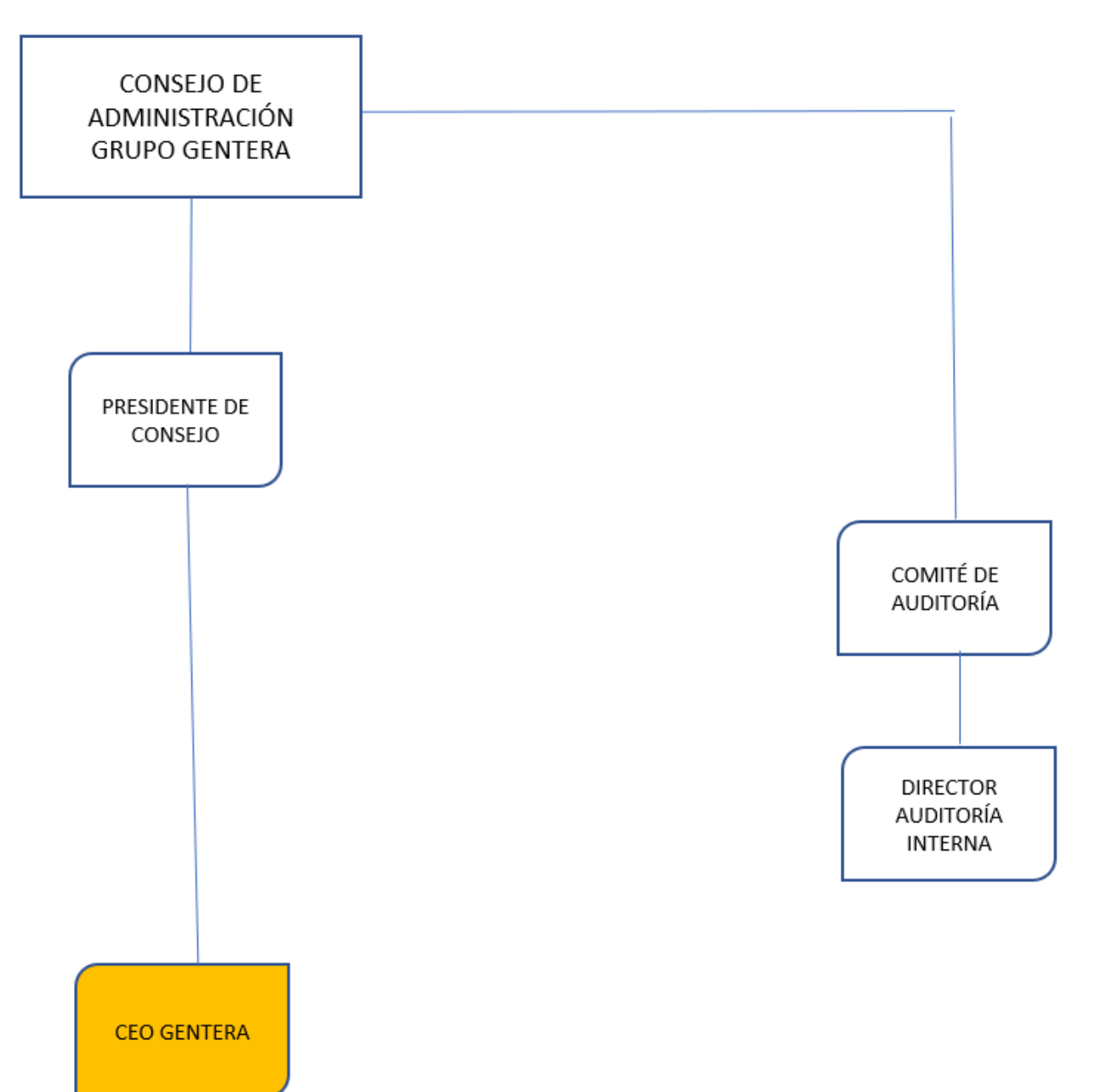

Organigrama 1. Nivel 1 Consejo de Administración

Organigrama 2. Nivel 2 CEO GENTERA

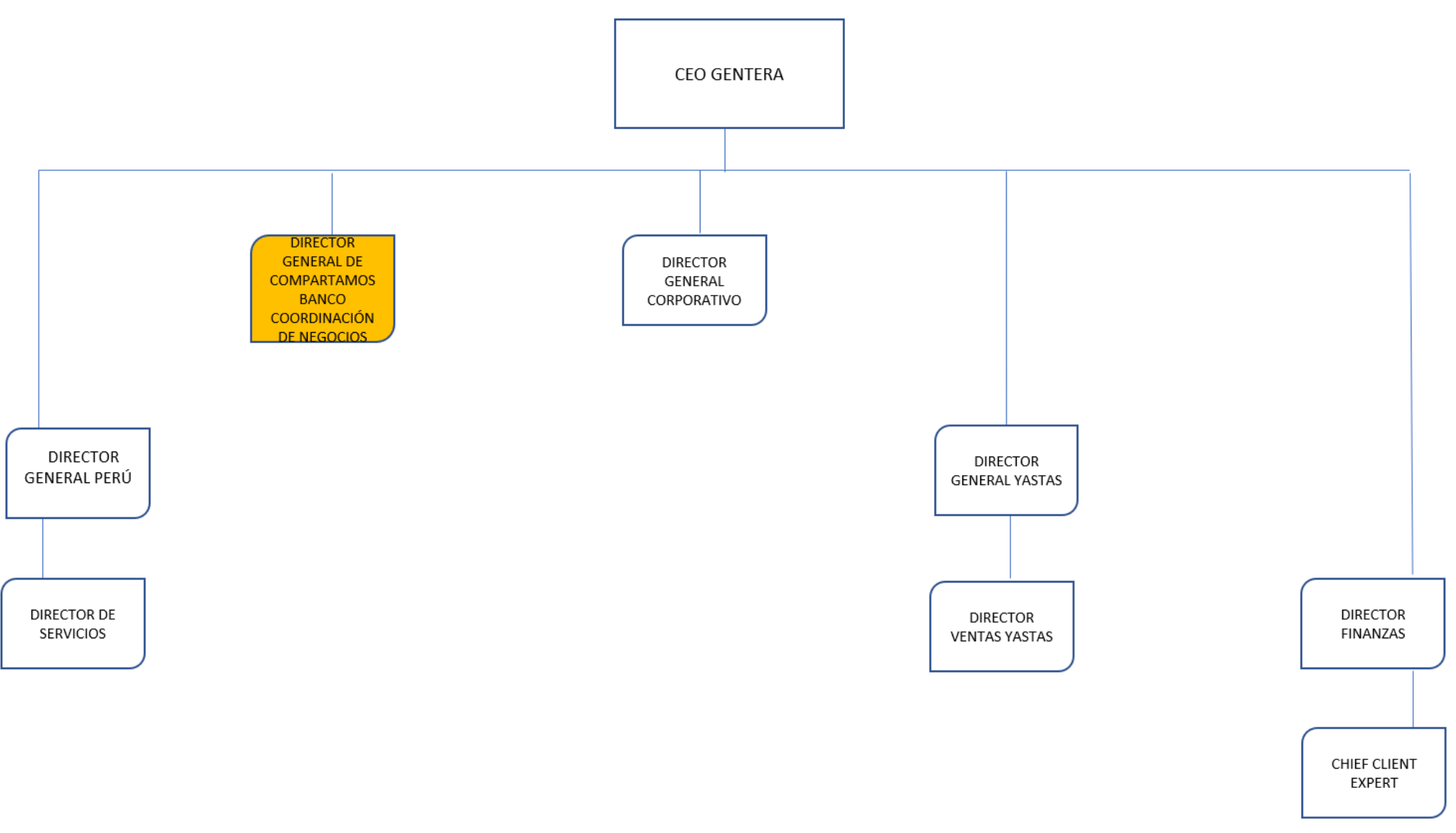

24

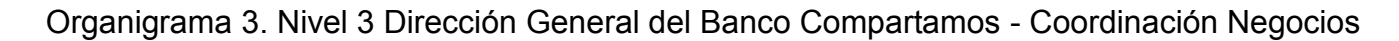

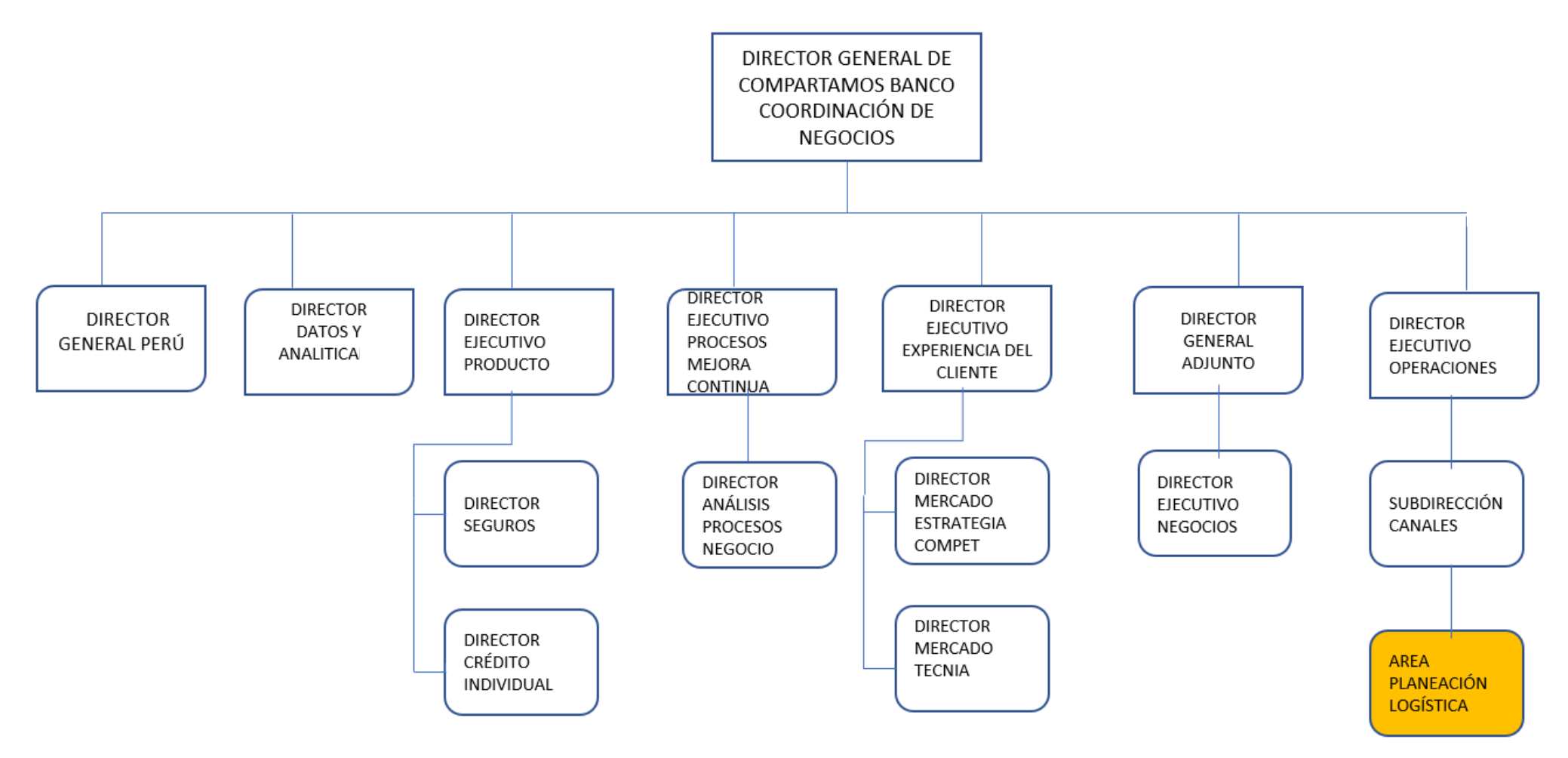

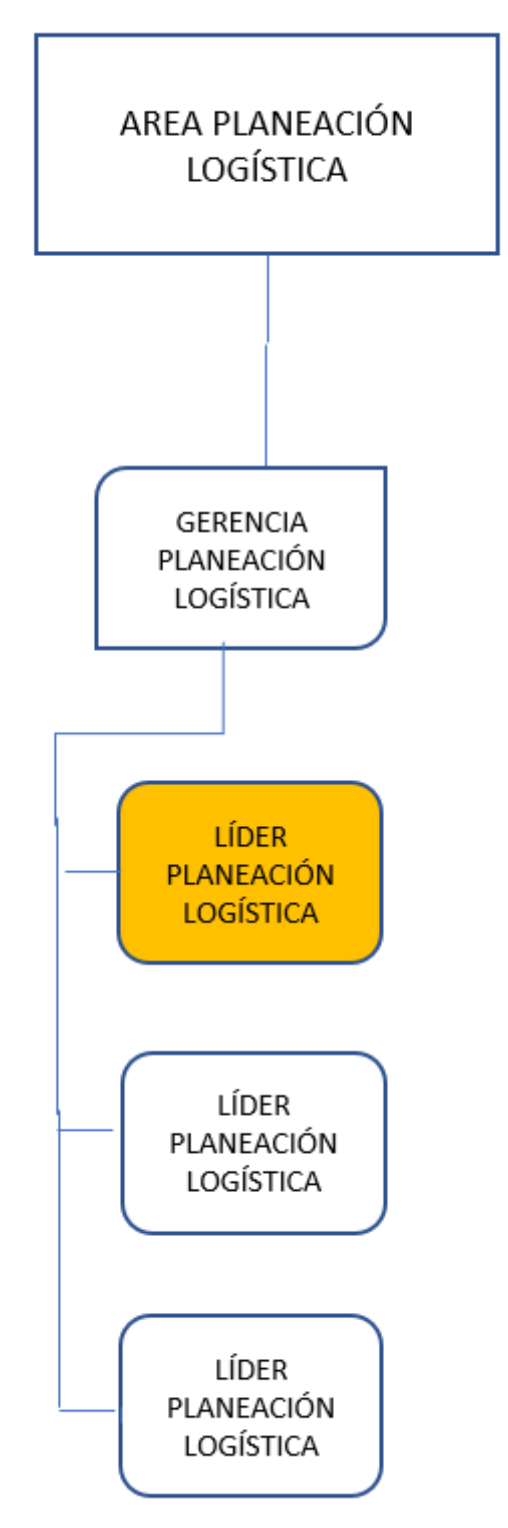

Organigrama 4. Nivel 4 Área de Planeación Logística

\*Diagramas institucionales, obtenidos de la intranet del banco Compartamos 2022.

De esta manera, el área de Planeación Logística se generó hace 11 años y actualmente se encuentra en la Dirección Funcional de Operaciones, dentro de la Subdirección de Canales Digitales que pertenece al área de Estrategia del organigrama que acabamos de observar. Su objetivo general es generar soluciones logísticas por medio del conocimiento geográfico y del mercado, estableciendo modelos óptimos de operación para las diferentes áreas de Gentera, permitiendo un mejor servicio a los clientes.

### **2.3 Logística y distribución geográfica**

La logística y la distribución geográfica se entienden en este escenario, a partir del uso de la filosofía *Wolkowitsch* (Marcadon Jacques,1993), que, desde la perspectiva de los sistemas técnicos, definen a la geografía del transporte como una subrama de la Geografía Económica donde se da el conocimiento de los sistemas de transporte que hacen frente a las necesidades de movilidad, en el caso del banco compartamos se presenta a partir del desplazamiento de los colaboradores, particularmente en un espacio dado, como la ciudad, el estado o el país.

Por lo que la logística implementada, se analiza a partir de la manipulación de los servicios ofertados a través del acercamiento de los productos financieros a diferentes puntos de la república donde la banca tradicional no llega, siendo la principal herramienta el transporte de los colaboradores, mismo que se caracteriza por:

- Incluir gran diversidad de servicio
- Tener alta dominancia de transportación a través de vehículos de automotor
- Tener alta participación de operadores a través del uso recursos de viaticación.

De tal suerte que, el área de Planeación Logística es la encargada de dar soporte al área de Ventas (cuyo sustento se encuentra en la Subdirección de Inclusión Financiera y Control Interno), ya que es la encargada de la atracción de clientes por diferentes medios, como su página web, el número de teléfono y el cambaceo que es el principal medio que utilizan para este fin. En este sentido, el tipo de productos que ofrecen son (Ver cuadro 1):

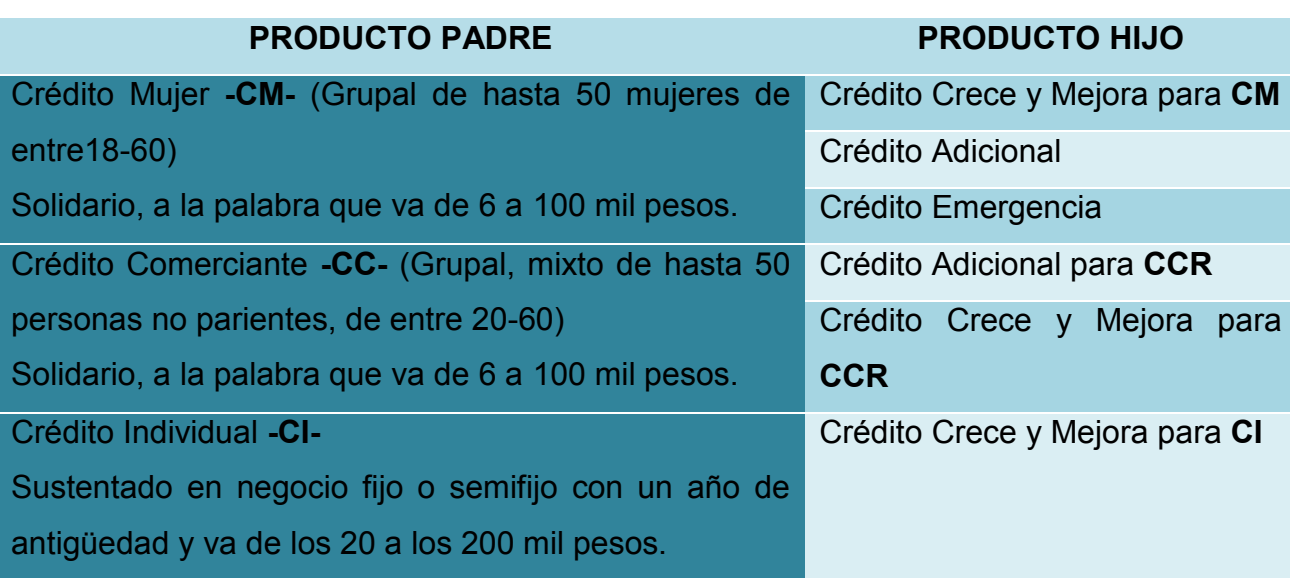

Cuadro 1. Productos ofrecidos por el área de ventas del Banco Compartamos

\*Cuadro de creación propia con datos internos de la empresa

La contratación de estos productos, son los que determinan la plantilla de colaboradores que debe tener cada oficina, generando sus productividades al darse una relación logística entre la distancia que se tiene desde la oficina al lugar de reunión de los grupos por estar asociadas. De ello resulta la importancia de la relación, para la implementación de los Sistemas de Información Geográfica que se utilizan.

De esta manera, es transcendental mencionar que el banco tiene presencia en toda la República Mexicana con más de 400 oficinas (ver Mapa 2), por lo que el área de Ventas divide sus zonas de trabajo en 5 direcciones (ver mapa 1) y a partir de ellas, desarrolla toda la organización de la promoción y producción de servicios, como se puede observar en los siguientes mapas:

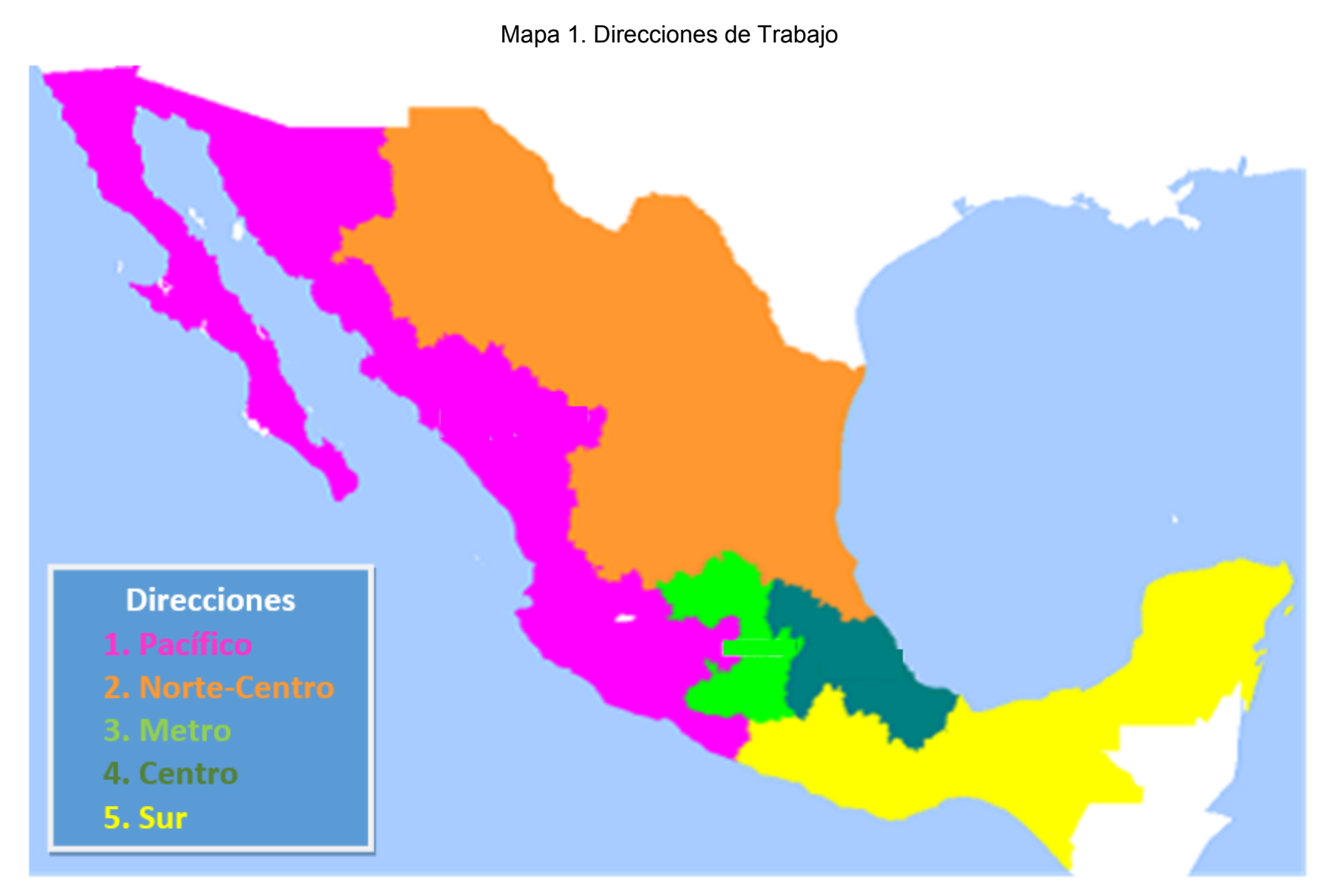

\*Imagen retomada de la intranet del banco Compartamos 2022

Mapa 2. Ubicación de oficinas

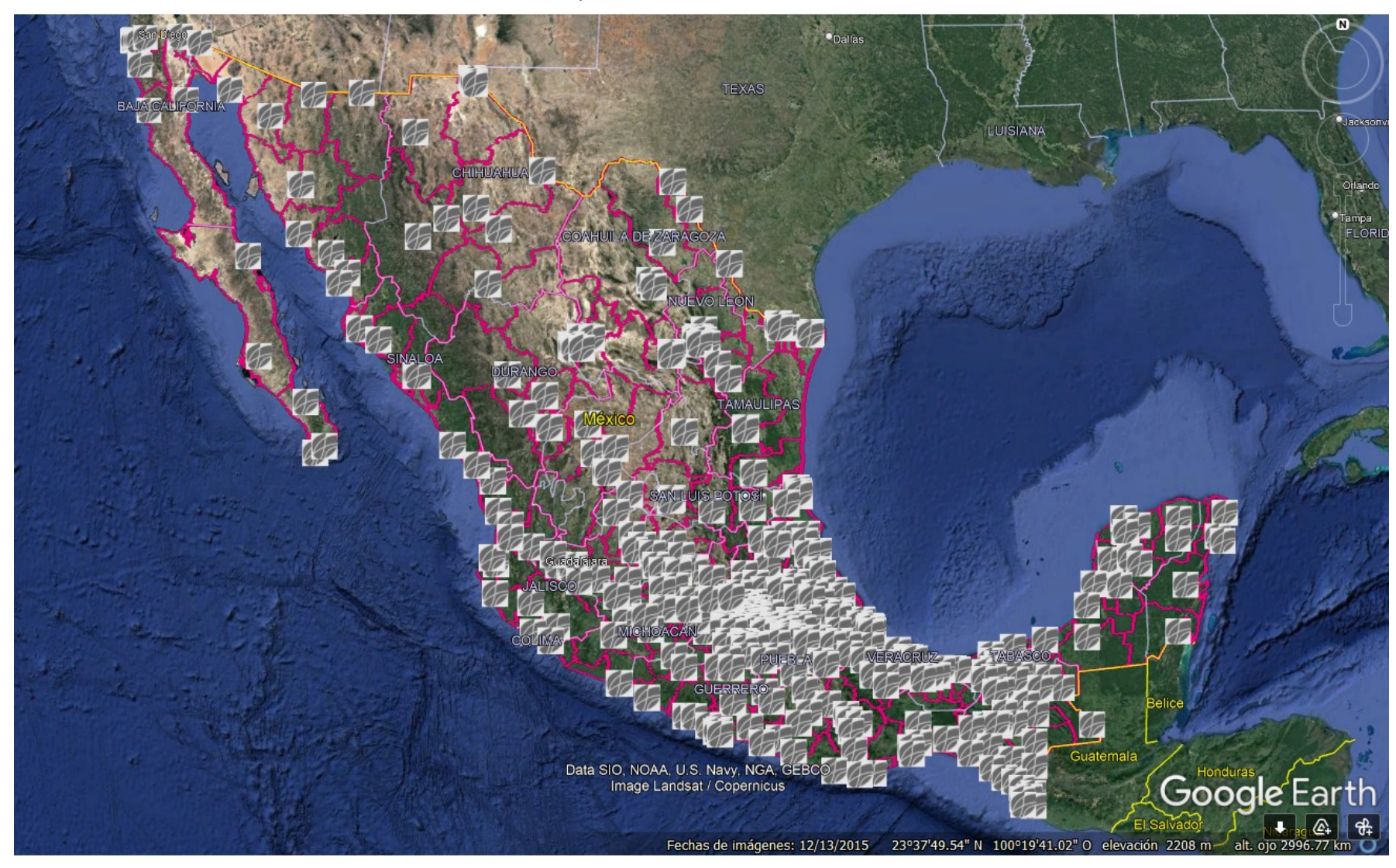

\*Imagen retomada de la intranet del banco Compartamos 2022.

De esta manera, parte de mis funciones, es dar atención a 2 direcciones ubicadas al Norte del país, que son Pacífico y Norte-Centro, las cuales contemplan aproximadamente 15 subdirecciones con más de 95 oficinas, que se dividen territorialmente por gerencias y rutas para su correcto manejo.

# **Capítulo 3. El Sistema Integral de Información MAPINFO en el Banco Compartamos**

A continuación, se desarrollan los antecedentes para la ejecución de mi trabajo, siendo el esquema de operación la metodología institucional que grosso modo refiere la pertinencia de mi actividad, la conformación de la aplicación interna de geolocalización que refiere los tres niveles de ejecución, la geolocalización central que explica cómo se aplica la logística bancaría para cuadrar los recursos con los resultados esperados por cada oficina y el valor profesional y de mejora institucional con el que se expone la importancia de la actividad realizada en función del avance del banco.

#### **3.1 Esquema de Operación**

El esquema de operación nace de las políticas de productividad, mismas que son generadas por el área de planeación logística y en las que se determinan los rangos de actividades que cada colaborador debe hacer. Donde sí hay incrementos en la productividad, hay mejores remuneraciones en los estímulos que se les otorgan, produciendo nuevas contrataciones o dándoles mayores incentivos, pero contrario sensu, si no hay incrementos o si están a la baja las productividades, se genera un proceso de rotación natural o se delimitan las posiciones desvinculando laboralmente a los colaboradores, siendo así como estas políticas impactan en las labores que desarrollo, sustentando las zonificaciones que realizo.

De este modo, mi función es realizar el balanceo de las cargas de trabajo con relación al número de promotores autorizados en la plantilla de colaboradores, los cuales se desplazan según el tipo de ruta basadas en los mecanismos de créditos grupales y pago solidario que se les asigna, siendo las políticas de productividad antes referidas, las siguientes:

1. Productividades: Se usarán por Tipo de unidad, por ejemplo (Ver cuadro 2):

| Tipo de UNIDAD | <b>Crédito Mujer</b> | <b>Grupos de Clientes</b> | <b>Crédito</b><br><b>Comerciante</b> |     | Grupos de Clientes Grupos de Clientes |
|----------------|----------------------|---------------------------|--------------------------------------|-----|---------------------------------------|
| <b>FORÁNEA</b> | 21                   | 307                       | 44                                   | 334 | 452                                   |
| <b>MIXTA</b>   | 25                   | 385                       | 48                                   | 372 | 519                                   |
| <b>LOCAL</b>   | 29                   | 460                       | 49                                   | 388 | 592                                   |

Cuadro 2. Productividades por tipo de unidad

\* Cuadro de elaboración propia con datos internos de la empresa

2. Se mantienen tramos de control actual en unidades grupales.

3. Se mantiene la regla para tener subgerentes, 6,500 clientes grupales.

4. Sólo se autorizan promotores, modificando la plantilla de colaboradores, cuando la unidad de trabajo, sumando al nuevo promotor, no baje del 80% de la productividad en clientes menores a 90 días de atraso.

Así, el tipo de rutas (termino usado por la empresa para designar los espacios de trabajo por colaborador, que son puntos dados a partir de un radio de influencia, los cuales pueden incluir no sólo las delimitaciones hechas por el área de planeación logística, sino que también pueden presentar grupos de trabajo fuera de la ruta, dependiendo de las incapacidades, la rotación de la oficina, el conflicto de interés y las zonas de riesgo) son las siguientes:

**LOCAL:** Se determina cuando el promedio de distancia de la oficina de servicio a los grupos sea de 0 a 11 km lineales, como se muestra en el siguiente mapa, donde podemos apreciar los puntos de reunión de la colaboradora Marlen Huerta Aranda, perteneciente a la Oficina de Servicio de Apodaca, la cual mantiene una carga de grupos de trabajo con distancias entre los rangos aceptados para la clasificación de ruta local y además presenta grupos fuera de su ruta por concepto de conflicto de interés (Ver mapa 3).

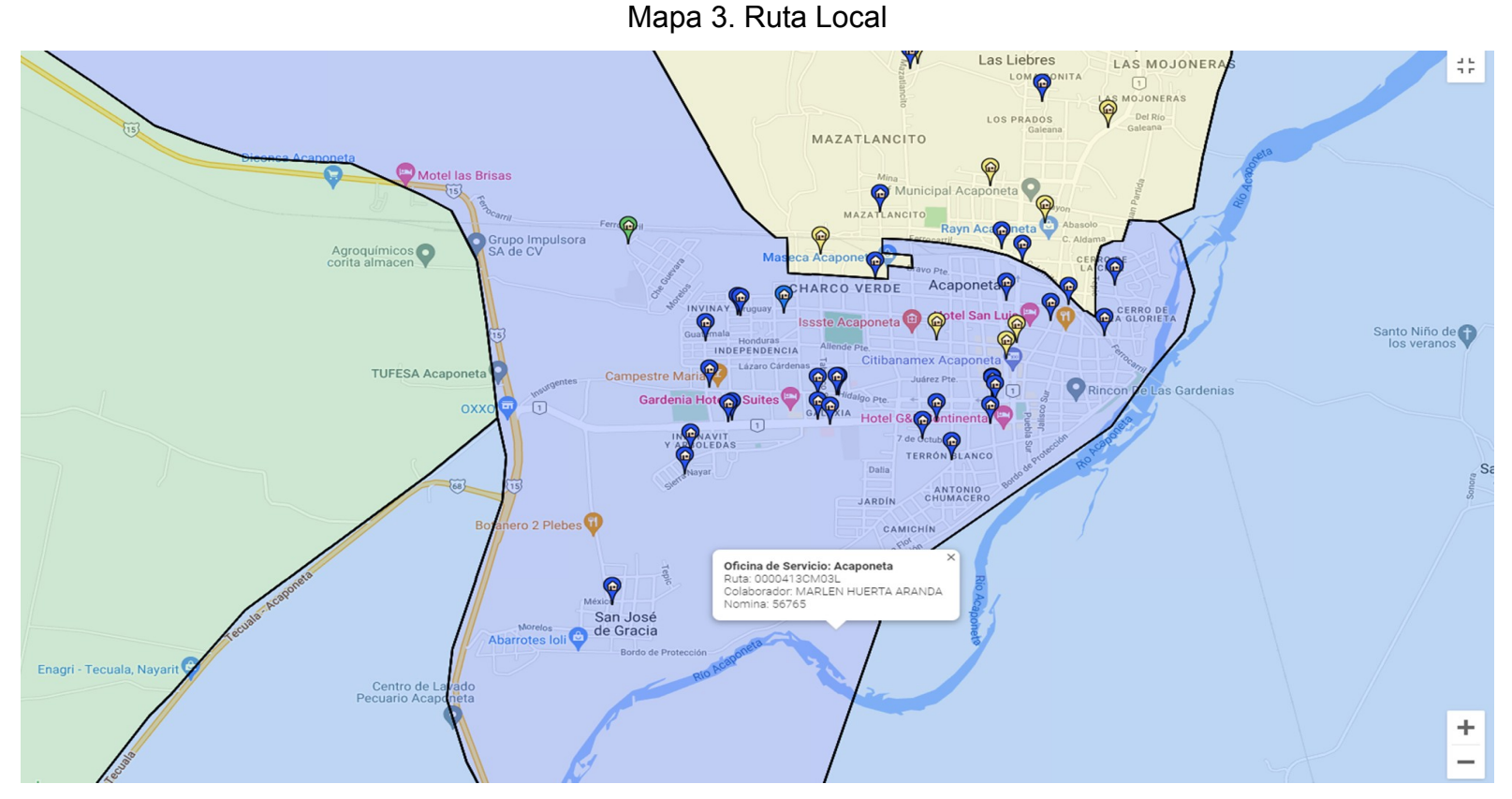

\*Imagen retomada del uso de la aplicación ECO en el Banco Compartamos
**MIXTA:** Se determina cuando el promedio de distancia de la oficina de servicio a los grupos sea de 11 a 16 km lineales como se muestra en el siguiente mapa, donde podemos apreciar los puntos de reunión de la colaboradora Ana Laura Saucedo Martínez, perteneciente a la Oficina de Servicio de Juárez Frontera, la cual mantiene una carga de grupos de trabajo, con distancias entre los rangos aceptados para la clasificación de ruta mixta y además presenta invasiones (Ver mapa 4).

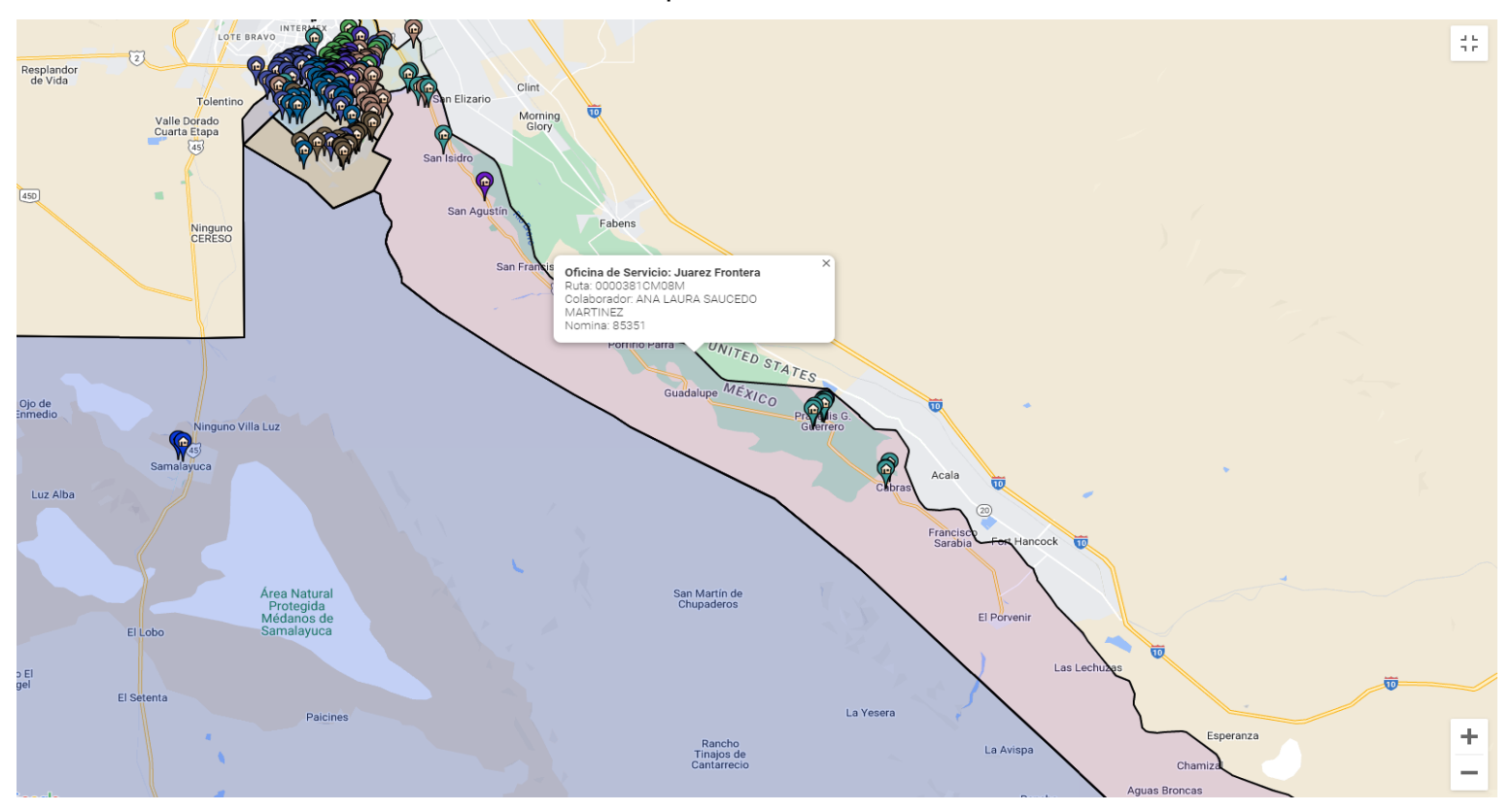

Mapa 4. Ruta Mixta

\*Imagen retomada del uso de la aplicación ECO en el Banco Compartamos

**FORÁNEA:** Se determina cuando el promedio de distancia de la oficina de servicio a los grupos sea mayor a 16 km lineales como se muestra en el siguiente mapa, donde podemos apreciar los puntos de reunión del colaborador Miguel Orozco Enríquez, perteneciente a la Oficina de Servicio de Nuevo Casas Grandes, el cual mantiene una carga de grupos de trabajo, con distancias entre los rangos aceptados para la clasificación de ruta foránea (Ver mapa 5).

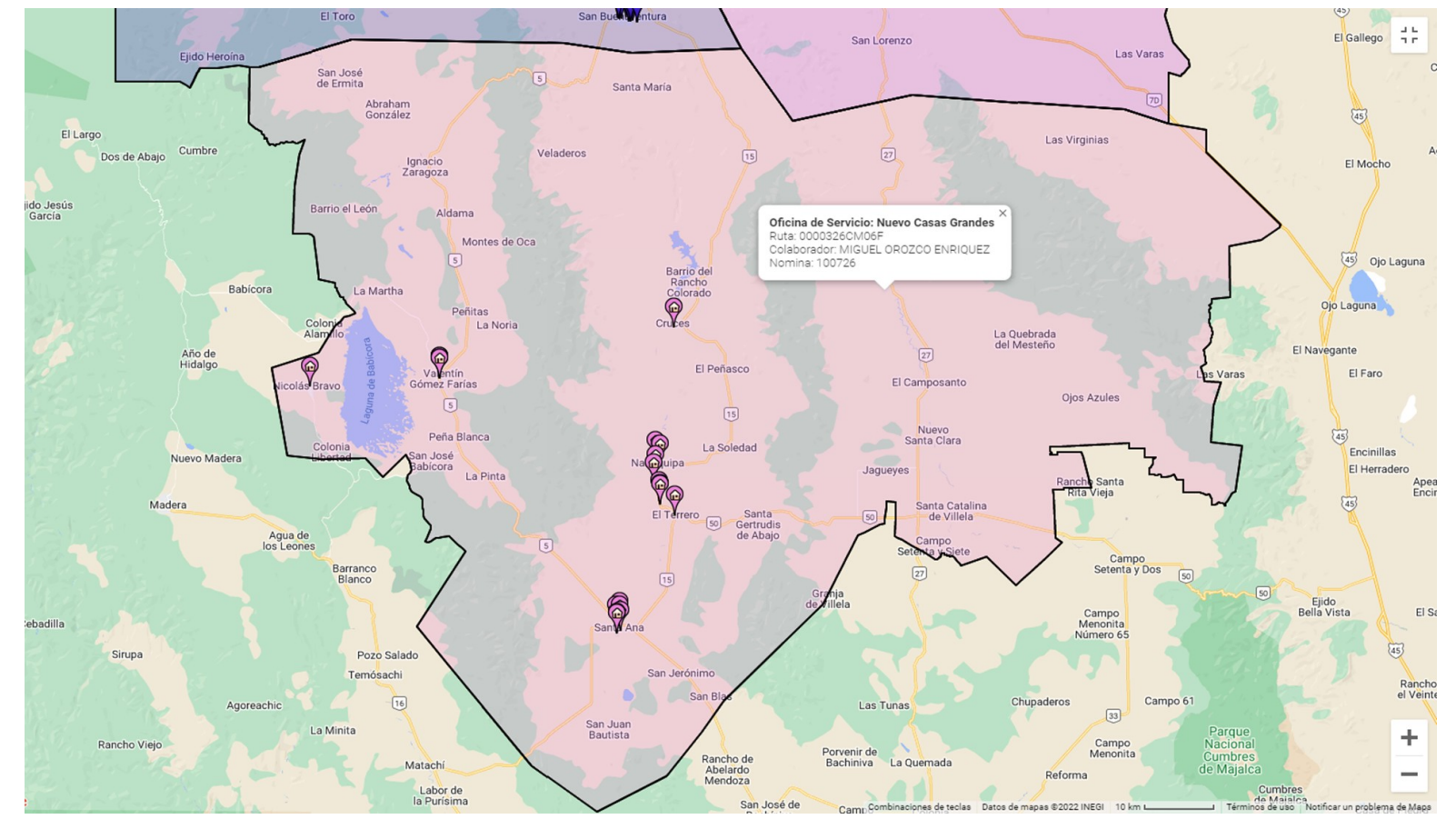

Mapa 5. Ruta Foránea

\*Imagen retomada del uso de la aplicación ECO en el Banco Compartamos

De esta manera la plantilla de colaboradores, a la que se hace referencia en el punto 4 del esquema de operación, se desenvuelve de la siguiente manera (Ver figura 2):

Fuerza de Logística. Logística. Personas. Ventas Notifica a Fuerza Captar Identifica  $(GOS/$ solicitudes de de cambios y GR). plantilla y Ventas/Personas determina **Identificar** evaluar plantilla necesidades necesidades cumplimiento autorizada del de plantilla de semanalmente y y solicita a reclutamiento. productividad programa Logística.

zonificación.

Figura 2. Flujograma de plantilla realizado entre el área de ventas y el área de logística

\*Imagen retomada de la intranet del banco Compartamos 2022.

mensualmente.

Por lo que el flujo de plantilla depende entonces del cumplimiento de productividad de cada oficina, según las rutas que maneje. Generando a partir de la zonificación realizada, los cambios necesarios para el reclutamiento o desvinculación de labores del personal de referidas oficinas, según los resultados de sus evaluaciones como se pudo observar en el flujograma de plantilla.

De esta manera, cada promotor debe tener una ruta (ese proceso se llama zonificación), la ruta se determina entre el área de logística y el área de ventas. Por lo que se valida en conjunto el tipo de grupo, mora, conflictos de interés y mercado potencial para generarla.

Así, la zonificación se realiza físicamente o por la aplicación de TEAMS (que pertenece a OUTLOOK (Ver figura 3)), como una herramienta de comunicación externa a ECO.

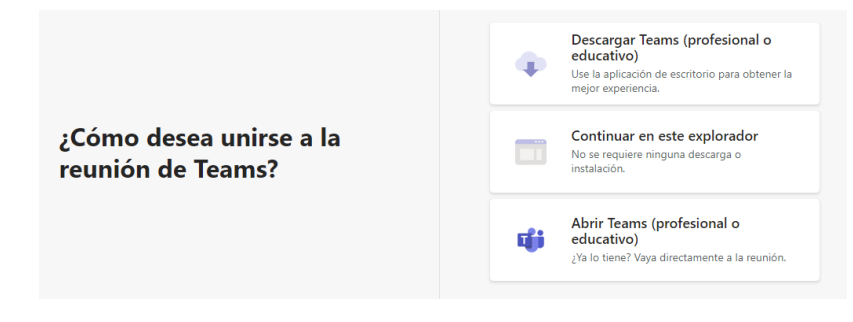

Figura 3. Imagen de entrada a la herramienta TEAMS de OUTLOOK

Una vez dentro de TEAMS, se replica el mapeo de MAPINFO en ECO, para determinar el alcance de cada una de las zonas de trabajo, con el objetivo de mantener las áreas debidamente delimitadas a partir de un consenso multinivel, que involucra a gerentes, subgerentes y líderes de cada oficina y a líderes de logística, para realizar este proceso de comunicación en tiempo real (para todas las áreas involucradas en el análisis de alcance de las rutas), pudiendo determinar al momento sus posibles errores o modificaciones, corrigiéndolos o cambiando las extensiones, según los resultados de las evaluaciones y las necesidades procedimentales derivadas de ellos, tal como se puede apreciar en los siguientes ejemplos (Ver mapas 6, 7, 8 y 9):

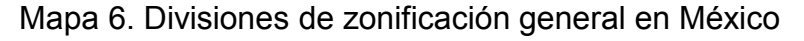

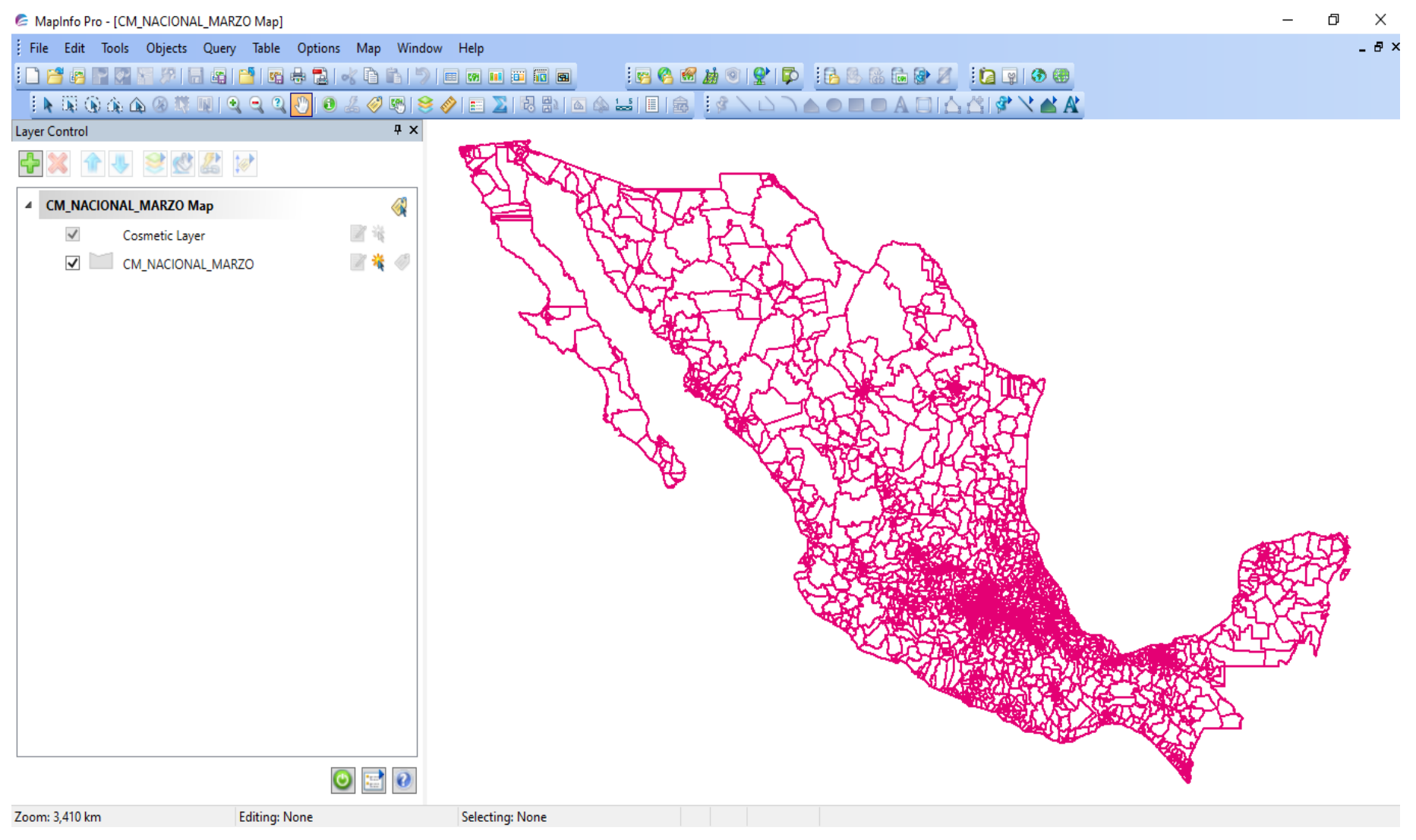

Ejemplo 1, acercamiento a la delimitación de zonas por tipo de rutas en el Estado de Puebla, en el que se puede apreciar, por colores, a los colaboradores de la zona, siendo cada color un promotor.

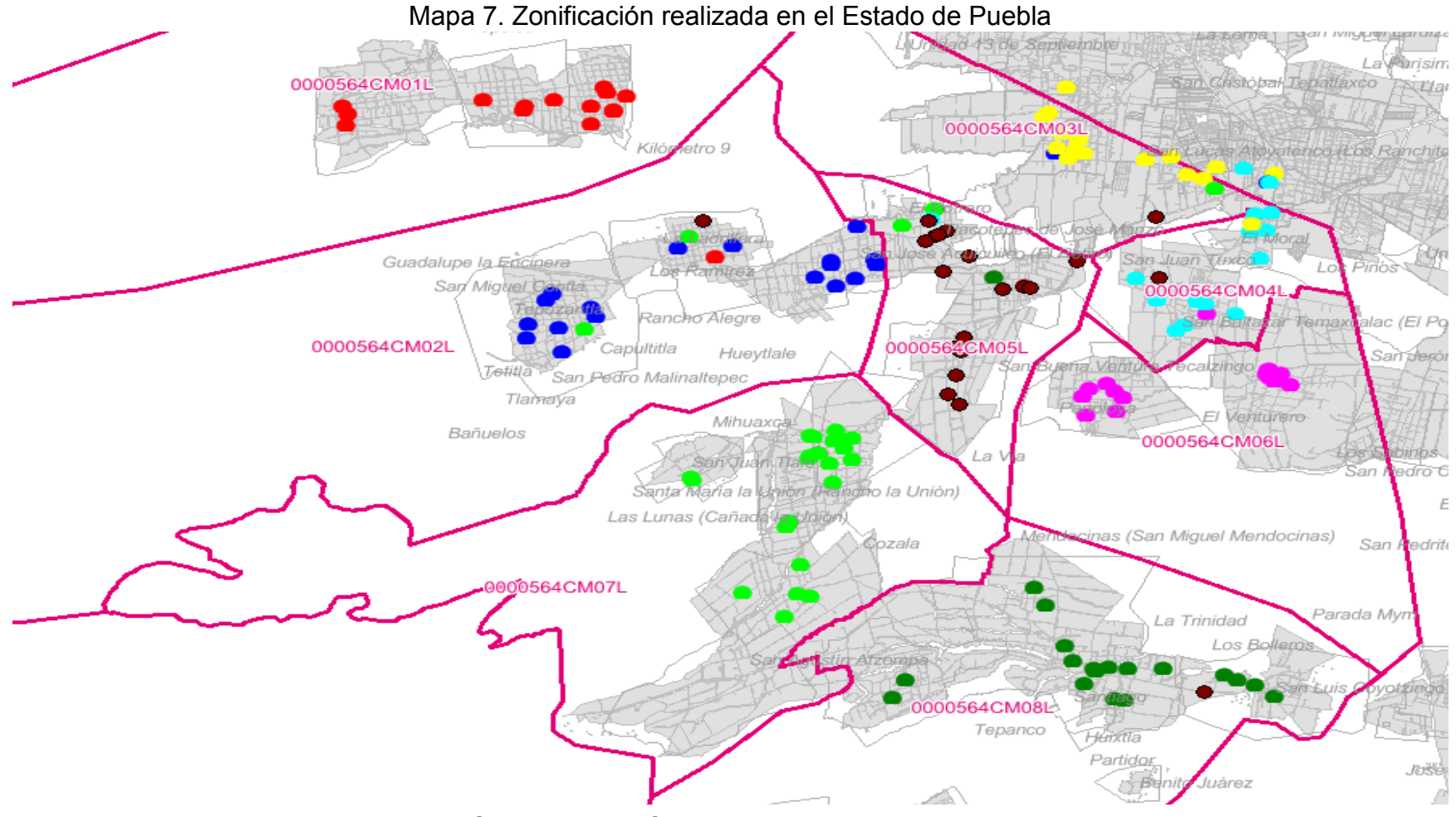

Ejemplo 2, acercamiento a la delimitación de zonas por tipo de rutas en el Estado de Sinaloa a través del uso de ECO Web, se realiza con base en un mapa de Google que retoma del INEGI.

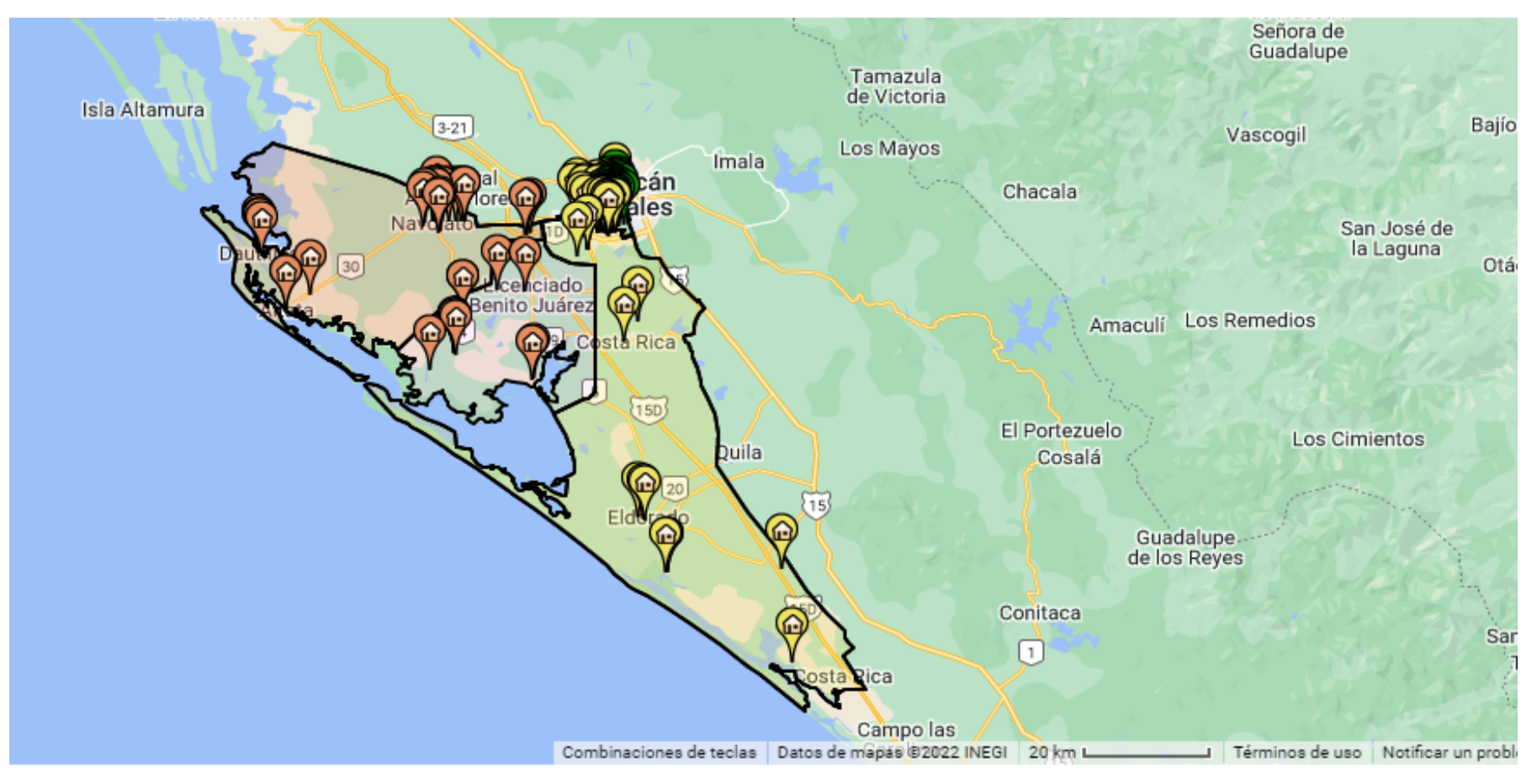

Mapa 8. Zonificación realizada en Culiacán Estado de Sinaloa

Ejemplo 3, acercamiento a la delimitación de zonas por tipo de rutas en el Estado de Colima, donde se aprecian dos colaboradores de un mismo producto (Crédito Comerciante), definidos en dos rutas.

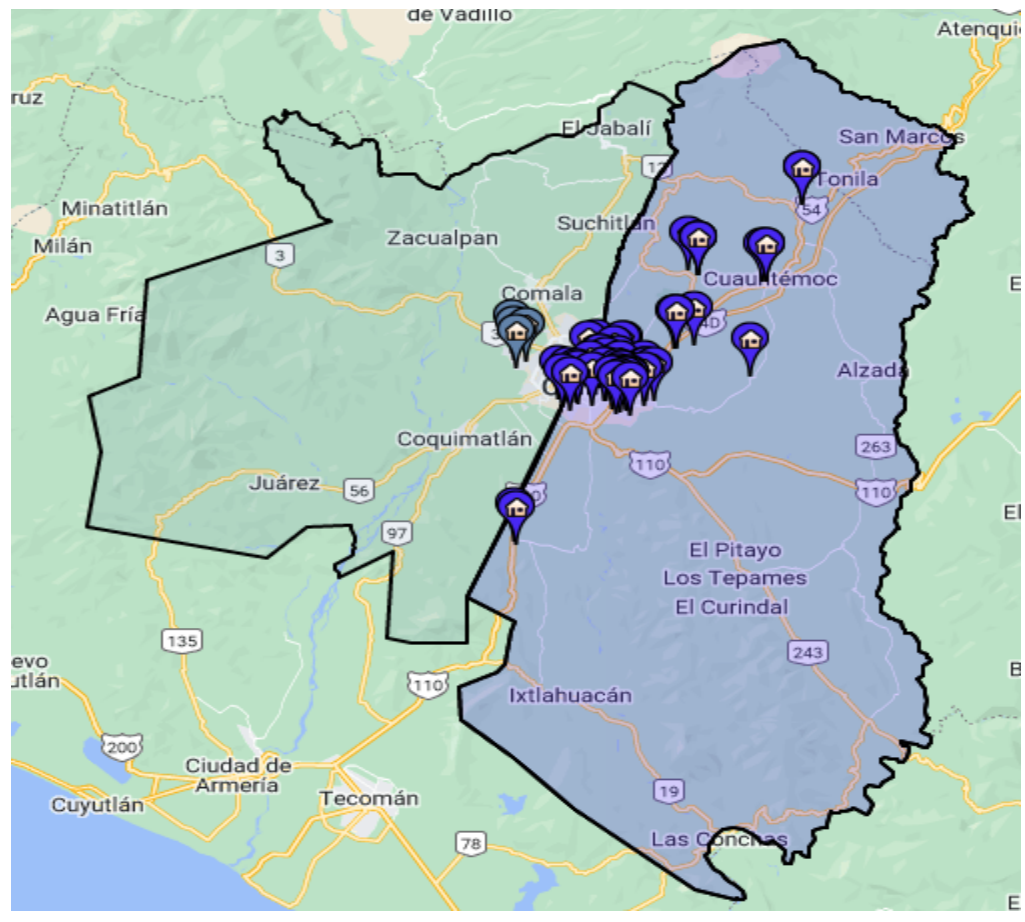

Mapa 9. Zonificación realizada en Colima

Por lo tanto, parte importante del proceso anterior, es el uso de la herramienta de ECO que es el desarrollo imbricado en el SIG MAPINFO ya que en él se replica MAPINFO para ser validado en la reunión de TEAMS, y en este sentido, el desarrollo se manipula según los niveles de injerencia del personal, por lo que es fundamental el nivel de acceso a este sistema para validar, modificar o generar cualquier cambio según la labor realizada, misma que se abordará de manera más detallada en el siguiente apartado denominado conformación dentro de la aplicación interna de geolocalización, ya que a través de este aplicativo se determinan las actividades más destacadas sobre geolocalización que realiza el Banco, particularmente lo referente a la toma de ubicación de los grupos con el fin de poder situarlos en un mapa, ya que muchos de estos no cuentan con una dirección completa que sirva de referencia para su localización.

## **3.2 Conformación dentro de la aplicación interna de geolocalización ECO**

Para poder abordar esta temática, es importante comprender que la conformación de la aplicación interna de geolocalización está conformada por tres niveles de ejecución derivados del perfil del puesto al cual se le conceden los permisos, por tanto, cada uno debe ser abordado para su total comprensión, resaltando a este talante, que el aplicativo tiene dos medios de consulta que son el móvil (desde la aplicación de celular) y el de la página WEB de ECO o de consulta general.

Por lo que la interfaz de entrada requerirá siempre de una contraseña de acceso y usuario que dependerá del perfil asignado (aunque la interfaz no cambia según el dispositivo, sino que siempre presenta la misma forma para el acceso) como se muestra a continuación (Ver figura 4):

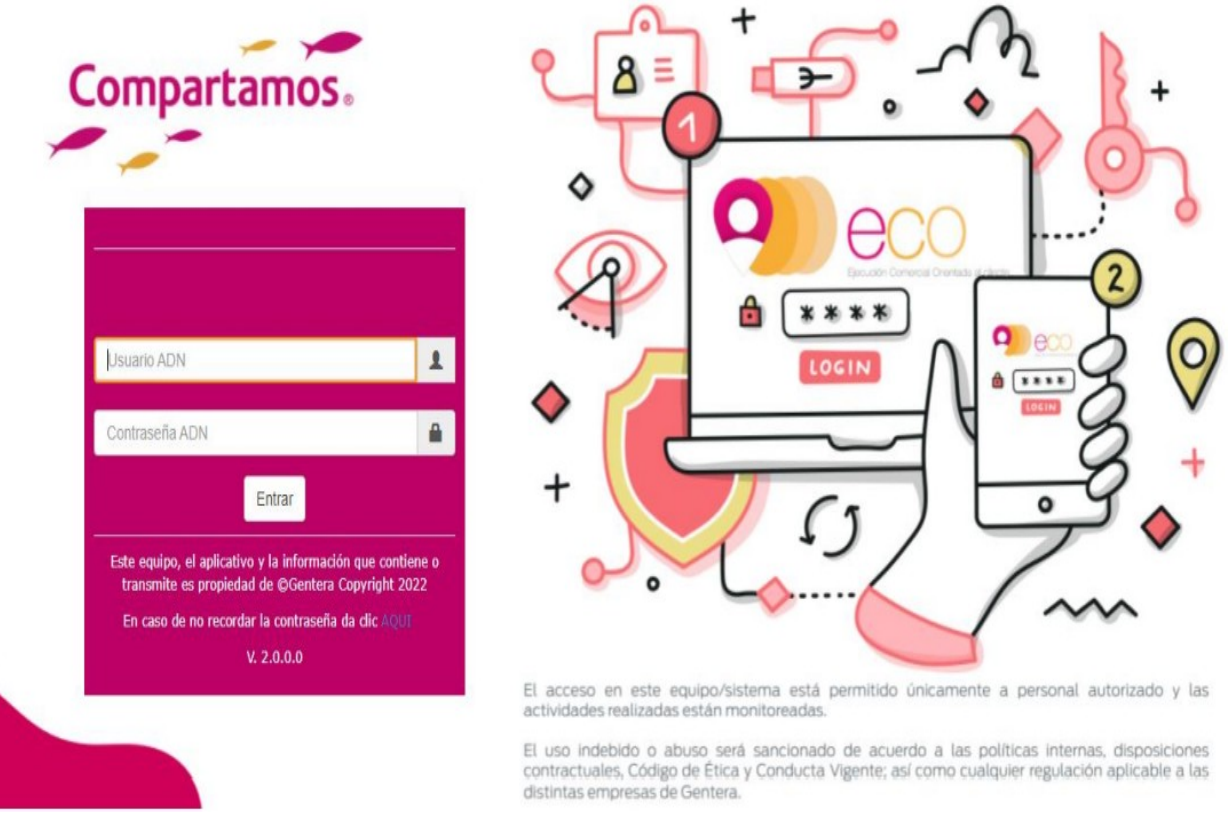

#### Figura 4. Portal de acceso a la aplicación ECO

\*Imagen recuperada en captura de pantalla de la entrada al aplicativo ECO

De este modo, los tres perfiles de acceso a este desarrollo son el perfil del promotor, el perfil del Líder y el perfil del Sugerente individual y Gerente de oficina.

El perfil del promotor, es el nivel más básico dentro de la conformación del aplicativo ECO imbricado en el sistema MAPINFO, ya que a partir de este nivel se da la recuperación de información esencial para la construcción de las bases de datos, tal como lo es el llenado de información para la creación de nuevos grupos y para la renovación de grupos existentes, teniendo sólo acceso a un mapa de su zona de trabajo, su agenda y horario de trabajo (en el que se despliegan los grupos asignados para la visita, los clientes que conforman esos grupos y los montos de recuperación del día), todo esto para la visita presencial del día, que es gestionada por la oficina de servicio, misma que es supervisada por los líderes de planeación logística.

En el perfil del Líder encontramos un acceso más amplio que en el del promotor, ya que en este perfil se pueden ver las agendas de su unidad (que pueden estar conformadas de 3 a 6 colaboradores), generando los permisos o vistos buenos para la creación de los grupos de clientes, con lo cual, se genera el desembolso de los recursos solicitados por éstos, además de todas las funciones del perfil del promotor. Sumándose, asimismo, la toma de coordenadas que son determinadas por el producto.

En este sentido, existen dos formas de aplicar esta función, dependiendo de lo que se requiera, es decir, si se requiere un crédito comerciante o si se requiere un crédito mujer. Ya que en el primero (en el comerciante), se da a partir del visto bueno y en el segundo (mujer), se da hasta el proceso de desembolso del recurso. Dándose con ello, la oportunidad de una visualización de su unidad a través del mapeo generado desde la aplicación de ECO.

En el perfil del Subgerente individual y Gerente de oficina encontramos un acceso más completo, ya que este usuario puede realizar las funciones del promotor y del líder, además de ver el mapa de la oficina de servicios, agregando la capacidad de gestión de las agendas de los promotores, pudiéndole asignar una visita extra en relación con alguna ausencia de personal que se presente en el día a cualquier colaborador.

También, puede tomar las coordenadas de todos los grupos y validar los arribos y duración de las visitas con referidos grupos, determinando así su efectividad a partir de la recuperación de los créditos.

### **3.3 Geolocalización Central**

La Geolocalización Central se realiza en el Reporte de Cartera por Oficina con el fin de aplicar una logística bancaría que permita cuadrar los recursos con los resultados esperados por cada oficina, es decir, plasmar las ubicaciones correctas de los clientes con parte de los expedientes físicos, ya que a partir de ella se genera la integración de geolocalización, es decir, la visita del colaborador al lugar del pago.

En este sentido, se explica a través de la Figura 5 anexada posteriormente (Ver figura 5), que el aplicativo ECO interviene para generar los reportes de cartera porque ayudan a la administración del desplazamiento del personal, puesto que la problemática que ha presentado comúnmente la institución, es que en la mayoría de los domicilios de clientes no hay una determinación específica de localización, puesto que las direcciones se manejan como domicilio conocido, sin dar mayores datos, volviéndose imperante la intervención de un sistema de almacenamiento de datos que permita a los colaboradores de campo, informar dónde se localiza cada cliente y cómo arribar a sus domicilios, pues ellos son los únicos que conocen de cierta esta información, que es vital para las funciones bancarias.

Por lo que, reunir los datos dentro de este sistema, es lo que permite desarrollar las funciones primordiales de geolocalización al ingresar la dirección y colocar el puntero de ubicación (pudiendo para esta acción utilizar Street View para dar mayor precisión a algunas localidades). Así, se obtienen las coordenadas y se copian y pegan en el recuadro de coordenadas por fijar, guardándose al momento de clickear el botón "Fijar" delimitando una dirección aproximada.

Con ello, se vinculan los datos de administración con la información previamente recuperada como son el nombre del grupo, su ID y número de cuenta con las coordenadas actualizadas.

Figura 5. Geolocalización Central en ECO

**Estatus del Marcador:** Marcador Ajustado.

Coordenadas Por Fijar:

28.62498643, -106.07910504

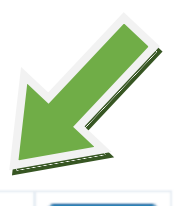

# Administración > Geolocalización Central

Fijar Nombre del Grupo Grupold Numero de Cuenta Coordenadas Actuales Dirección aproximada: 30A. 1815, Santa Rita, 31020 Chihuahua, CHIH, 19, -99 1020032722 1000353533 **Ilusion** México Salir de la sesión Administración > Geolocalización Central **Estatus del Marcador:** Nombre del Grupo Grupold Numero de Cuenta Coordenadas Actuales Marcador Aiustado. **Ilusion** 1020032722 1000353533 19, -99 Eco **Coordenadas Por Fijar:** 28.62498643, -106.07910504 Fijar **Reportes** Dirección aproximada: 30A. 1815, Santa Rita, 31020 Chihuahua, CHIH, Reporte de Recorrido por Promotor México Reporte de Embudo de Ventas Reporte Seguimiento de Ex Clientes Reporte de Control de Pagos en Campo 30, Mapa Satélite Chihuahua, México Reporte de Cartera por Oficina  $\sim$ 18262  $\leq$  $\rightarrow$ Rutero Semanal por Promotor Reporte de Rutas Educación Financiera Avance y Tecnología<br>en Plásticos SA de CV Reporte de Recorrido por Asesor Sepsa, S.a  $C_{\theta}$ //e 28 Administración  $\div$ Batalla de S **Catálogos** 2 Configuración on oyclick a **Brail** Consultores Abogados

\*Imagen retomada de una consulta realizada en la aplicación ECO.

Una vez generado el registro correspondiente se puede visualizar la geolocalización a través del portal web o desde la aplicación móvil de ECO, ya que dicha herramienta esta disponible para toda el área de ventas, dando una interfaz de referencia como las que se muestran a continuación (Ver figuras 6 y 7):

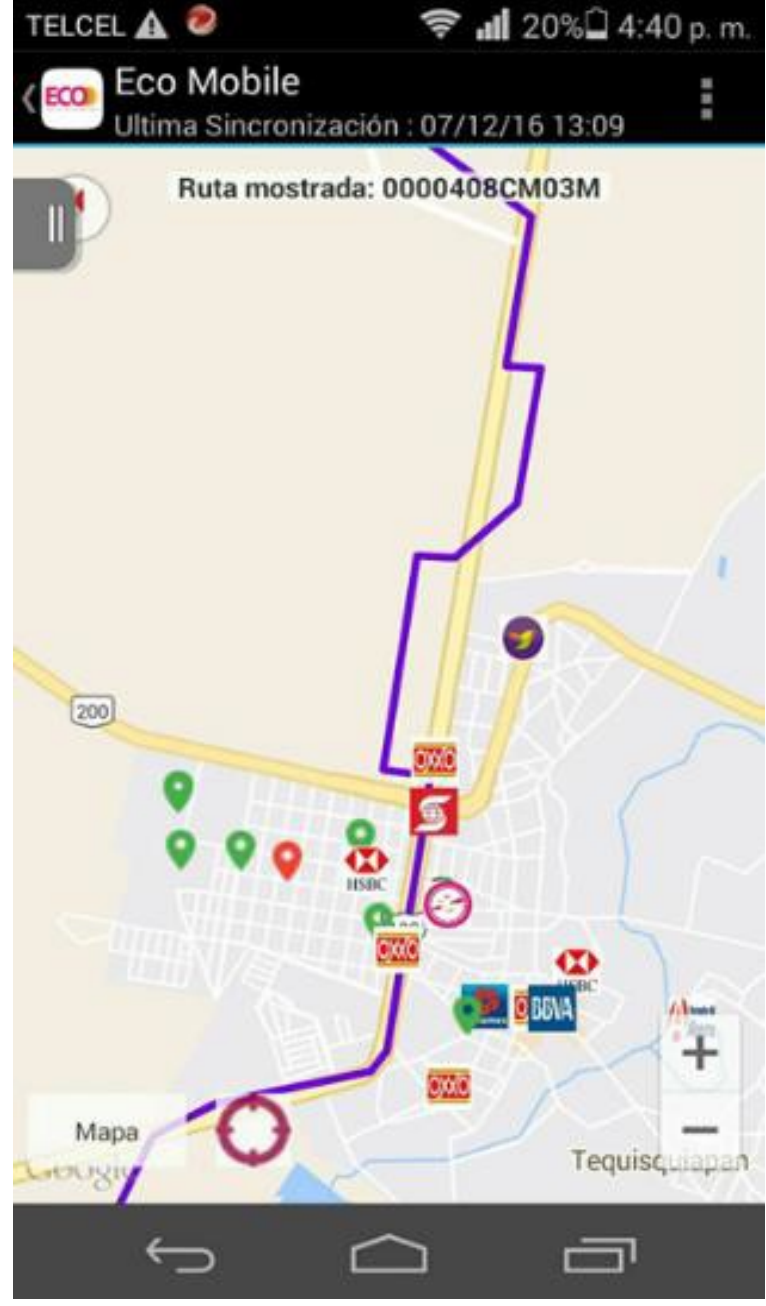

Figura 6. ECO Mobile

\*Imagen recuperada de una captura de pantalla del visualizador de mapa de la app.

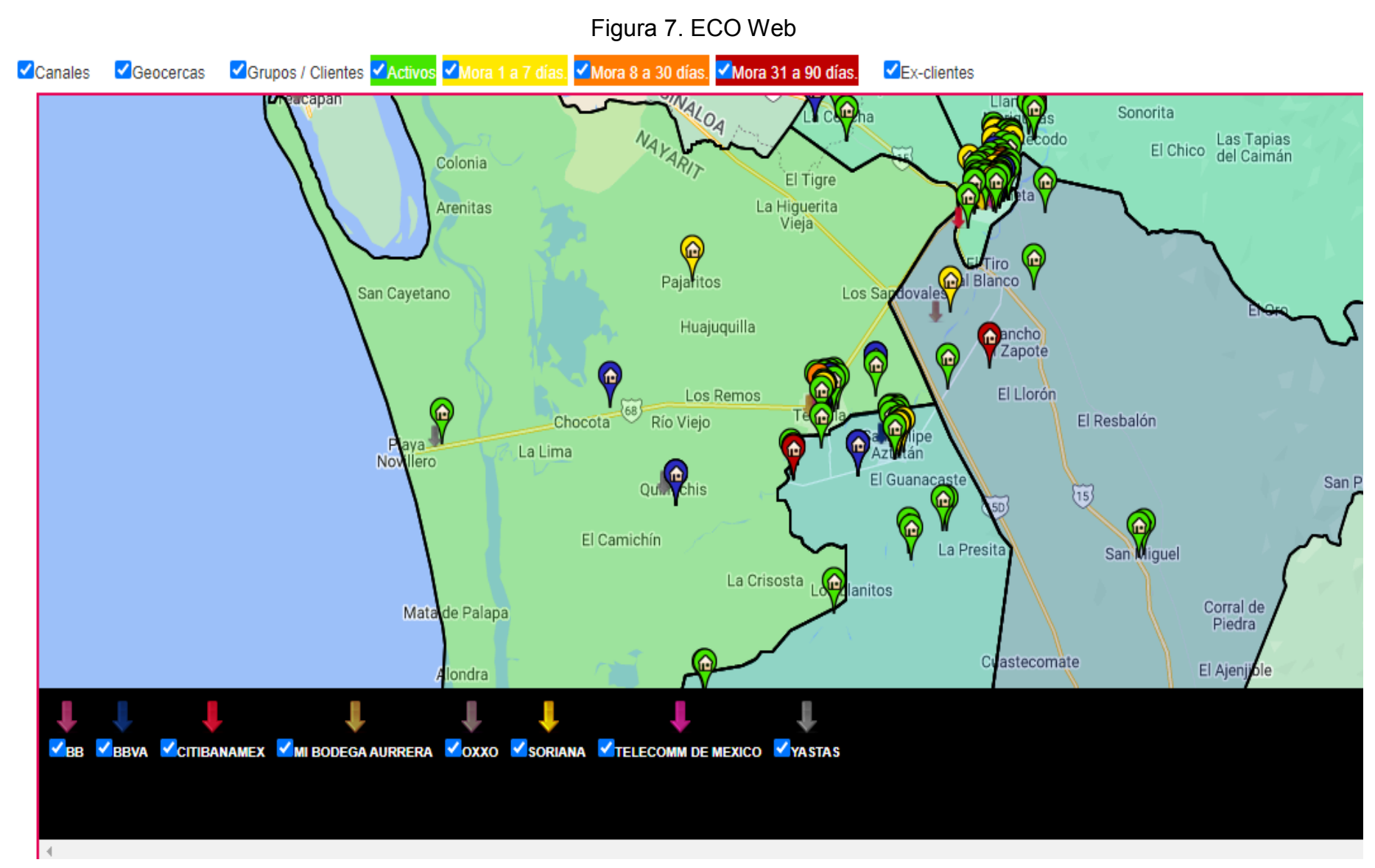

\*Imagen recuperada de una captura de pantalla de la interface de funcionalidad de Eco web.

De esta manera, en el menú Mapas de ECO WEB se muestra el Visualizador de la geocerca (nombre interno dado al mapeo de la ruta), en el que se ejemplifican los grupos en mora en sus diferentes periodos y con globos de diferente color para identificarlos más fácilmente. De tal suerte que se pueden apreciar desde ex clientes hasta canales, pudiéndose realizar diferentes filtros, como se apreció en la imagen anterior.

Así, podemos decir que dentro de los puntos más importantes a proyectar en estos mapas están los siguientes:

- Geolocalizar a todos los grupos dentro de la ubicación de reunión de trabajo.
- Identificar las invasiones.
- $\bullet$  Identificar los canales cercanos a los grupos.
- Evitar la colocación fuera de la zona de cada promotor.
- Identificar el límite de la Oficina de Servicio.
- Evitar empalmes en el grupo por mismo horario.

A este tenor, las visualizaciones dependerán de las características de búsqueda por lo que para ello se realiza un recorrido en el mapa a través de Eco Web, con la cual, se pueden identificar que los puntos anteriores estén plenamente reconocidos o respetados, esto para dar una logística precisa a los procesos de ventas a visualizar.

Para ejemplificar lo anterior, en las siguientes imágenes (Ver figura 8 y 9), se muestran dos mapas de recorrido en los que se pueden observar las gestiones que realizaron dos colaboradores distintos en dos estados diferentes, durante un día común, representando sus actividades geolocalizadas por medio de flechas y globos:

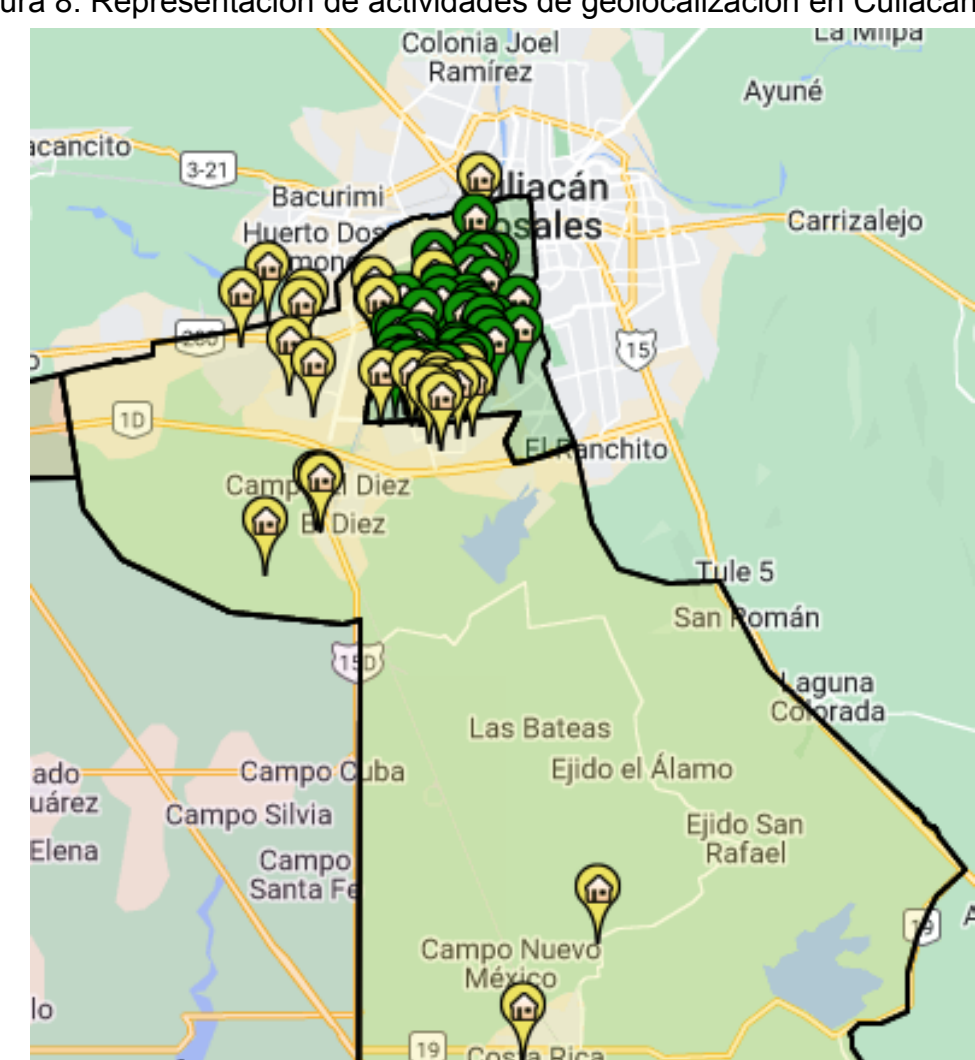

Figura 8. Representación de actividades de geolocalización en Culiacán<br>Colonia locidades de california locidades

\*Imagen de una consulta realizada sobre ECO Web, realizada en el año 2022.

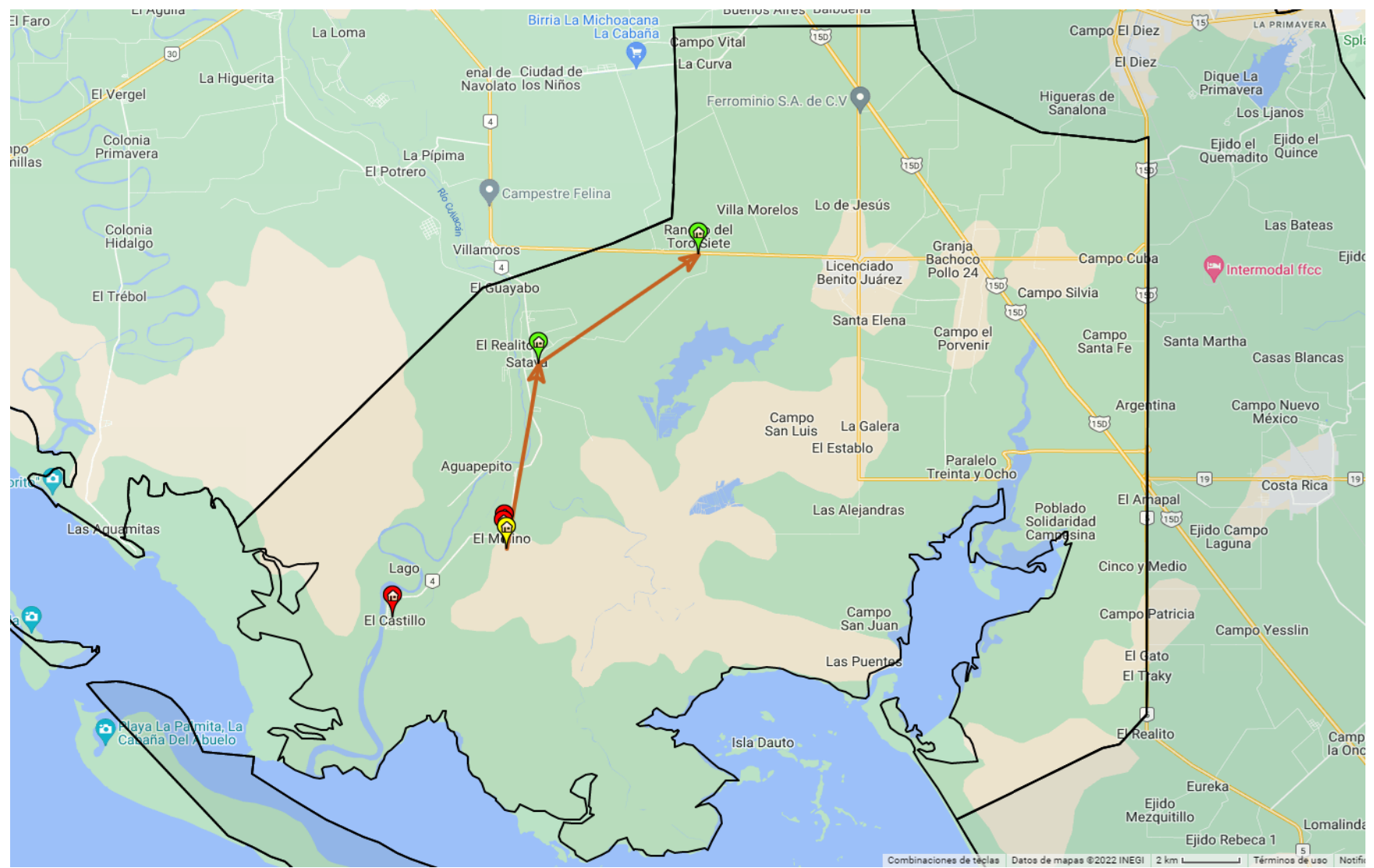

Figura 9. Representación de actividades de geolocalización en Michoacán

\*Imagen de una consulta realizada sobre ECO Web, realizada en el año 2022.

Como se pudo apreciar en las imágenes anteriores, los globos indican:

- Visitas aprobadas (ejecutadas en tiempo, distancia y duración requerida)
- Visitas ejecutadas, pero no aprobada.
- No ejecutada

# **3.4 Metodología de uso**

Para hablar de la metodología de uso es preciso comprender que, para su entendimiento, debemos estructurar la forma de gestión del sistema en una serie de pasos concatenados que nos llevan a su aplicación.

De tal suerte que, el primer paso que presentó la institución para su uso fue el de elegir un SIG con licencia, ya que al ser una institución de banca necesita manejar una serie de programas que aseguren la integridad de la transmisión de datos (por la sensibilidad de la información que este maneja), ya que cualquier error puede considerarse un tema auditable financieramente.

Así, la institución bancaria eligió al SIG MAPINFO, instalando su versión 15.0 en inglés (como se muestra en la interfaz de entrada que se presenta a continuación (Ver figura 9)), con la que se llevan a cabo los procesos de logística interna a través de las bases de geolocalizados que llenan los promotores en la aplicación de ECO al momento de generar los expedientes de cliente, mismos que contienen información referente a los montos prestados, los ciclos de permanencia en el banco, la oficina que los atiende y su dirección.

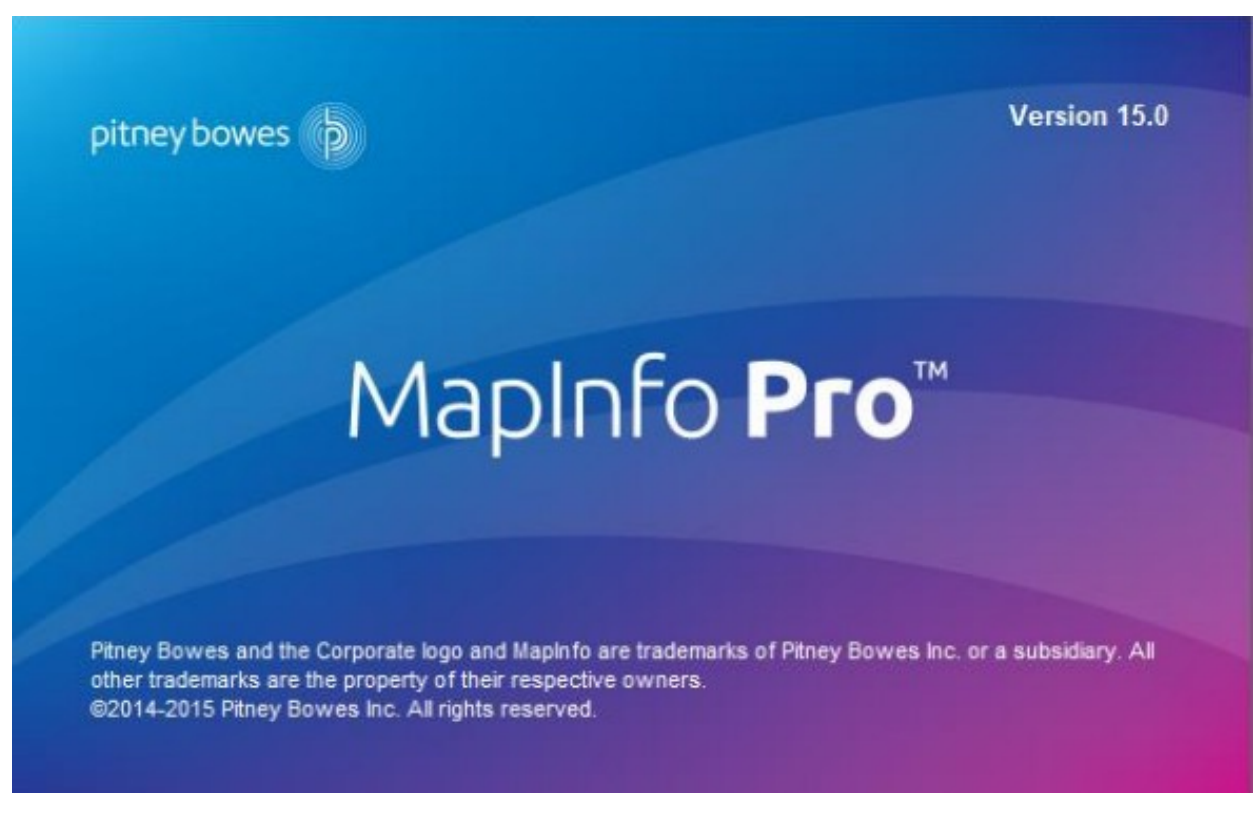

Figura 9. Interfaz de entrada MAPINFO PRO Versión 15.0

\*Imagen recuperada en captura de pantalla de la entrada al SIG MAPINFO

En este sentido, (como ya se había expresado antes), las direcciones no son muy amplias y se pueden referenciar sólo por el código postal, por lo que el banco decidió tener la ubicación de cada cliente, registrando y almacenando cada lugar de reunión con los grupos de crédito, con el objeto de dar mayor certeza a las relaciones contractuales, ya que las ubicaciones recaían sólo en el conocimiento empírico de los promotores, sin que pudieran cuantificarse por el banco.

Por lo que, comprendiendo el banco que esto era un problema grave para su continuidad de negocio y reconociendo que el mayor riesgo se presentaba porque el nivel laboral de los promotores era el de mayor rotación en toda la institución, se pensó en custodiar esta información sensible, para consolidar sus actividades a partir del uso de MAPINFO.

Bajo esta deferencia, se optó por inscribir como parte de los elementos de seguridad de la información, los indicadores antes referidos (montos prestados, los ciclos de permanencia en el banco, la oficina que los atiende y su dirección), con el objetivo de generar un seguimiento puntual de cada cliente, independientemente de quien haya iniciado el proceso.

Por lo que el siguiente paso en la explicación del método de uso, es el punteo de los clientes, a partir de la base de datos de geolocalizados que se encuentran en una carpeta del servidor con extensión .xml, como la que se muestra a continuación (Ver figura 10):

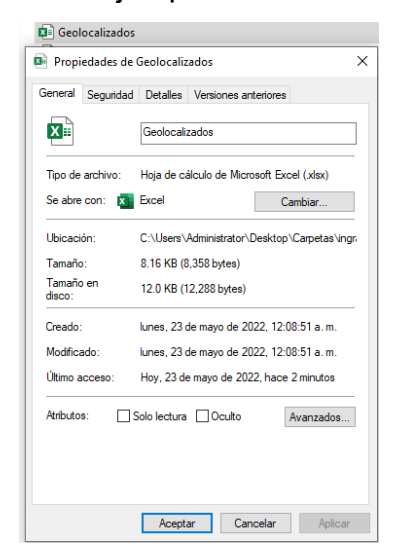

#### Figura 10. Ejemplo de archivo Excel

El archivo de geolocalizados se carga a MAPINFO para revisar que todas las columnas tengan un formato uniforme y general, en el que deben contar con títulos, es decir, el primer renglón debe mantenerse como el título de la columna para identificar la acción que se está referenciando en el mapa, de ahí se deben agregar a MAPINFO para convertirlos a archivos con extensión .tab (que es la extensión que identifica el sistema como propia) y posteriormente, se modifican anexándole los puntos de los clientes y los atributos de colores, que se catalogan como un RGB (Red, Green, Blue) 226,0,118, colores institucionales utilizados para este fin, tal como se muestra en las siguientes imágenes de proceso de punteo:

### **Proceso de Punteo**

Paso 1. Carga de información desde el Excel (Ver figura 11).

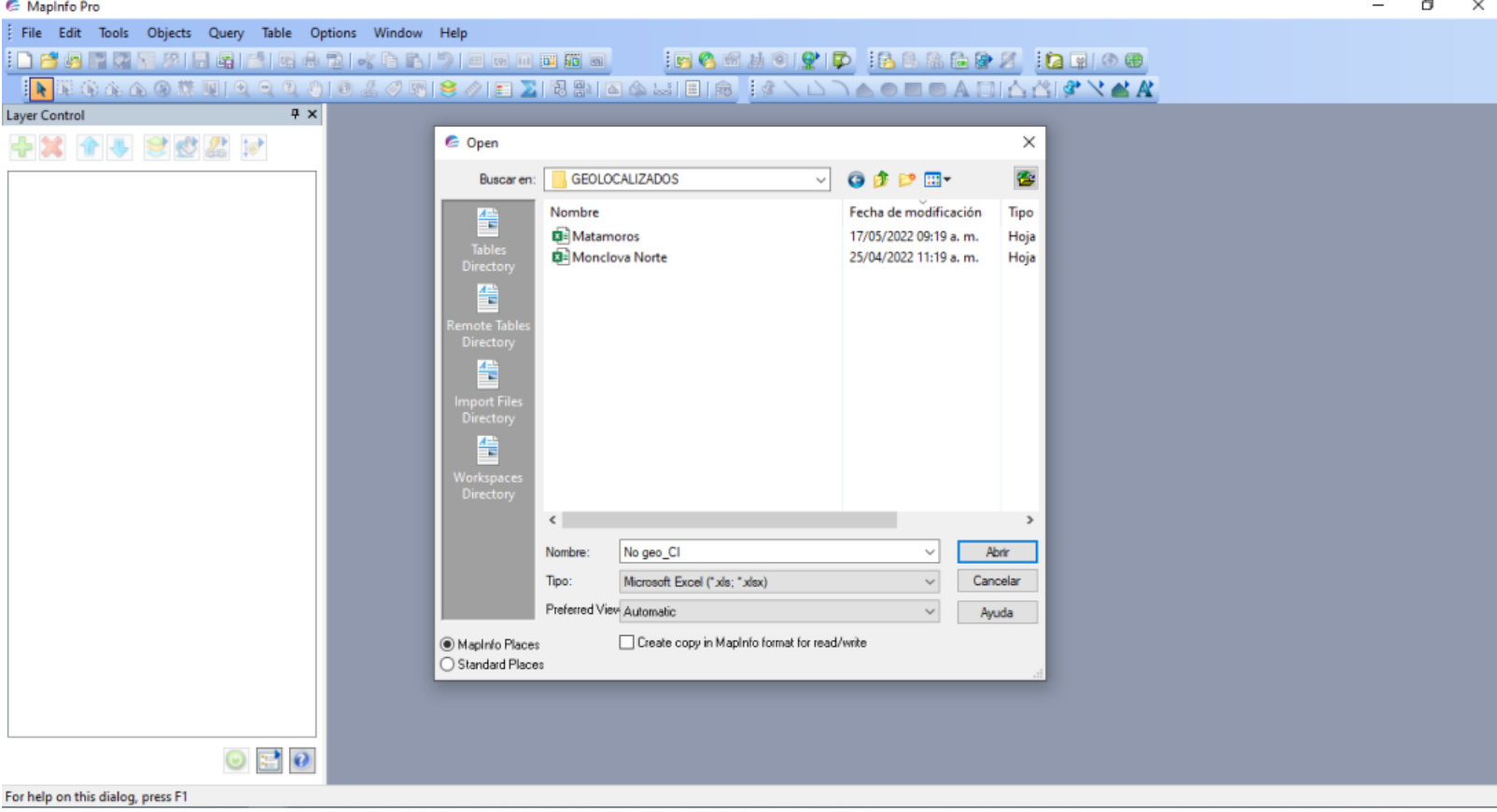

Figura 11. Identificación del archivo Excel

Paso2. Identificación de la acción a mostrar a partir del título de la columna (Ver figura 12).

# Figura 12. Títulos

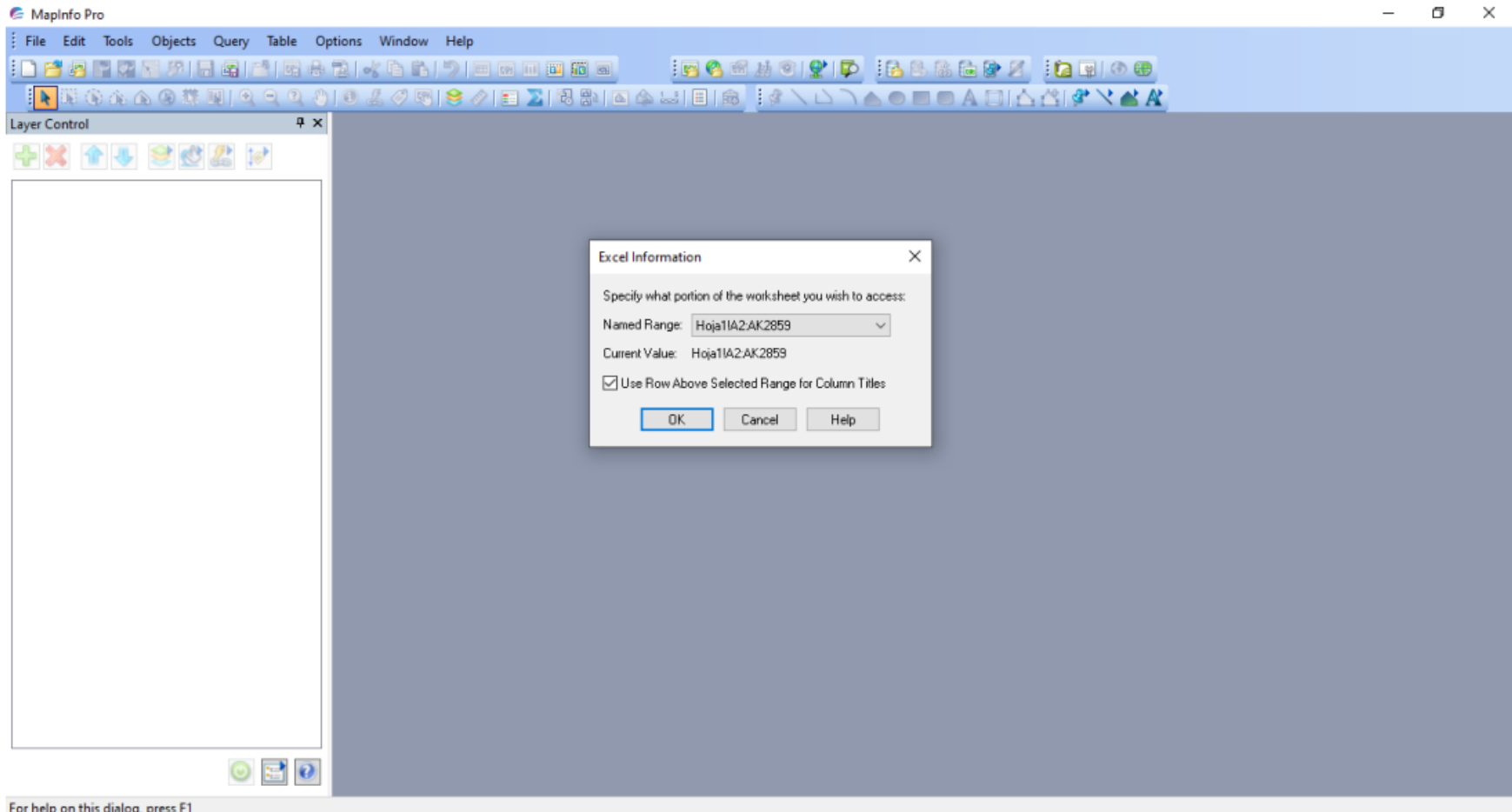

Paso 3. Establecimiento del formato de columna (Ver figura 13).

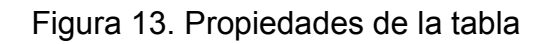

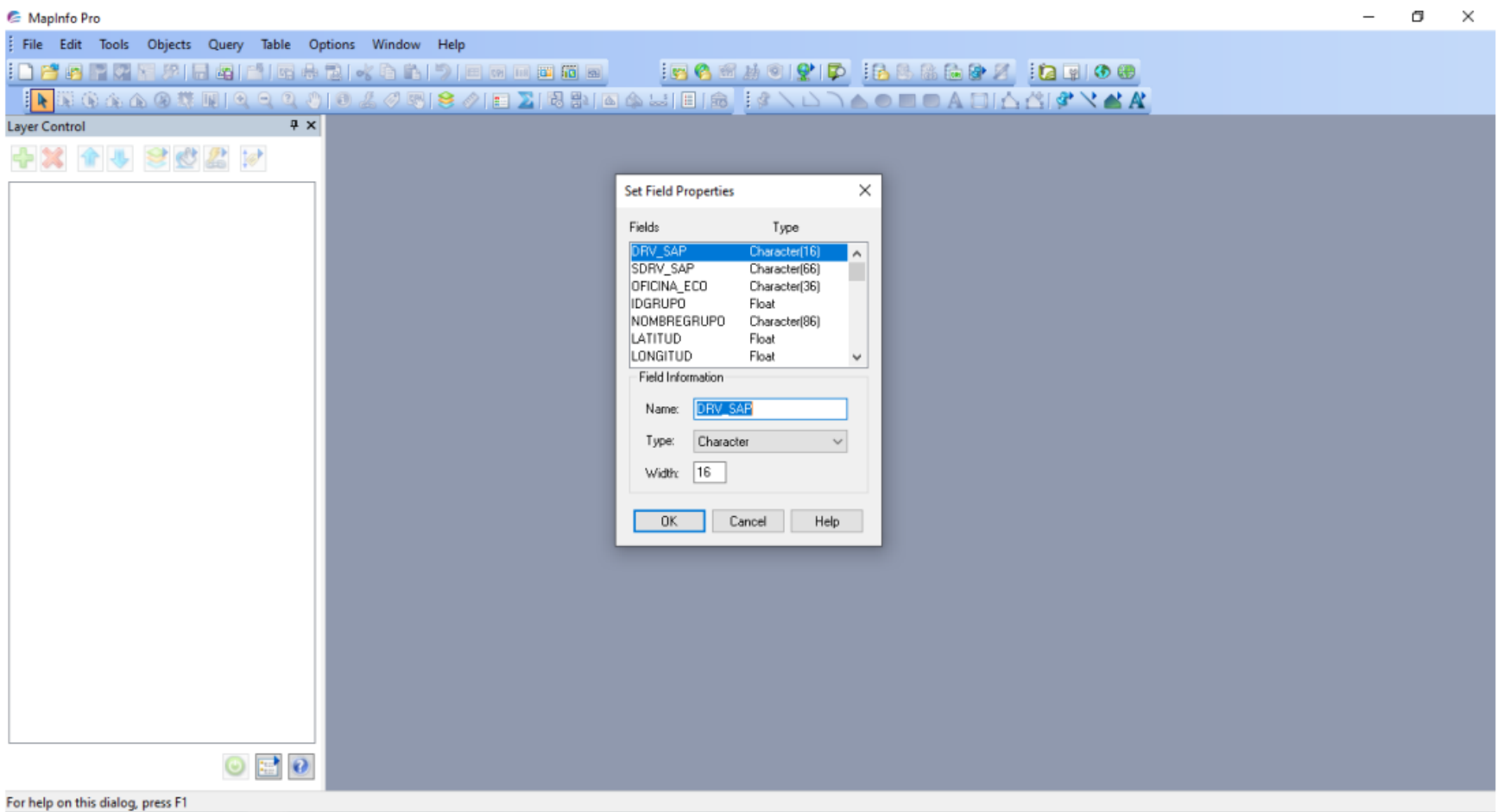

Paso 4. Creación de puntos en la tabla a través de sus atributos (Ver figura 14).

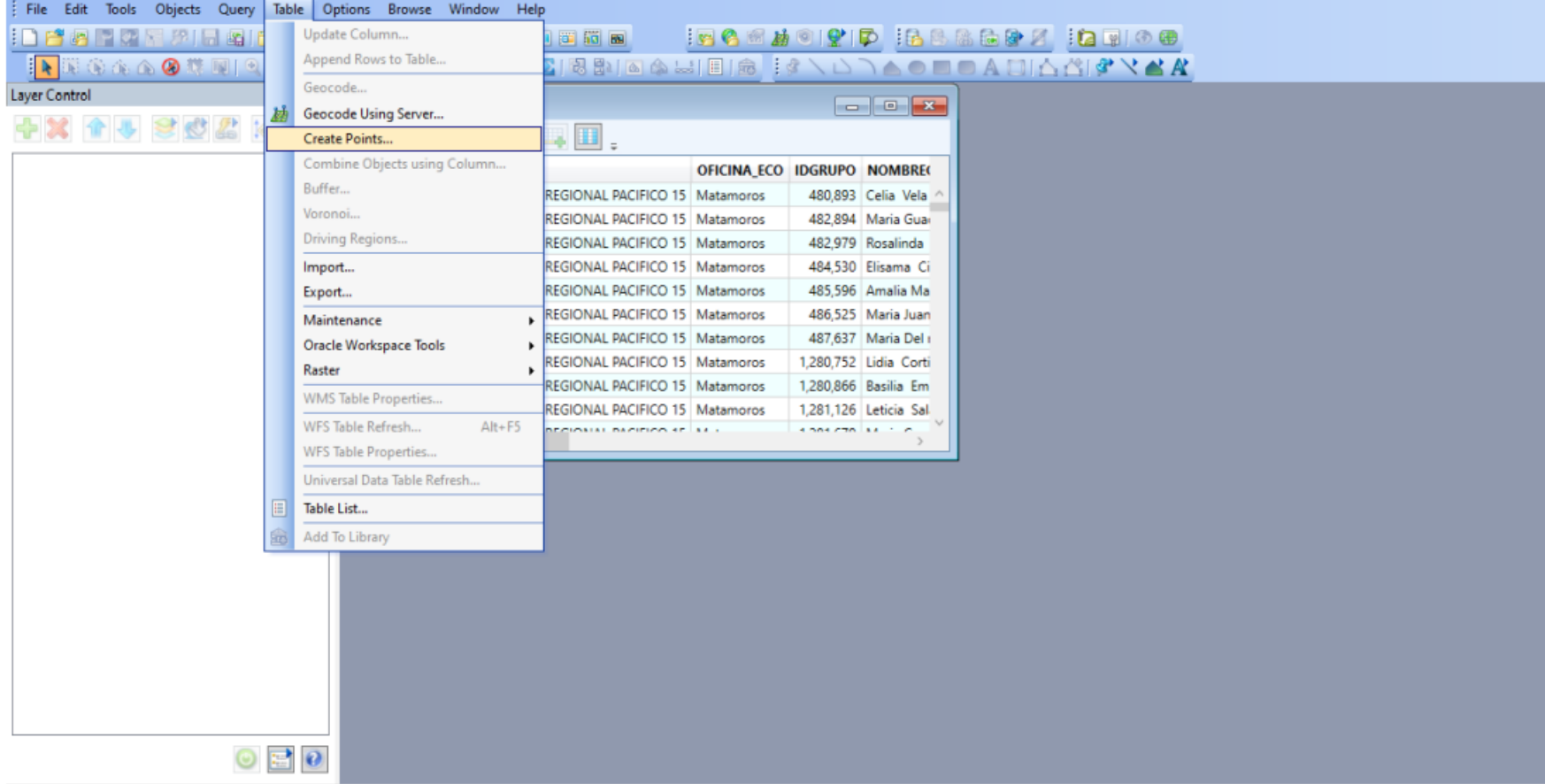

Figura 14. Creación de punto

Paso 5. Elección de colores institucionales según la acción a referenciar (Ver figura 15).

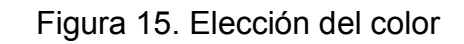

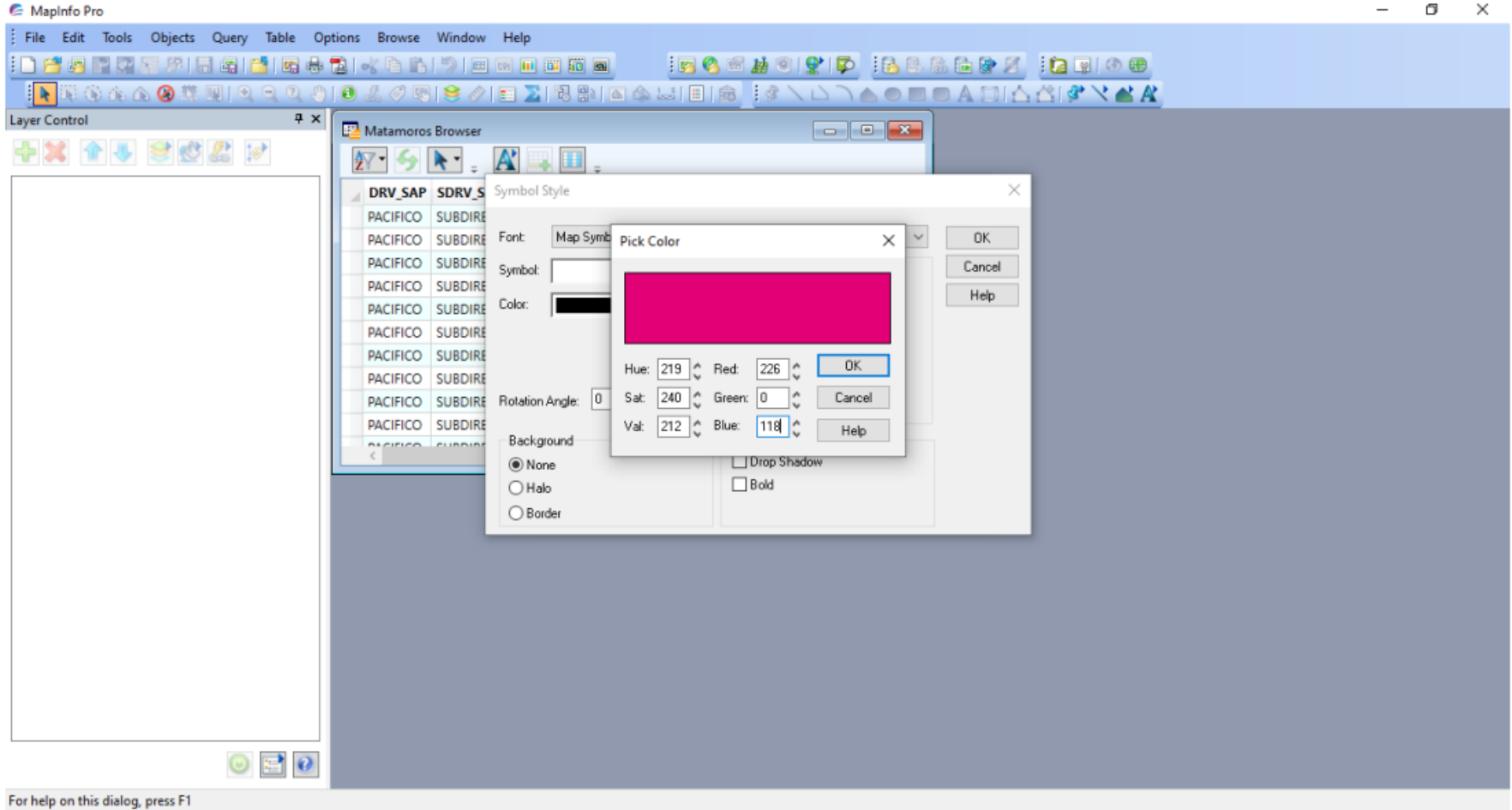

Paso 6. Elección de la figura que representa el punto a mostrar (Ver figura 16).

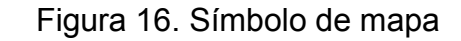

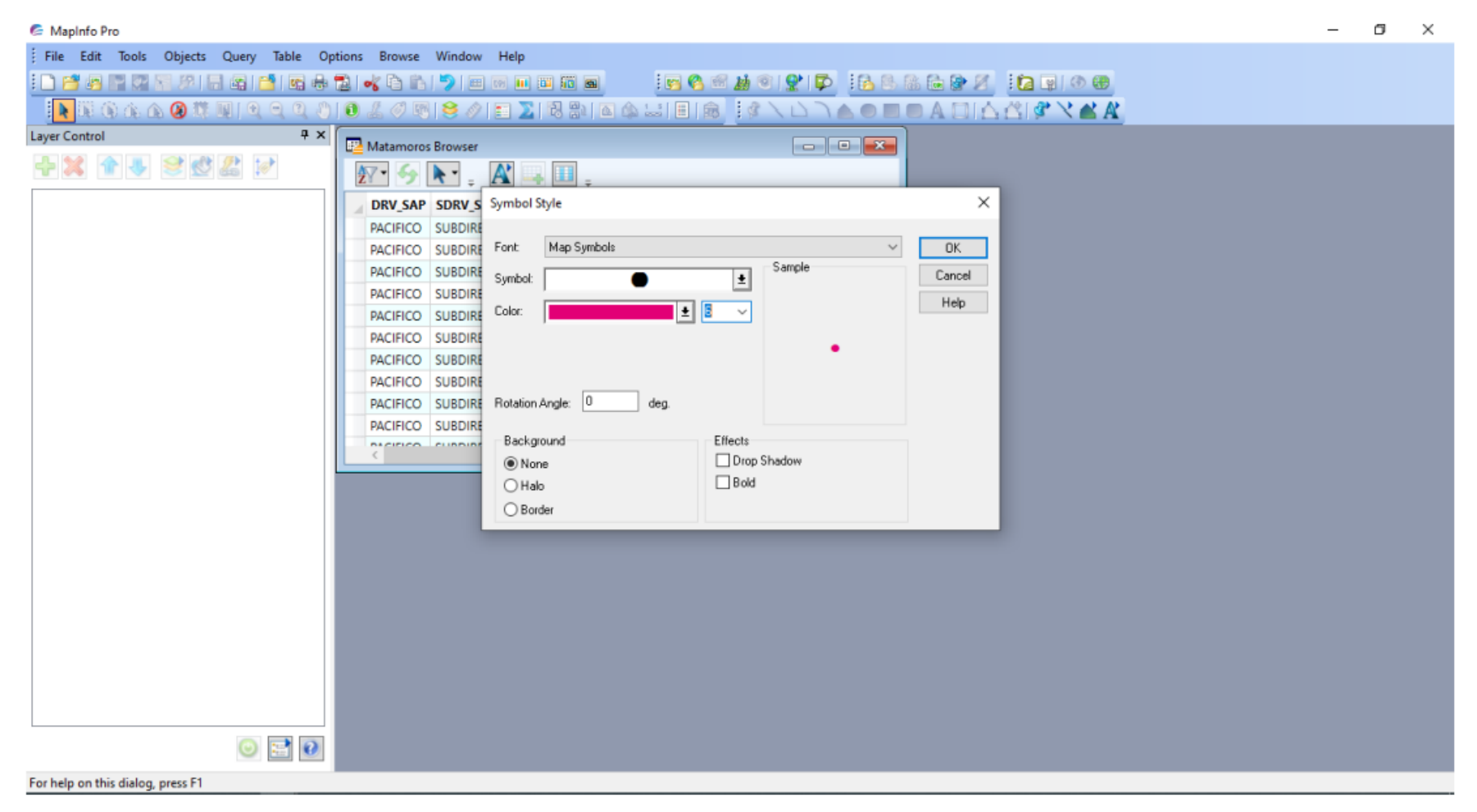

Paso 7. Creación de los puntos finales en mapa (Ver figura 17).

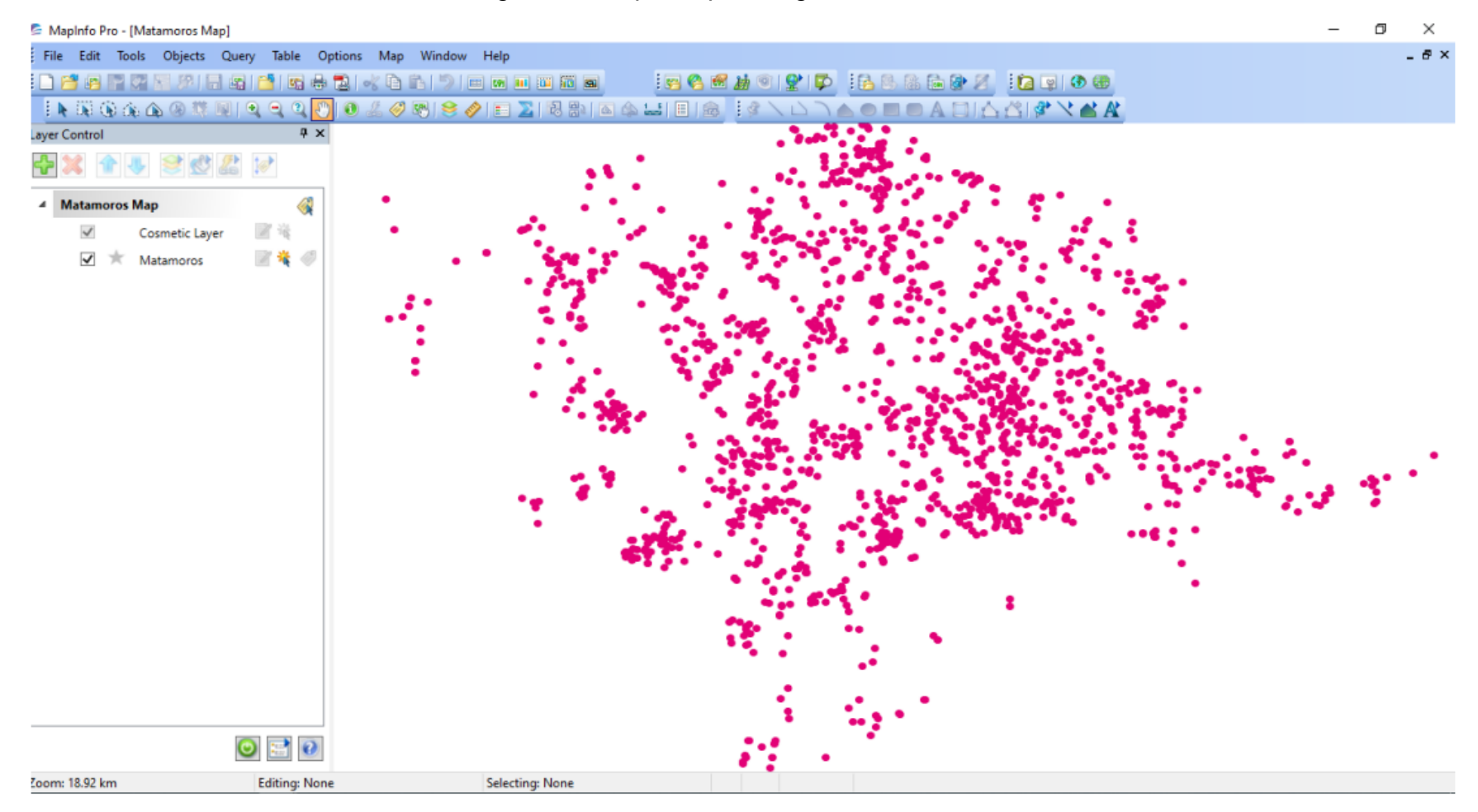

### Figura 17. Capa de puntos georreferenciados

Paso 8. Visualización de los puntos puestos sobre el mapa (Ver figura 18).

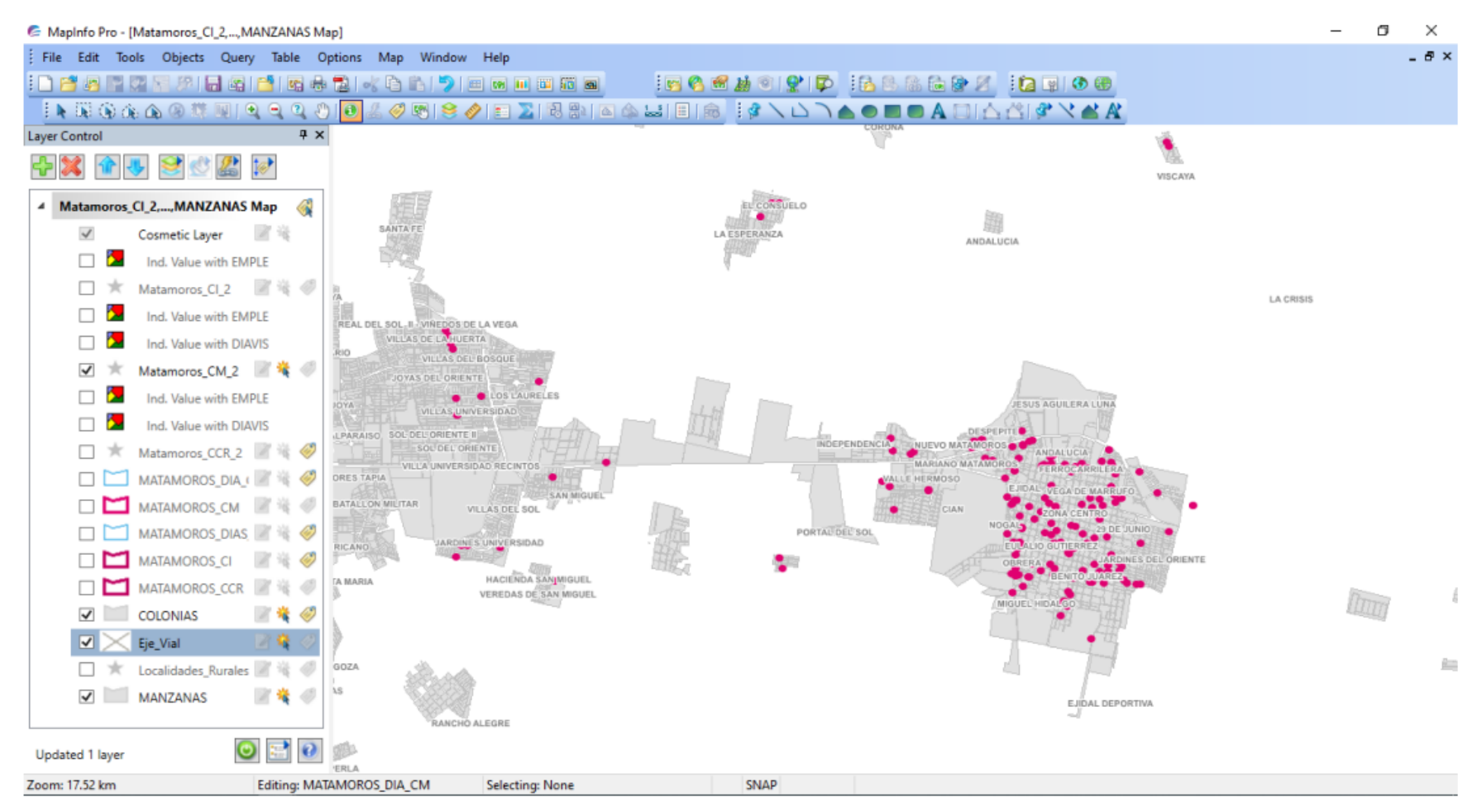

Figura 18. Mapa de punteo (ejemplo credito mujer de la oficina Matamoros)

Con la imagen anterior, se termina el proceso de punteo para dar marcha al siguiente paso general en la metodología de uso, que es hacer un mapa temático para mostrar al área de ventas diferentes puntos de vista de su problemática con todo el abanico de posibilidades sobre las consideraciones que deben hacer para tomar una decisión sobre el tema tratado.

Para ello se carga la capa en comento (de geolocalizados o puntos), y posteriormente se da el comando de F9 para que se despliegue el siguiente menú (Ver figura 19):

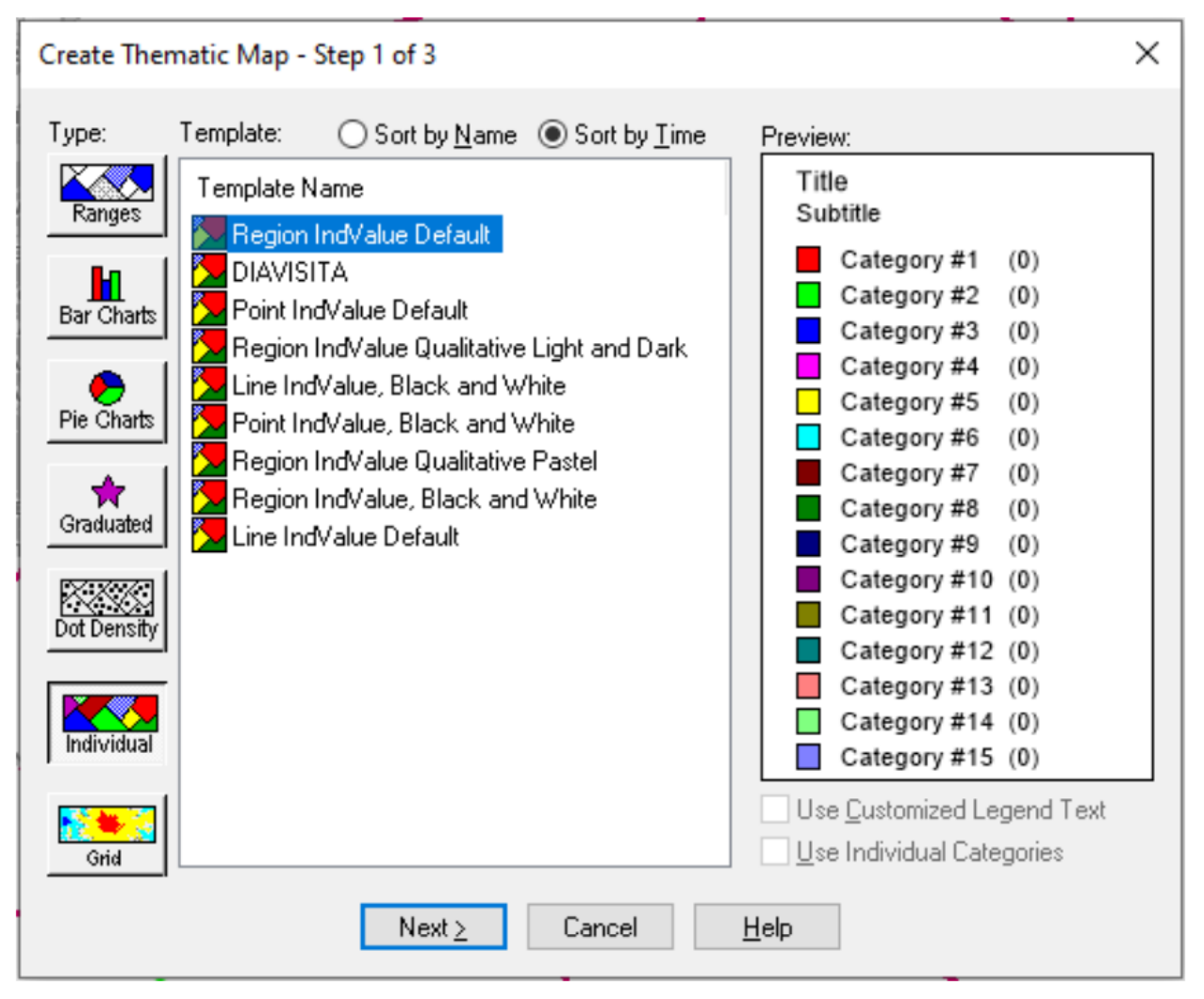

Figura 19. Menú para la creación de mapas temáticos

Posteriormente se eligen las columnas que queremos representar en el mapa desde el menú de geolocalizados en el que se pueden separan los puntos por oficina, producto y/o se realiza un temático por promotor, en el cual se muestra dónde están las colocaciones que ha realizado el colaborador, de cuanto es su cartera colocada, así como se pueden mostrar los grupos que no han cubierto su pago semanal o que han caído en atraso y los días que llevan en mora. Para ello, se despliega el siguiente menú (Ver figura 20):

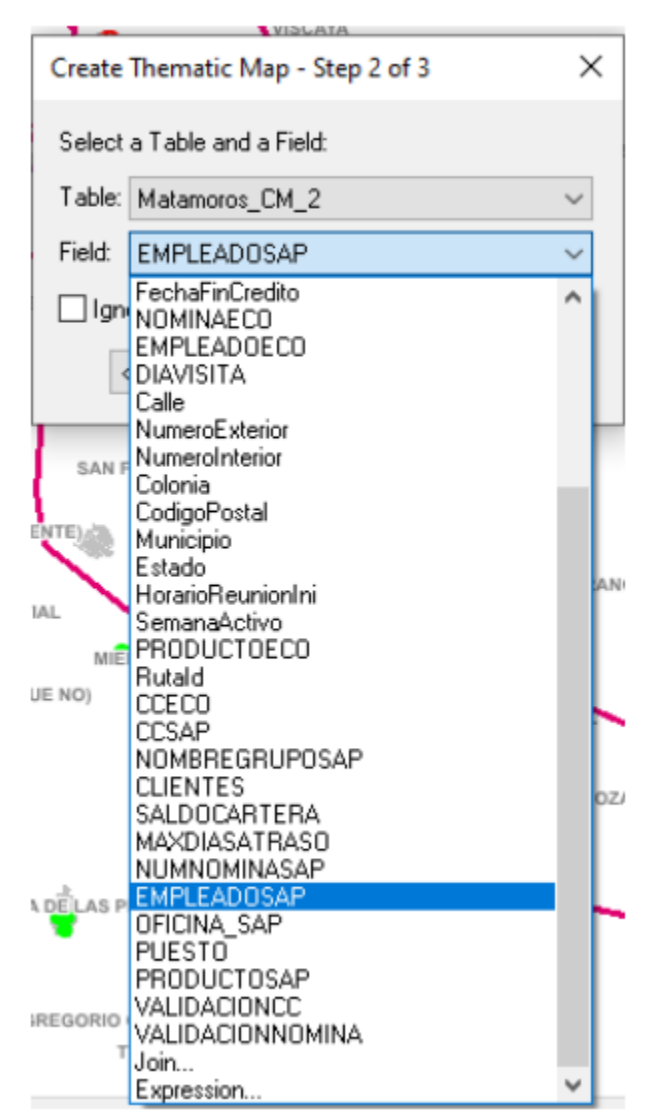

Figura 20. Menú de columnas de geolocalizados

Ejemplo de lo anterior es la elección de colaboradores como se muestra en el siguiente menú (Ver figura 21):

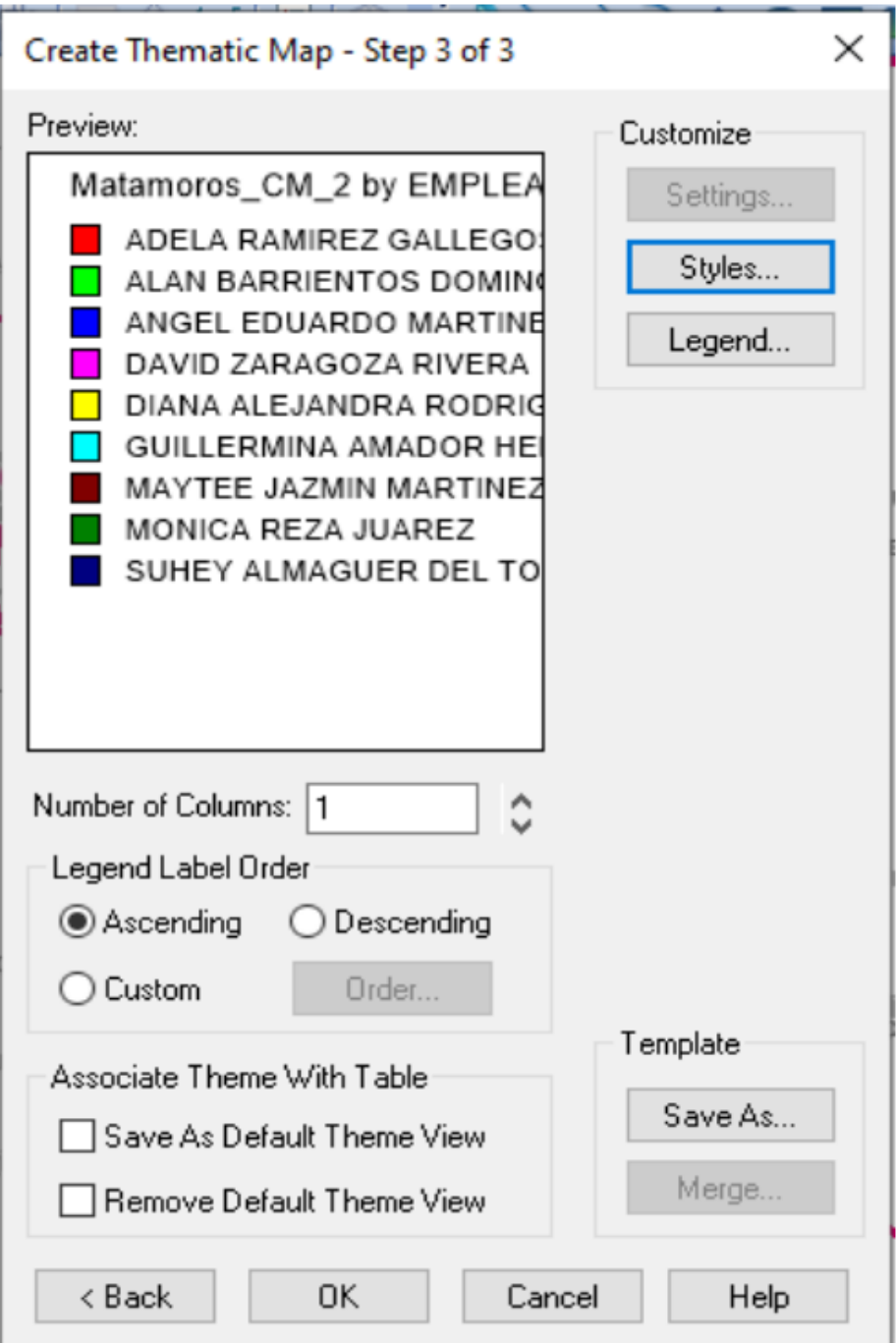

Figura 21. Menú de colaboradores

Una vez terminado el temático, se continua con el siguiente paso general de la metodología de uso, que es la carga de la capa de rutas, la que consta de Centro de costos, nombre de la oficina, nombre del promotor, nomina del promotor, ID Ruta (número identificador que es creado con el ID de la oficina, el producto y un consecutivo que este asociado al número de promotores autorizados que se tienen), número de unidad, nómina de líder, tal como se puede apreciar en la figura siguiente (Ver figura 22):

### Figura 22. Títulos del layer de rutas

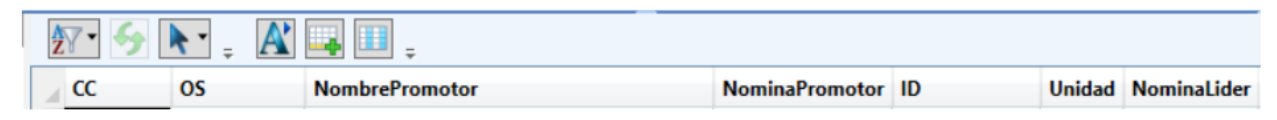

\*Imagen retomada del uso de MAPINFO en el Banco Compartamos

Por lo que posteriormente, se abre la capa de las rutas, como se muestra en la imagen siguiente (Ver figura 23):

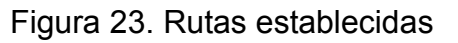

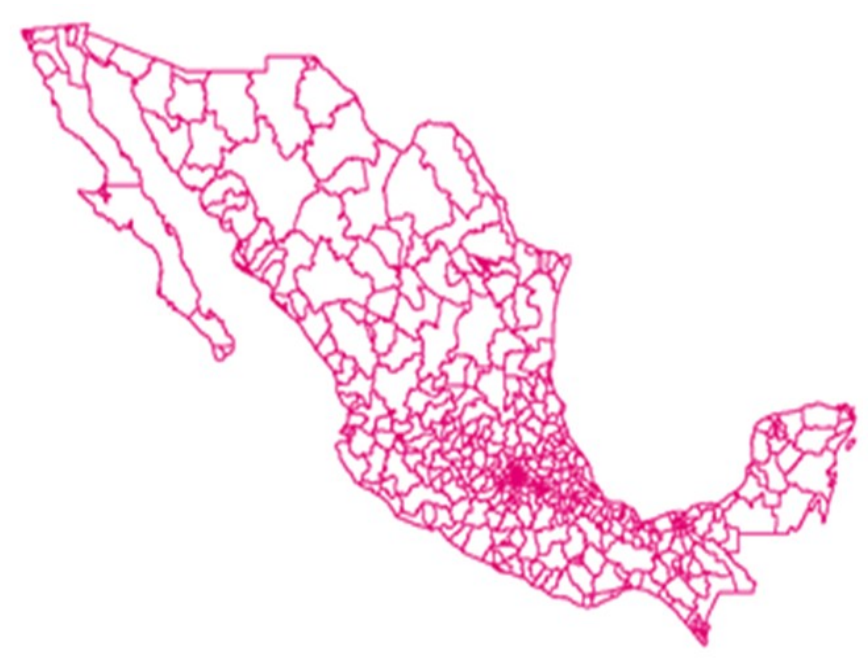

Lo descrito, se hace para realizar las modificaciones de las cargas de trabajo y con ello generar que los colaboradores tengan el tiempo necesario para dar seguimiento a sus carteras de clientes, evitando con ello los riesgos de mora o la generación de colocaciones de nuevos grupos fuera de su zona de trabajo.

A este tenor, es necesario remarcar aquí, que esta última parte se generó a partir del consenso que se realizó con el área de ventas, ya que ésta es el área que puede padecer físicamente los problemas materiales de inseguridad (por una mala logística), es decir, se requiere ir modificando las consideraciones en función de los peligros o amenazas reales que puedan padecer los colaboradores, ya que al principio se pensaba en los límites municipales y estatales como únicos linderos, pero con el paso de los años, se han demostrado otras variables que afectan la disposición territorial y/o logística, mismas que han sido validadas por todo el grupo de trabajo, como por ejemplo el acceso de trasporte público, sus rutas y tiempo de espera, el costo de casetas, la existencia de terracería que comunique mejor las localidades e incluso el crimen organizado en las zonas de trabajo.

De tal manera, se crea un *workspace* (derivado de mis funciones), esto con toda la información que se requiere para el desarrollo de las reuniones de trabajo, en la que se incluye la lista de temas a tratar para la reunión, validando con el gerente de la oficina si estos tópicos son correctos, así como con los líderes de cada una de las rutas, llegando a un consenso entre estas problemáticas y las cargas de trabajo que los promotores desarrollarán, para que estás sean equilibradas y puedan mantenerse dentro de los estándares de control administrativo. Todo esto es previo a la reunión de consenso entre las áreas de ventas y planeación logística.

Así, a partir de la creación del *workspace,* se generan las negociaciones de trabajo para delimitar las posiciones de promotores y las nuevas zonas de trabajo de los colaboradores de ventas.

68

En consecuencia, como punto siguiente de la metodología de uso, se realiza, a través de TEAMS, la zonificación de trabajo, como se muestra a continuación (Ver figura 24):

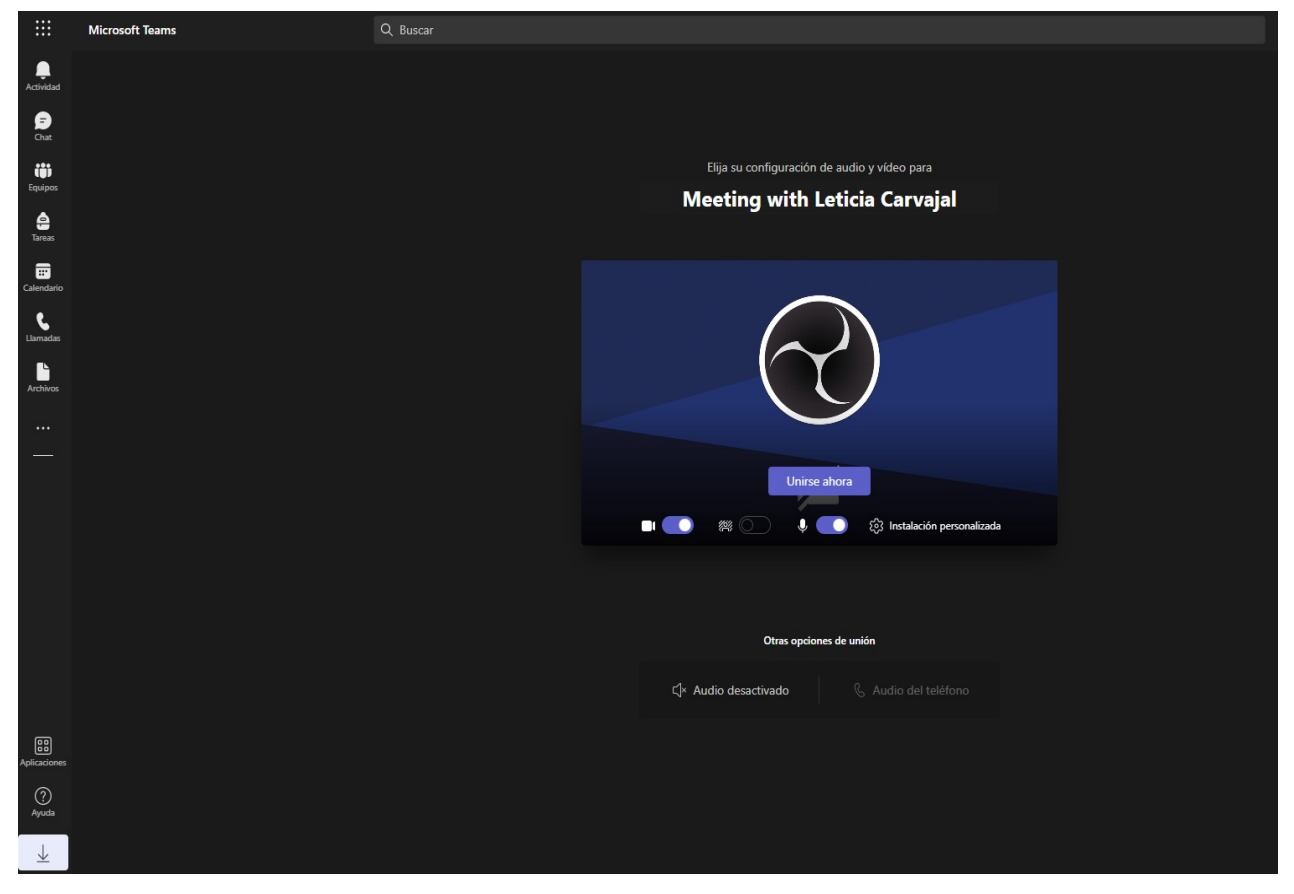

Figura 24. Reunión de TEAMS

\*Imagen recuperada en captura de pantalla de la entrada a la reunión de trabajo en **TEAMS** 

En esta reunión se planean, con cada gerente de la oficina de servicios que se esté analizando, las nuevas rutas laborables y/o las actividades más importantes de seguimiento, ya que además de lo anterior, también se pueden presentar los cierres de oficina y apertura de producto nuevo, pues no todas cuentan con el crédito individual.

Esta actividad se realiza cada que se tiene un incremento o decremento de plantilla, así como, cuando el gerente lo solicita por carga de trabajo de alguna unidad.

De tal manera que se tiene una cartografía base (Del INEGI), que consta de manzanas, colonias, localidades rurales, números exteriores, puntos de interés, códigos postales, carreteras, límites municipales, límites estatales y cuerpos de agua, ya que estas características topográficas sirven para darle mayor referencia al área de ventas al momento de realizar las zonificaciones, como se muestra a continuación (Ver Mapa 9):

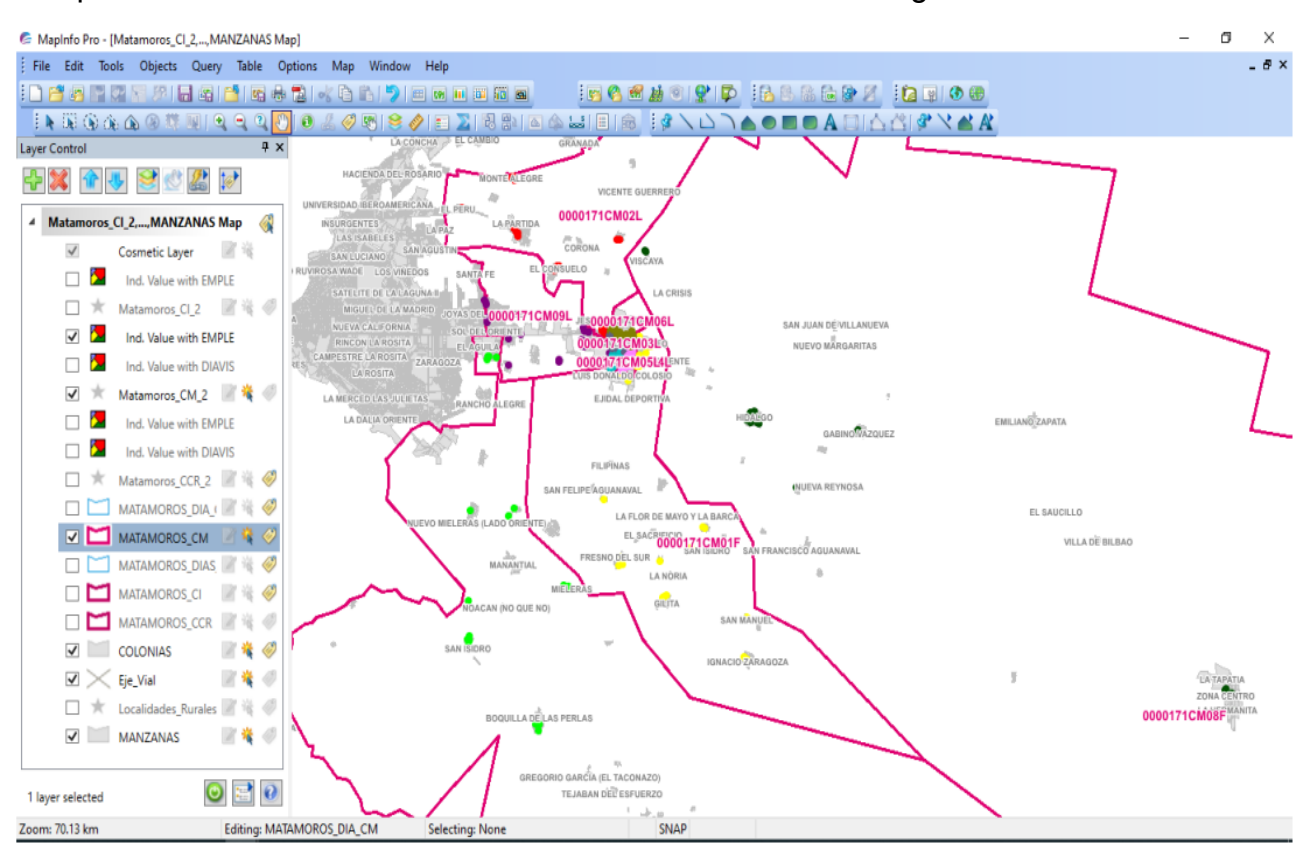

Mapa 9. Zonificación a través de MAPINFO de las oficinas Regionales de Matamoros

\*Imagen retomada del uso de MAPINFO en el Banco Compartamos

De estas reuniones se generan entregables como punto siguiente de la metodología de uso, (que son los listados por ruta), en los que viene el detalle de los grupos que van a cambiar de promotor, por lo que se envían al gerente y este llena un formato con la solicitud de cambios al área de operaciones y ésta a su vez, los ejecuta en el sistema SAP (Ver figura 25), pudiendo realizarse sólo durante los primeros 7 días hábiles del mes (este lapso de tiempo se denomina periodo de reasignaciones).
Por lo que dichas reasignaciones se integran a la información básica, ya que en este sistema se almacena el detalle de cada cliente y se hacen las modificiones y/o ajustes posteriores a la primera captura de información.

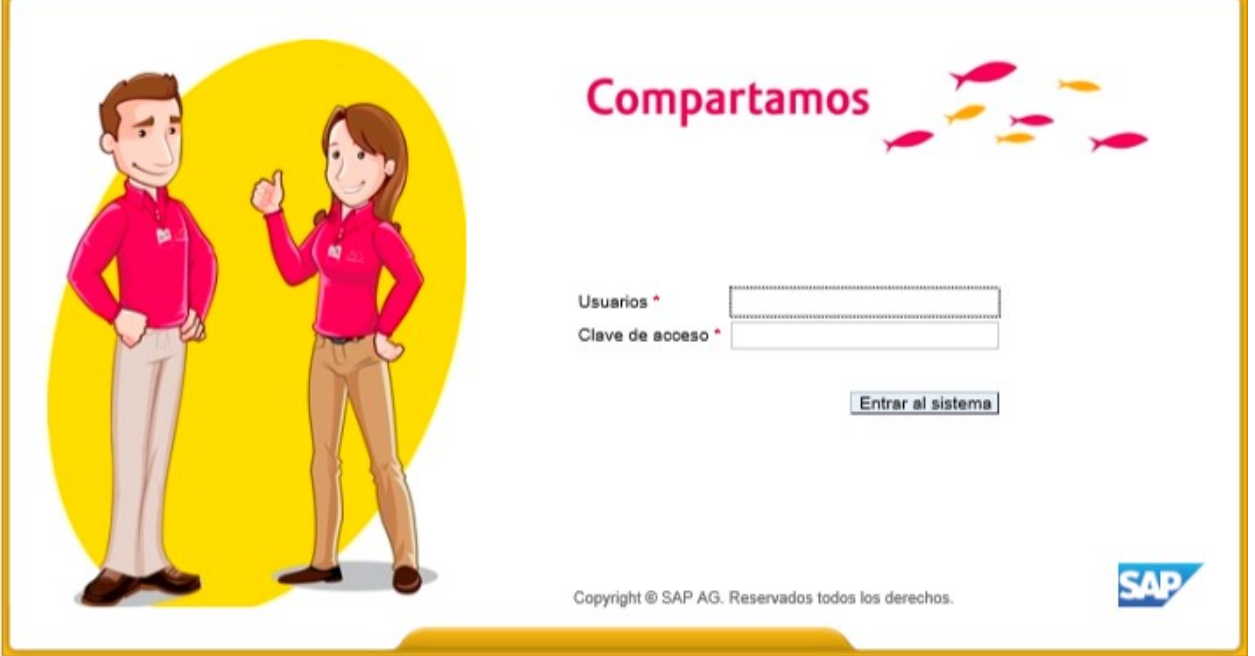

Figura 25. Interfaz de entrada a SAP

\*Imagen retomada del uso de SAP en el Banco Compartamos

En este sentido, quiero destacar que parte de las consideraciones que se toman sobre los cambios realizados en SAP, repercuten en los incentivos de los colaboradores como ya se ha mencionado con anterioridad, afectándolos o beneficiándolos en su bono de cumplimiento.

Otro de los puntos importantes dentro de la metodología de uso, es el proceso interno de Planeación Logística, dado posteriormente al listado de rutas que se validó con el área de ventas, este proceso requiere de la realización de las siguientes actividades:

- 1. Check región o limpieza topológica
- 2. Consolidación de las modificaciones a las rutas de las oficinas
- 3. Envío quincenal de los layer de rutas
- 4. Cargas de geocerca
- 5. Actualizaciones en ECO

A este talante, el check región o limpieza topológica es el empate de polígonos que se trabajaron con el área de ventas para evitar nodos de más, sobre posiciones o espacios abiertos dentro de las rutas de trabajo, esto con el objetivo de tener delimitaciones precisas en los mapas de las rutas tal como se muestra en la imagen siguiente (Ver figura 26):

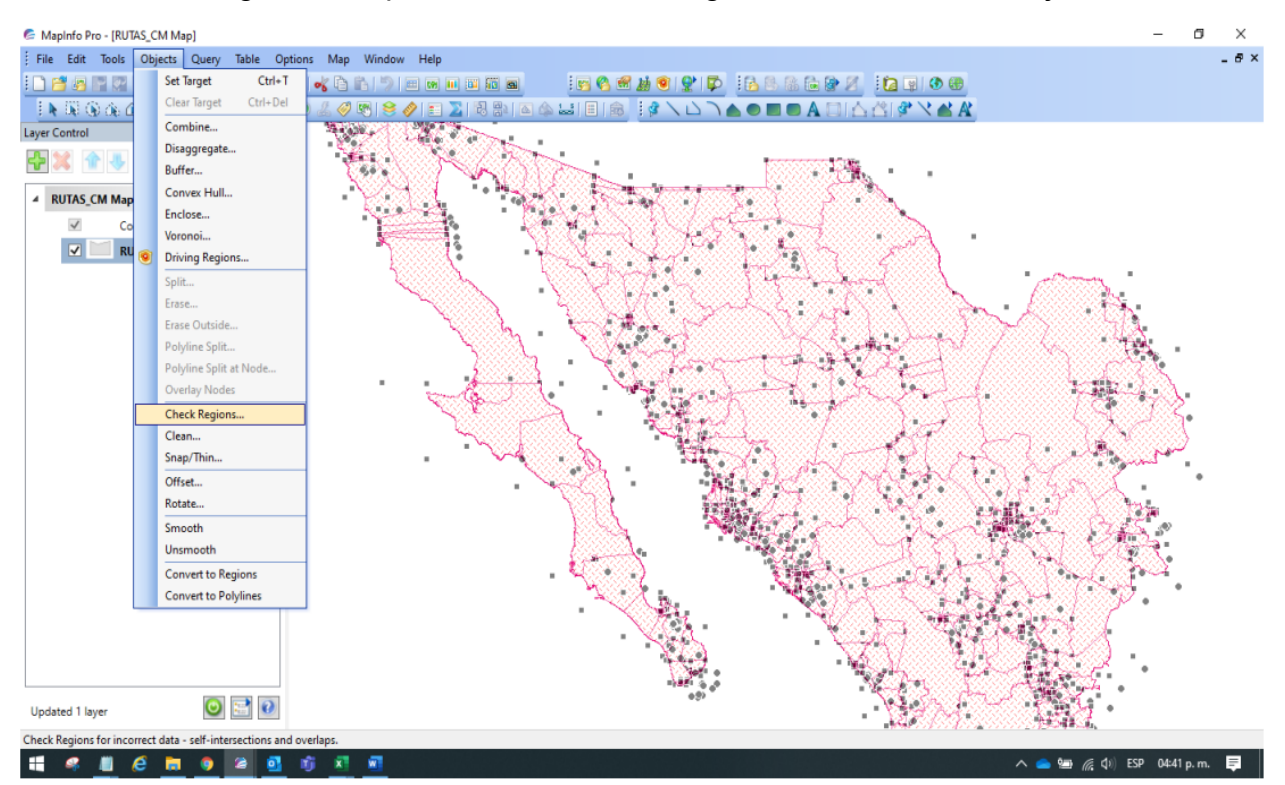

Figura 26. Aplicación de Check Región a las rutas de trabajo

\*Imagen retomada del uso de MAPINFO en el Banco Compartamos

Al realizar la limpieza topológica del layer de rutas de trabajo se despliega el siguiente menú en el que se pueden revisar las intersecciones, los sobrepuestos, los espacios abiertos o gaps entre cada uno de los polígonos tal como se muestra con la imagen siguiente (Ver figura 27):

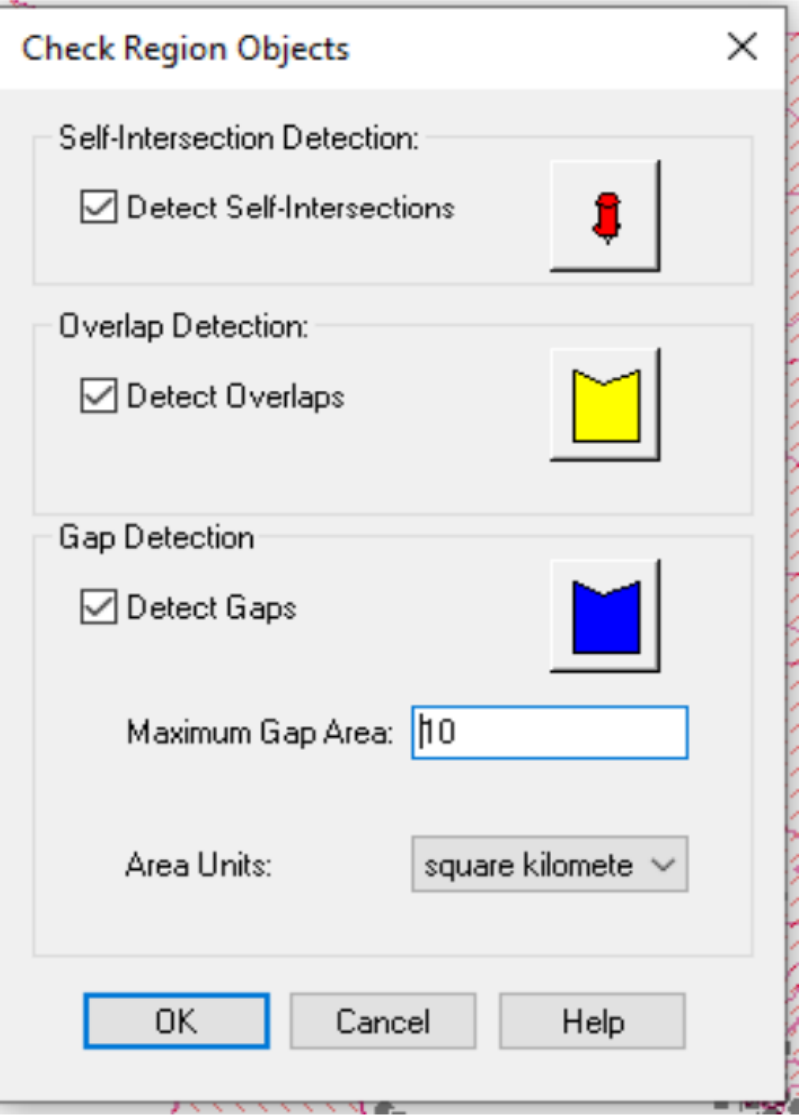

## Figura 27. Menú de Check Region

\*Imagen retomada del uso de MAPINFO en el Banco Compartamos

Una vez revisados cada uno de los errores y ajustados a su versión final, se vuelve a correr el proceso para verificar que ya no se tengan estos problemas, obteniendo la notificación que se muestra a continuación (Ver figura 28):

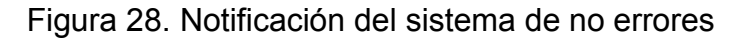

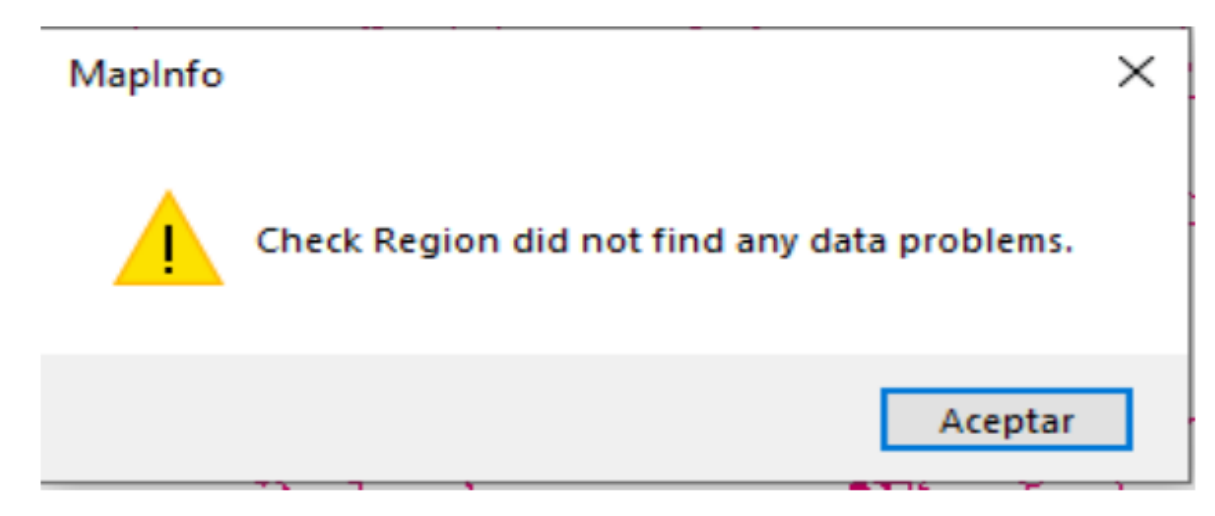

\*Imagen retomada del uso de MAPINFO en el Banco Compartamos

El siguiente paso, por consiguiente, es la consolidación de las modificaciones a las rutas de las oficinas, que se generan a partir de un calendario anual, en el que se rola la consolidación para que se realice por cada líder de planeación logística dos veces al año. Derivando en el envío quincenal de los layer de rutas al líder encargado (por esa rotación), de reunir la información para cargarla al sistema ECO.

De tal suerte, los mapas se puedan visualizar por el personal de ventas en su dispositivo móvil o de ECO Web a través del alta de la geocercas y de esta manera, como parte del complemento a estas actividades, se puedan realizar las actualizaciones del aplicativo ECO, a través del alta o baja de las rutas laborales que utilizan los colaboradores, tal como se muestra en la imagen siguiente (Ver figura 26):

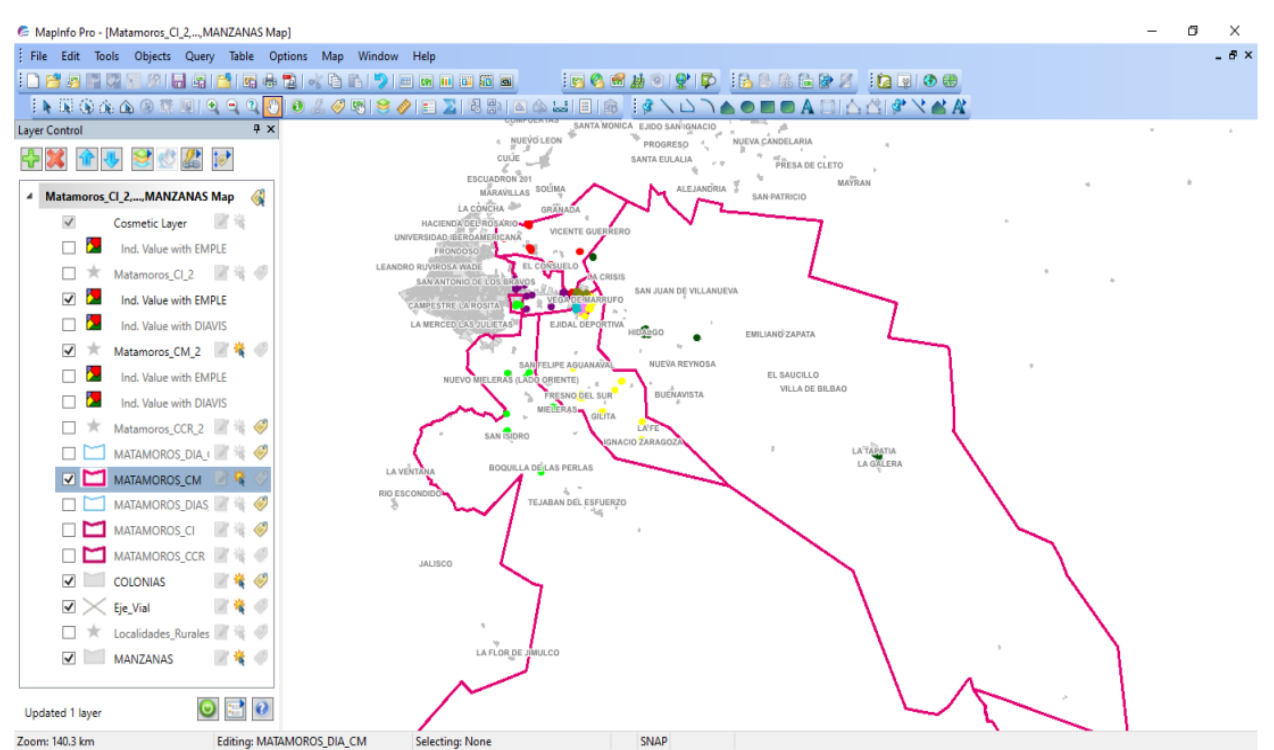

Figura 26. Ejemplo de modificaciones del área de ventas

\*Imagen retomada del uso de MAPINFO en el Banco Compartamos

Como parte de mi participación personal y de trabajo de campo, derivado de lo que ya se ha demostrado anteriormente, a causa de la pandemia tuve que reorganizar (junto con el área de personas y ventas) algunos cierres de oficinas, reestructurando las actividades en función de la validación del territorio.

De igual manera, se validó la permanencia de la plantilla, realizando algunas reducciones que devinieron en el traspaso de rutas (de las oficinas cerradas a las oficinas más cercanas o a las oficinas determinadas por el mayor número de clientes que se ubicaban cercanas al lugar de cambios), denominando a las oficinas de recepción, oficinas madre. Cambiando con ello los centros de costos, el nombre de oficina y los ID anteriores, para que estas pudieran quedar en total responsabilidad de los nuevos agregados asignados (rutas y colaboradores).

## **3.5 Valor profesional y de mejora institucional**

#### Valor Profesional

Resulta evidente, en este informe, que el valor profesional radica en el conocimiento del espacio y el manejo de herramientas digitales como el Sistema de Información Geográfica MAPINFO, que, desde mi experiencia profesional, se han convertido en un aporte determinante para el logro de los propósitos institucionales.

A este talante, es menester decir que hoy día, el uso de la informática es primordial para el procesamiento de información, por lo que, en el caso particular del Banco Compartamos, las herramientas utilizadas sirvieron para analizar, integrar y presentar los resultados planteados en este trabajo.

Bajo esta consideración, pensar que el uso de los SIG son aspectos que pueden ser cubiertos perfectamente por un geógrafo, desde la especialización que la carrera puede brindar desde sus inicios (esto para obtener el nivel de conocimiento que requieren estos sistemas en su manejo), nos pone en el tintero la importancia de su estudio.

En este sentido, aportando como ejemplo mi caso particular, puedo decir que el programa académico de la carrera cubrió los aspectos relacionados con la aplicación de la geografía; sin embargo, someramente abordó la temática del uso de las herramientas cartográficas, por lo que considero necesario el proponer un mapa curricular más consistente, que permita ahondar con mayor profundidad en los temas digitales, para permitirnos un desarrollo más completo en cualquier esfera en la que nuestro propósito sea la gestión de datos.

De esta manera, el valor profesional radica en reconocer el desarrollo de herramientas derivadas y sumadas a los SIG, como parte importante de los requerimientos profesionales, pues esto nos deja la tarea como gremio, de sustentar desde cualquier trinchera profesional, lo fundamental que resultan dichos conocimientos en el desenvolvimiento real de la profesión. Por lo que se pugna aquí, por solidificar dichos saberes al iniciarlos más profundamente como parte del acervo cultural de los geógrafos, reconociéndolos y señalándolos como parte importante de las herramientas de análisis requeridas en los procesos de consolidación de la carrera, pues están estrechamente vinculados con la elaboración de productos propios del geógrafo como son los materiales cartográficos y el análisis espacial, tanto físico como social realizado desde cualquier empresa.

En este sentido, la Geografía no sólo debe actualizarse a través de la adopción y manejo de técnicas y metodologías de reciente creación, sino también se hace necesario que la puesta al día de la Geografía se lleve a cabo a partir de la identificación precisa de su vinculación con problemas actuales, permitiendo la comprensión de la relación con el objeto de estudio, por lo que la propuesta es de mejora programática, dando paso a la inclusión de objetivos generales y particulares donde los alumnos identifiquen con claridad las herramientas informáticas como mecanismos procedimentales para solucionar y/o perfeccionar sus labores profesionales, ampliando de esta manera el estudio de los Sistemas de Información Geográfica, las imágenes de satélite y los modelos tridimensionales del terreno (que se producen a partir de programas de cómputo especializados), al incluirlos desde el primer semestre y hasta el término de la carrera como una rama consolidada de estudio y no sólo como una materia aislada.

#### Mejora Institucional

Derivado de lo anterior, la mejora institucional es la consecuencia del uso y comprensión de referidos sistemas, por lo tanto, nuestra profesionalización y capacitación adecuada se sustentan en el estudio que realicemos de ellos, ya que como lo he mencionado, en el caso del Banco Compartamos del Grupo Gentera, se logró transformar su evolución y éxito financiero a partir del conocimiento integral de los SIG, conocimiento que aportó un geógrafo.

Lo anterior, como ya se comentó, generó que un problema de geolocalización se convirtiera en la solución institucional para palear la imposibilidad de encontrar a clientes y recuperar su cartera crediticia, esto, a partir del seguimiento puntual de las visitas que realizaban sus colaboradores. Por lo que el tratamiento oportuno y puntual de la información a través de los SIG, subsanó la opacidad de los procesos administrativos generando una consolidación al objetivo de negocio del banco.

Esto refleja la mejora institucional, al momento de compartir la información de manera eficaz en los tres niveles jerárquicos de las sucursales, pues al integrar y vincular de manera adecuada la información para geolocalizar a los clientes, no sólo se reflejaron mejores resultados de ampliación de cartera, sino que se gestó una mejora en la administración bancaria que permitió, también, poder ubicar a los equipos de trabajo.

Por tanto, considero que el valor profesional y de mejora institucional confluyen de manera coligada, pues como se ha demostrado a partir de mi experiencia en el banco, estos conocimientos permiten el mejor manejo de las aplicaciones digitales, lo cual fortalece la oferta bancaría que realiza Compartamos en la República Mexicana, dándole claridad a los datos y consecuentemente trayendo la calidad en la atención al cliente como resultado obvio.

Bajo este orden de ideas, se puede considerar entonces, que el uso de MAPINFO, como sistema de información geográfica, es la principal mejora institucional que ha tenido el banco, puesto que esta respuesta permeó más allá de su problemática inicial, aplicándose hoy día a todas las áreas del corporativo, siendo la herramienta que permite hacer análisis de planning, proponer incentivos a los colaboradores, realizar ajustes y modificaciones de logística, entre muchas otras acciones, todas ellas basadas en la información proporcionada por los SIG, lo cual sin duda genera un conocimiento geográfico que impacta directamente en la toma de decisiones a nivel directivo.

### **Conclusiones**

Considero, en conclusión, que los Sistemas de Información Geográfica son esenciales hoy día para el desarrollo de las actividades empresariales de muchos sectores del país, en particular los desarrollos realizados para atender las necesidades bancarias que aquí ejemplifico, pues se convierten en herramientas de nodal importancia para la logística empresarial, dándole un vuelco a la forma en la que se puede administrar un negocio.

En este sentido, puedo resaltar que, bajo mi experiencia laboral, la importancia de tener un perfil geográfico ha sido una ventaja que me ha permitido estar un paso adelante de otros colaboradores, desarrollando cualidades administrativas específicas que me han distinguido al alcanzar importantes metas en el ámbito laboral y por supuesto personal.

De tal suerte que el desarrollo del presente informe nace de la conciencia de compartir el alcance e importancia de nuestra profesión en la vida práctica, pues considero que esto puede hacer la diferencia entre un geógrafo común y uno sobresaliente.

Bajo estas consideraciones, expongo entonces que la logística bancaria en la que me he desempeñado por más de 8 años, al gestionar y organizar rutas de trabajo, cantidad de colaboradores en oficinas, tipos y necesidades de transporte y/o viaticación, desde la coordinación generada con más de 400 oficinas a nivel nacional, radicadas en el centro, norte y sur del país, a partir del uso de los Sistemas de Información Geográfica, me permiten confirmar la trascendencia del uso de este tipo de herramientas en la atención de necesidades muy particulares de información, ya que en el Banco Compartamos, del Grupo Gentera, su uso ha ocasionado que se desarrolle como uno de los bancos de microfinanzas más sólidos del país, ampliando sus sucursales en todos los estados y generando más y mejores productos para cumplir con su mística.

Así, la necesidad de abonar mi experiencia al estudio puntual de su aplicación, manejo y resultados profesionales en lo académico, es porque considero que es un buen referente para ejemplificar cómo la importancia de la formación de habilidades en este tipo de herramientas digitales para los futuros profesionales de la geografía, puede coadyuvar en mejores prácticas al adquirir visiones más completas que les permitan dar soluciones puntuales a problemáticas concretas, como el caso del Banco Compartamos del Grupo Gentera. Ya que este desarrollo se generó por una preocupación racional sobre las pérdidas y mal manejo administrativo de las oficinas del banco, problema que requería de una solución eficaz y que pudo sustentarse a partir del uso de Sistemas de Información Geográfica como lo es MAPINFO, imbricando así un desarrollo propio denominado ECO en un Sistema ya conocido. Lo cual resultó en la cimentación de una respuesta multidimensional que ha permitido el manejo de la información de acuerdo con las necesidades gerenciales de cada puesto, formando procesos de claridad, que antes opacos, formaban la problemática. Así, la solución geográfica mejoró la percepción institucional, su capacidad de gestión y alcance como para desarrollarse en otras latitudes.

Por tanto, la labor planteada con el presente trabajo constituye un antecedente y prueba de los logros que como geógrafos podemos alcanzar, ya que referida aplicación ECO, ha sido desarrollada desde su diseño, por profesionales de la geografía, quienes, en coordinación con el área de sistemas de la institución, generaron una solución muy eficaz que se sigue implementando de manera exitosa en el Banco, coadyubando a su éxito.

Finalmente, no resulta ocioso hacer notar que los geógrafos contamos con los conocimientos y la formación adecuada para aportar soluciones concretas, en particular en el campo financiero y muy concretamente en el área de los Sistemas de Información Geográfica, puesto que los conocimientos adquiridos en la licenciatura, más allá del aspecto técnico, permiten darle sentido al mundo de información con el que se cuenta en muchos sectores económicos, pero principalmente en los bancos.

# **Obras de Consulta**

### **Referencias Bibliográficas**

1. Aguirre-Araus, Arianna (2003). Sistema de Información Geográfica para la Gestión de la Bioseguridad en la Provincia Holguín. Ciencia en su PC, (4), pp. 103-110. [fecha de Consulta 28 de mayo de 2022]. ISSN: 1027-2887. Disponible en: <https://www.redalyc.org/articulo.oa?id=181330952008>

2. Alonso Sarría, Francisco. (2006). Sistemas de Información Geográfica. Temario, pp. 30-51. [fecha de Consulta 28 de mayo de 2022]. Disponible en: <https://www.um.es/geograf/sigmur/sigpdf/temario.pdf>

3. Compartamos Banco. (2012). Estructura organizacional. ¿Quiénes somos? (s/p). [fecha de Consulta 28 de mayo de 2022]. Disponible en: [https://www.compartamos.com/wps/themes/html/mango/media/CompartamosInformeW](https://www.compartamos.com/wps/themes/html/mango/media/CompartamosInformeWeb2012/estructura.html) [eb2012/estructura.html](https://www.compartamos.com/wps/themes/html/mango/media/CompartamosInformeWeb2012/estructura.html) 

4. Compartamos Banco. (2021). Conócenos: Nosotros. Video promocional. (s/p). [fecha de Consulta 28 de mayo de 2022]. Disponible en: <https://www.compartamos.com.mx/compartamos/somos>

5. Compartamos Banco. (2022). Productos. Página Web. (s/p). [fecha de Consulta 28 de mayo de 2022]. Disponible en:<https://www.compartamos.com.mx/compartamos>

6. Deyán Dayana, [et all]. (2007). Sistema de Información Geográfico. Apuntes. (s/p). [fecha de Consulta 28 de mayo de 2022]. Disponible en: [https://www.coursehero.com/u/file/96346258/sistema-informacion-](https://www.coursehero.com/u/file/96346258/sistema-informacion-geograficopdf/#question)

[geograficopdf/#question](https://www.coursehero.com/u/file/96346258/sistema-informacion-geograficopdf/#question) 

7. Euroinnova Bussines School. (2020). ¿Qué son los productos financieros? Blog de que son los productos financieros. (s/p). [fecha de Consulta 28 de mayo de 2022]. Disponible en: [https://www.euroinnova.mx/blog/que-son-los-productos](https://www.euroinnova.mx/blog/que-son-los-productos-financieros#:~:text=Un%20producto%20financiero%20es%20un,de%20riesgo%20que%20conlleva%20asumirlo)[financieros#:~:text=Un%20producto%20financiero%20es%20un,de%20riesgo%20que](https://www.euroinnova.mx/blog/que-son-los-productos-financieros#:~:text=Un%20producto%20financiero%20es%20un,de%20riesgo%20que%20conlleva%20asumirlo) [%20conlleva%20asumirlo](https://www.euroinnova.mx/blog/que-son-los-productos-financieros#:~:text=Un%20producto%20financiero%20es%20un,de%20riesgo%20que%20conlleva%20asumirlo) 

8. Gutiérrez García, Hellen Adriana. (2012). Sistemas de Información Geográficos: Desarrollo. Blog. (s/p). [fecha de Consulta 28 de mayo de 2022]. Disponible en: <https://sites.google.com/site/sigarcgis/home/desarrollo>

9. INEGI. (2009). Guía para la interpretación de cartografía uso del suelo y vegetación: Escala 1 :250 000; Serie III. Versión digital. p.VII. [fecha de Consulta 28 de mayo de 2022]. ISBN 978-607-494-015-2. Disponible en: [http://internet.contenidos.inegi.org.mx/contenidos/productos/prod\\_serv/contenidos/espa](http://internet.contenidos.inegi.org.mx/contenidos/productos/prod_serv/contenidos/espanol/bvinegi/productos/historicos/1329/702825231576/702825231576_1.pdf) [nol/bvinegi/productos/historicos/1329/702825231576/702825231576\\_1.pdf](http://internet.contenidos.inegi.org.mx/contenidos/productos/prod_serv/contenidos/espanol/bvinegi/productos/historicos/1329/702825231576/702825231576_1.pdf) 

10. INEGI. (2017). Censo Agropecuario 2017: Actualización del Marco Censal. Manual de Cartografía Geoestadística. p.1. [fecha de Consulta 28 de mayo de 2022]. Disponible en: <https://www.inegi.org.mx/rnm/index.php/catalog/315/download/9636>

11. INEGI. (2022). Buscador: Cartografía digital. Página web. (s/p). [fecha de Consulta 28 de mayo de 2022]. Disponible en: <https://www.inegi.org.mx/app/buscador/default.html?q=cartografia+digital>

12. Instituto de Investigación de Recursos Biológicos Alexander Von Humboldt. (2006). Los Sistemas de Información Geográfica. Geoenseñanza, 11(1), pp. 107-116. [fecha de Consulta 28 de mayo de 2022]. ISSN: 1316-6077. Disponible en: <https://www.redalyc.org/articulo.oa?id=36012424010>

13. MAPINFO Corporation. (2011). Historia. Sitio de la comunidad de usuarios de MapInfo. (s/p). [fecha de Consulta 28 de mayo de 2022]. Disponible en: [https://hmong.es/wiki/MapInfo\\_Corporation](https://hmong.es/wiki/MapInfo_Corporation) 

14. Marcadon, Jacques. (1993). Wolkowitsch (Maurice). — Géographie des transports. En Norois Avril-Juin, (158), p. 342. [fecha de Consulta 28 de mayo de 2022]. Disponible en: en: [www.persee.fr/doc/noroi\\_0029-](http://www.persee.fr/doc/noroi_0029-182x_1993_num_158_1_6488_t1_0342_0000_1) [182x\\_1993\\_num\\_158\\_1\\_6488\\_t1\\_0342\\_0000\\_1](http://www.persee.fr/doc/noroi_0029-182x_1993_num_158_1_6488_t1_0342_0000_1) 

15. Perdomo Guzmán, Ana Paulina. (2011). Sistema de Información Geográfica: Desarrollo. Blog. (s/p). [fecha de Consulta 28 de mayo de 2022]. Disponible en: <https://sites.google.com/site/siggeografico/mobile-users-1>

16. Reinhardrt, D. (1992). Geographic Information Systems (GIS). A Global Perspective, Cutter. En The Application of Geographic Information Systems and Global Positioning Systems in Humanitarian Emergencies: Lessons Learned, Programme

Implications and Future Research. (s/p). [fecha de Consulta 28 de mayo de 2022]. Disponible en: <https://doi.org/10.1111/1467-7717.00224>

17. Bolstad, P. (2016). GIS Fundamentals. A first text on Geographic Information Systems. Minnesota, U.S.A.: Eider Press. p. 15. [fecha de Consulta 28 de mayo de 2022]. Disponible en: <https://toaz.info/doc-view>

#### Bibliografía

1. Aldana, Angnes T., & Flores, Ernesto (2000). Diagramación de mapas temáticos. Geoenseñanza, 5(1), pp. 95-122. [fecha de Consulta 28 de mayo de 2022]. ISSN: 1316-6077. Disponible en:<https://www.redalyc.org/articulo.oa?id=36050105>

2. Lerma Hernández, Verónica Susana. (2016). Tesis: Sistemas de información geográfica aplicados a los monumentos históricos inmuebles: propuesta metodológica para la integración de datos espaciales sobre monumentos históricos. Tesis de Licenciatura en Geografía. pp. 36-57. [fecha de Consulta 28 de mayo de 2022]. Disponible en:<http://132.248.9.195/ptd2016/mayo/0745256/Index.html>

3. Siabato, Willington. (2018). Sobre la evolución de la información geográfica: las bodas de oro de los SIG. Cuadernos de Geografía: Revista Colombiana de Geografía, 27(1), pp. 1-9. [fecha de Consulta 28 de mayo de 2022]. Disponible en: <https://doi.org/10.15446/rcdg.v27n1.69500>

4. Vizcarra Orozco, César. (2014). Los sistemas de Información Geográfica: fundamentos y su uso como herramienta principal de trabajo y auxiliar en la generación de información espacial en el área de Cartografía en el sector privado. Tesis de Licenciatura en Geografía. pp. 3-24. [fecha de Consulta 28 de mayo de 2022]. Disponible en: <http://132.248.9.195/ptd2015/anteriores/filosofia/0723955/Index.html>